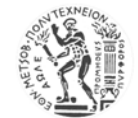

# **ΕΘΝΙΚΟ ΜΕΤΣΟΒΙΟ ΠΟΛΥΤΕΧΝΕΙΟ** ΣΧΟΛΗ ΑΓΡΟΝΟΜΩΝ ΤΟΠΟΓΡΑΦΩΝ ΜΗΧΑΝΙΚΩΝ

# Ανάπτυξη εφαρµογής ανάκτησης και απεικόνισης πληροφοριών µε χωρική διάσταση από προτυποποιηµένη Βάση ∆εδοµένων σε ελεύθερα υπόβαθρα µε χρήση Google Maps API

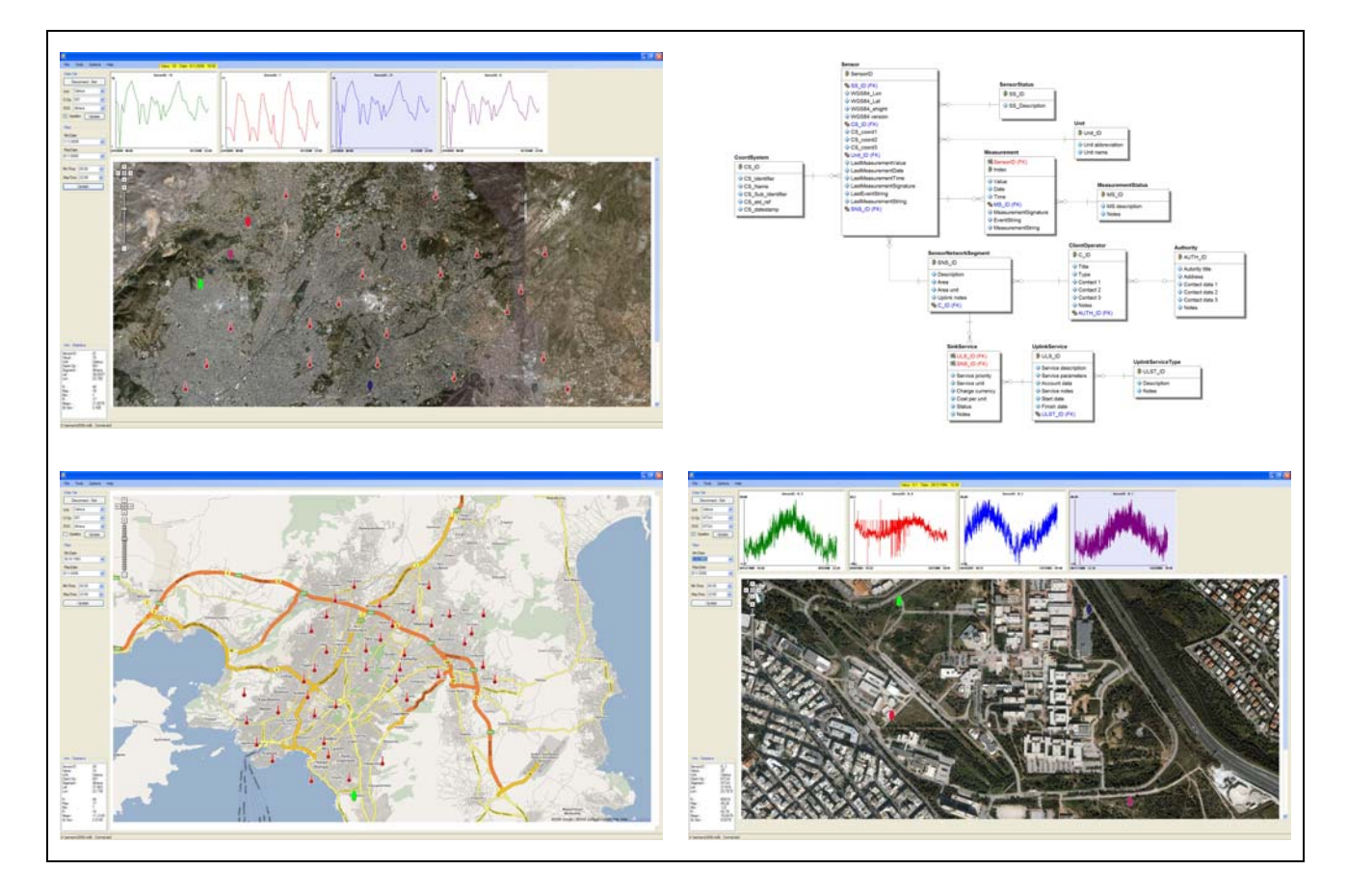

# ∆ΙΠΛΩΜΑΤΙΚΗ ΕΡΓΑΣΙΑ

Σοφός Ιωάννης

Επιβλέπων Βεσκούκης Βασίλειος, Επ.Καθ.

Αθήνα Μάρτιος 2008

# ΠΡΟΛΟΓΟΣ

Η παρούσα εργασία υλοποιείται στα πλαίσια της ολοκλήρωσης των προπτυχιακών µου σπουδών στη Σχολή Αγρονόµων Τοπογράφων Μηχανικών (ΣΑΤΜ) του Εθνικού Μετσόβιου Πολυτεχνείου (ΕΜΠ). Σπουδών που αποτελούν το εφαλτήριο για τη µετέπειτα ενασχόληση µου µε την επιστήµη της Τοπογραφίας, όπως αυτή δοµείται από τα επιµέρους αντικείµενά της. Έχοντας ευρύτατο πεδίο, δίνει στους συναδέλφους µου µια πληθώρα επιλογών µεταξύ κλασσικής - δορυφορικής τοπογραφίας, οδοποιίας, τηλεπισκόπησης, φωτογραµµετρίας, υδραυλικών, ανάλυσης και οργάνωσης χώρου, δοµικών έργων. Ο σύγχρονος Αγρονόµος Τοπογράφος Μηχανικός υπηρετεί µια πολυσυλλεκτική επιστήµη και οφείλει να ανταποκρίνεται στις συνεχώς αυξανόµενες απαιτήσεις, ως ένας "*Homo Universalis*" του χώρου των Μηχανικών.

Παρά τον πολυδιάστατο χαρακτήρα του όµως, ο σύγχρονος Τοπογράφος έχει για θεµέλια δύο βασικούς πυλώνες που ανέκαθεν όριζαν την ταυτότητά του. Τη µέτρηση στο πεδίο του χώρου και την απόδοση αυτής και των παραγώγων της. Έτσι λοιπόν η παρούσα εργασία πραγµατεύεται τις µετρήσεις και την απεικόνiσή τους µε χρήση νέων εργαλείων που διαθέτει η επιστήµη της πληροφορικής. Στο διαρκή αγώνα δρόµου παρακολούθησης των τεχνολογικών εξελίξεων, οφείλουµε να δίνουµε το παρόν καθότι κατά βάση ο ρόλος µας είναι να διαχειριζόµαστε πληροφορίες. Η πληροφορική του χώρου εµβολιάζει τον Τοπογράφο και αυτός µε τη σειρά του οφείλει να τη αξιοποιεί και να συµβάλλει στην εξέλιξή της.

Στη πορεία των σπουδών µου µέχρι αυτού του σηµείου υπήρξαν πολλοί άνθρωποι που συντέλεσαν στη διαµόρφωση της ταυτότητάς µου ως επιστήµονα και άνθρωπο. Θέλω να ευχαριστήσω αυτούς που προσέφεραν τη γνώση, τις κατευθύνσεις και τις λύσεις, αλλά πολύ περισσότερο αυτούς που έθεσαν τα ερωτήµατα, τα ερωτηµατικά, τους προβληµατισµούς, τα προβλήµατα και τα αδιέξοδα. Τον κ. Β. Βεσκούκη, επιβλέποντα καθηγητή, όλο το ∆ιδακτικό σώµα της σχολής µας καθώς και όλους αυτούς που µε στήριξαν τα τελευταία χρόνια από το οικογενειακό και φιλικό µου περιβάλλον.

 $\mathcal{I}_{\mathcal{F}}$ 

# Περιεχόµενα

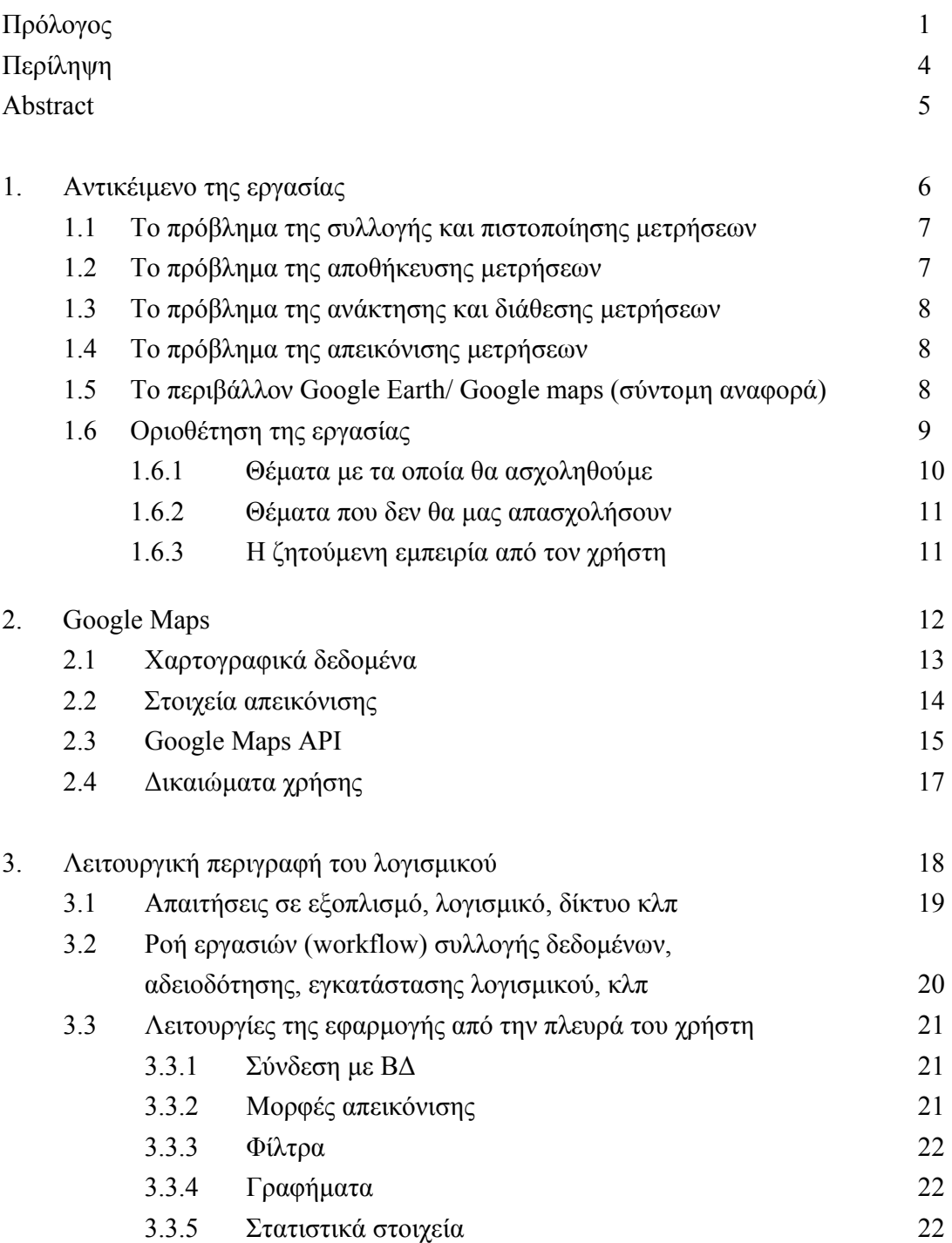

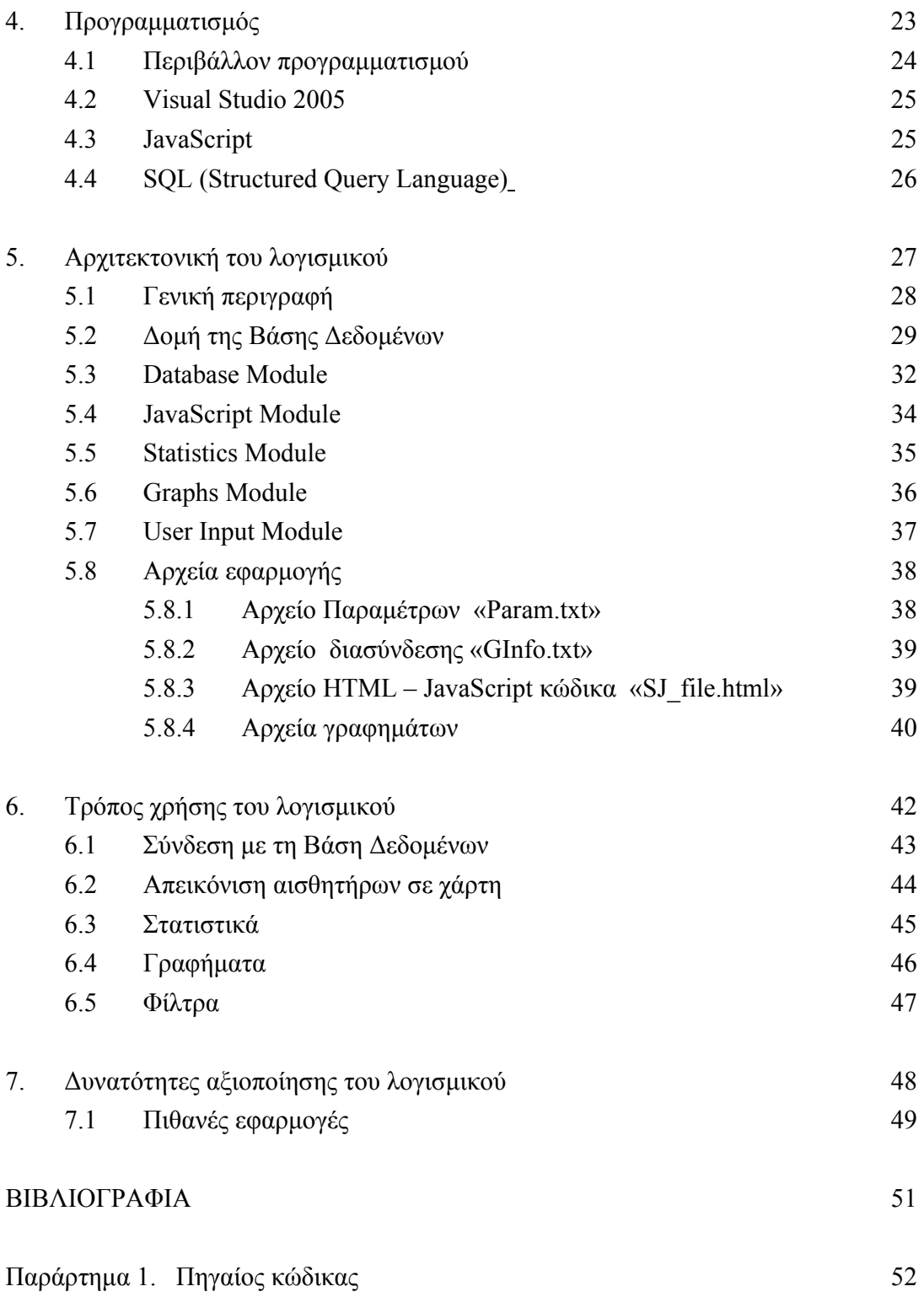

# ΠΕΡΙΛΗΨΗ

Αντικείµενο της διπλωµατικής εργασίας είναι η απεικόνιση µετρήσεων από προτυποποιηµένη Βάση ∆εδοµένων σε ελεύθερα χαρτογραφικά υπόβαθρα που διαθέτει η υπηρεσία Google Maps, καθώς και η δηµιουργία υποστηρικτικών εργαλείων που καθιστούν λειτουργικότερη την απεικόνιση αυτή. Αντιµετωπίζονται ζητήµατα όπως η διαχείριση µεγάλου όγκου δεδοµένων και η οπτικοποίηση στο πεδίο του χρόνου µε χρήση γραφηµάτων.

Η απεικόνιση σε ελεύθερα υπόβαθρα µπορεί να δίνεται σε µορφή χάρτη ή δορυφορικής εικόνας και υλοποιείται µε χρήση του Google Maps API . Πρόκειται για ένα σύνολο Κλάσεων (Classes) µε Ιδιότητες (Properties), Συµβάντα (Events), Μεθόδους (Methods) δοµηµένα µε τρόπο που να κάνουν εφικτή τη πρόσβαση στα δεδοµένα και να επιτρέπουν την ανάκτηση αυτών καθώς και τον εµπλουτισµό τους πριν από την απεικόνιση.

Πηγή των µετρήσεων που θα απεικονιστούν, αποτελλεί βάση δεδοµένων µε την οποία επιτυγχάνεται πρόσβαση µέσω Odbc drivers. Έτσι ανοίγει δίαυλος επικοινωνίας µέσα από των οποίο διατυπώνονται SQL ερωτήµατα και ανακτώνται τα αποθηκευµένα δεδοµένα.

Το ζήτηµα του µεγάλου όγκου δεδοµένων αντιµετωπίζεται µε τη δηµιουργία διαδικασιών φιλτραρίσµατος του συνόλου των µετρήσεων, αποσκοπώντας σε ένα υποσύνολο αυτών που και πιο εύκολα διαχειρίσιµα είναι αλλά και πιο στοχευµένα προς τις µετρήσεις που µας ενδιαφέρουν.

Η Βάση ∆εδοµένων διατηρεί ιστορικό των µετρήσεων, συνεπώς αποτελλεί ζητούµενο η απεικόνιση όχι µόνο στο χώρο, αλλά και σε συνάρτηση µε το χρόνο. Για το σκοπό αυτό αναπτύσσεται διαδικασία δηµουργίας γραφηµάτων και πρόσβασης στις πρωτογενής µετρήσεις.

Η παρούσα, µπορεί να καλύψει ζητούµενες διεργασίες στα πλαίσια εφαρµογών που διαχειρίζονται µετρήσεις. Το πρόγραµµα είναι ανεξάρτητο από το είδος των µετρήσεων και έτσι µπορεί να διαχειριστεί κάθε είδους δεδοµένα. Μερικές πιθανές χρήσεις είναι σε κέντρα που παρακολουθούν περιβαλλοντικά, υδρολογικά και οικονοµικά µεγέθη, καθώς αποτελούν πληροφορία που είναι άµεσα συνδεδεµένη µε το χώρο.

# ABSTRACT

The objective of this Thesis is the development of a software application for the depiction of measurements from a Relational Database in free cartographic frameworks that allocates the service of "Google Maps", as well as the creation of supporting tools that provides the required functionality to this depiction. Issues regarding the management of big volume of data and their visualisation in the field of time are also coped with.

The depiction in open cartographic frameworks can be done in form of map or satellite image and it is implemented by using the Google Maps API, which is a group of Classes of Objects that are characterized of Properties, Events and Methods structured in a way that would make feasible accessing data and allow the recuperation of these as well as their enrichment before the depiction.

The Data Sources of the measurements that will be depicted are accessed through Odbc drivers. This way, the software opens a channel of communication through formulated SQL questions and retrieves the stored data.

The question of big volume of data is faced by using filters to reduce the volume of data, in such way that results in a subset easier to manipulate than the whole set of data that would be available for the object of interest.

The Database contains a time series of measurements, hence it facilitates their depiction not only in the field of space, but in the field of time. In order to present these measurements, a routine has been created that produses functional Graphs .

This thesis aims to help activities in various sections that manage measurements. The program is not depended on the type of measurements and thus it can deal with all kinds of data. Possible users could be centres of environment monitoring, hydrologic information and statistic variables, in their effort to connect their data to spatial information.

# ΚΕΦΑΛΑΙΟ 1

# Αντικείµενο της εργασίας

### 1.1 Το πρόβληµα της συλλογής και πιστοποίησης µετρήσεων

Πλήθος φορέων και υπηρεσιών, ασχολείται µε τη συλλογή µετρήσεων για µεγέθη του ενδιαφέροντός τους, όπως θερµοκρασία, υγρασία, σεισµικότητα, ακτινοβολία, ατµοσφαιρική πίεση, περιβαλλοντικοί ρύποι κλπ. Οι µετρήσεις γίνονται µε χρήση αισθητήρων που τοποθετούνται στη περιοχή ενδιαφέροντος είτε µεµονωµένα, είτε σε ένα σταθµό που καταγράφει ένα σύνολο µεγεθών. Οι αισθητήρες αυτοί λειτουργούν χωρίς συνεχή ανθρώπινη επίβλεψη, συνεπώς πρέπει να εξασφαλίζεται η ορθότητα των µετρήσεων που συλλέγονται για ευνόητους λόγους. Η πιστοποίηση αποτελεί ένα από τα πλέον σηµαντικά ζητήµατα που απασχολούν τους διαχειριστές του συστήµατος καθώς εσφαλµένες µετρήσεις αποτελούν την απαρχή διαδικασιών που θα οδηγήσουν σε προβληµατικά αποτελέσµατα. Συνεπώς πρέπει να υπάρχουν µηχανισµοί που θα πιστοποιούν την εγκυρότητα στο πρώτο ακόµα επίπεδο συλλογής της πληροφορίας και θα προστατεύουν το σύστηµα από σφάλµατα όπως λάθη µέτρησης, σφάλµατα κατά τη καταγραφή κλπ.

### 1.2 Το πρόβληµα της αποθήκευσης µετρήσεων

Οι µετρήσεις που λαµβάνονται από τους αισθητήρες, πρέπει κάπως να αποθηκεύονται ώστε να είναι διαθέσιµες ανά πάσα στιγµή προς ανάκτηση και επεξεργασία. Η συχνότητα λήψης µπορεί να είναι έως και αρκετές µετρήσεις το λεπτό άρα αναφερόµαστε σε πολύ µεγάλο όγκο δεδοµένων που πρέπει να καταχωρείται σε κάποιο µέσο µε τρόπο που να προσφέρει ευκολία στη πρόσβαση και λειτουργικότητα στη διαχείριση. Έτσι χρησιµοποιούνται σχεσιακές βάσεις δεδοµένων που ικανοποιούν αυτά τα ζητούµενα. Πέρα από τη φύση του συστήµατος που ασχολείται µε την αποθήκευση, τίθεται και το ζήτηµα της δοµής των δεδοµένων. Συνήθως κάθε περίπτωση αντιµετωπίζεται ανάλογα µε τις ανάγκες που καλείται να ικανοποιήσει χωρίς να λαµβάνει κάποιο πρότυπο δοµής δεδοµένων. Το γεγονός αυτό έχει ως αποτέλεσµα τον περιορισµό της δυνατότητας χρήσης από άλλους εν δυνάµει χρήστες ή αν µη τι άλλο τη δυσκολία στη διαχείριση. Μια αντιµετώπιση του ζητήµατος επιτυγχάνεται µε την υιοθέτηση προτύπων που έχουν προταθεί από διεθνείς οργανισµούς που ασχολούνται µε τη προτυποποίηση δοµών, που όµως δεν γίνεται πάντα αφού συνήθως κάθε φορέας φτιάχνει τη δική του δοµή.

### 1.3 Το πρόβληµα της ανάκτησης και διάθεσης µετρήσεων

Αφού έχει δηµιουργηθεί η βάση που περιέχει τα δεδοµένα µας, τίθεται το ζήτηµα της διάθεσης αυτών και πρέπει να αντιµετωπιστούν προβλήµατα σε δύο επίπεδα. Το πρώτο επίπεδο αφορά τη φυσική διάθεση, καθώς πρέπει να υπάρχει κάποιος τρόπος πρόσβασης στη βάση δεδοµένων. Συνήθως πρόκειται για πρόσβαση µέσα από το Internet είτε απευθείας στη βάση, είτε µέσα από κάποιο Service. Το δεύτερο επίπεδο αναφέρεται στη δοµή των δεδοµένων όπως περιγράφηκε στο προηγούµενο κεφάλαιο. Ο χρήστης για να µπορεί να έχει στη διάθεση του τις µετρήσεις, πρέπει η δοµή της βάσης να ακολουθεί κάποιο πρότυπο, κοινά αποδεκτό για το είδος των µετρήσεων, γεγονός που ανάγεται στο προηγούµενο πρόβληµα.

# 1.4 Το πρόβληµα της απεικόνισης µετρήσεων

Οι µετρήσεις καταγράφονται από αισθητήρες που βρίσκονται στη περιοχή που µας ενδιαφέρει. Σαφώς λοιπόν υπάρχει και χωρική διάσταση στα δεδοµένα. Η απεικόνιση είναι πολύ συχνά ζητούµενο διότι απευθύνεται στο περιβάλλλον του ανθρώπου, τον χώρο. Βέβαια υπάρχει µια σειρά προαπαιτουµένων για να είναι δυνατή η απεικόνιση, µε βασικότερη την ύπαρξη υποβάθρων για την απεικόνιση της χωρικής αναφοράς των µετρήσεων. Κάθε φορέας να αναπτύξει δικό του µηχανισµό απεικόνισης και διάθεσης των προϊόντων, γεγονός πολλές φορές κρίνεται ανέφικτο και αντιοικονοµικό.

# $1.5$  Το περιβάλλον Google Earth/Google maps (σύντομη αναφορά)

Η Google διαθέτει ένα εργαλείο που δίνει πρόσβαση σε ελεύθερα υπόβαθρα. Η εφαρµογή Google Earth δίνει τη δυνατότητα επιλογής µεταξύ χαρτών αλλά και δορυφορικών εικόνων. Η κάλυψη είναι παγκόσµια µε ανάλυση εικόνας που ποικίλει ανάλογα µε την περιοχή και µπορεί να φτάσει µέχρι και 15 cm σε κάποιες περιοχές. Εκτός από την εφαρµογή όµως, διατίθεται και το *Application Program Interface* (API) που αποτελεί εργαλείο για δηµιουργία νέων εφαρµογών, προσαρµοσµένων στις ανάγκες του χρήστη, που έχουν πρόσβαση στα ίδια υπόβαθρα.

### 1.6 Οριοθέτηση της εργασίας

Όπως είδαµε, στους διάφορους φορείς, υπηρεσίες που ασχολούνται µε συλλογή, επεξεργασία και διαχείριση δεδοµένων, υπάρχουν πληροφορίες οργανωµένες σε βάσεις δεδοµένων. Πολλές φορές έχουν και χωρική διάσταση αλλά υπάρχει ελλιπής υποδοµή παροχής και παρουσίασης αυτών. Τα προβλήµατα που συναντώνται προς µια αντιµετώπιση καθολικής διάθεσης, όταν είναι ανοιχτού - ελεύθερου χαρακτήρα, έχουν ως βάση :

- 1. Κάθε φορέας θα πρέπει να έχει διαθέσιµα υπόβαθρα.
- 2. Οι βάσεις δεδοµένων έχουν διαφορετική δοµή, ακολουθώντας διαφορετικά κάθε φορά πρότυπα.
- 3. Κάθε φορέας πρέπει να αναπτύξει µηχανισµό διάθεσης.

Εκτός από ανοιχτού χαρακτήρα βάσεις δεδοµένων, πλέον υπάρχουν και ανοιχτές πηγές χαρτογραφικού υποβάθρου. Η πλέον διαδεδοµένη από αυτές είναι η υπηρεσία Google Maps, η οποία δίνει στους προγραµµατιστές τη δυνατότητα να ενσωµατώσουν χάρτες στις εφαρµογές τους αφού εµπλουτίσουν πρώτα τα υπόβαθρα µε δικά τους δεδοµένα. ∆ιαφαίνεται λοιπόν πως είναι ρεαλιστική πλέον µια προσπάθεια αξιοποίησης ευρύτερα και καθολικά των πληροφοριών που δεν είναι λειτουργικά προσβάσιµες σε εν δυνάµει τελικούς χρήστες. Μια τέτοια προσέγγιση πρέπει να στηριχτεί και δοµηθεί πάνω σε τρεις βασικούς άξονες :

- 1. Η οργάνωση τω πληροφοριών να γίνεται µε κάποιο κοινά ακολουθούµενο πρότυπο. Έτσι θα είναι δυνατή η διαχείριση των πληροφοριών µε καθολικότητα.
- 2. Να αξιοποιηθούν τα διαθέσιµα ελεύθερα υπόβαθρα.
- 3. Να γίνει διαχείριση των δεδοµένων και απαραίτητη επεξεργασία αυτών, ώστε να εµπλουτίσουν τους χάρτες µε θεµατική πληροφορία.

Ουσιαστικά πρόκειται για ένα Σύστηµα Γεωγραφικών Πληροφοριών, του οποίου οι πηγές δεδοµένων δεν θα βρίσκονται απαραίτητα τοπικά αλλά και αποµακρυσµένα. Τα δεδοµένα που πραγµατευόµαστε έχουν χωρικό χαρακτήρα και µπορεί να είναι σηµειακά, γραµµικά αλλά και επιφανειακά. Φυσικά προστίθεται σε αυτά και η διάσταση του χρόνου.

Στα πλαίσια της διπλωµατικής εργασίας θα αναπτυχθεί εφαρµογή που θα ασχοληθεί µε τη παραπάνω προσέγγιση. Έτσι ο στόχος της εργασίας αυτής διατυπώνεται ως εξής :

# «**Ανάπτυξη εφαρµογής ανάκτησης και απεικόνισης πληροφοριών µε χωρική διάσταση, από προτυποποιηµένη Βάση ∆εδοµένων σε ελεύθερα υπόβαθρα µε χρήση Google Maps API»**

Βέβαια δεν θα εξαντληθεί κάθε δυνατότητα καθώς θα απαιτούσε οµάδα εργασίας, χρόνο και προϋπολογισµό που ξεφεύγουν από τα όρια της παρούσης. Έτσι το πρωτόλειο αυτό GIS θα δομηθεί με τους εξής περιορισμούς :

- Η χωρική διάσταση των πληροφοριών θα έχει σηµειακό χαρακτήρα.
- Η πηγή της Βάσης ∆εδοµένων θα ακολουθεί τη δοµή της Microsoft Access

### 1.6.1 Θέµατα µε τα οποία θα ασχοληθούµε

Στα πλαίσια της εργασίας θα δηµιουργηθεί εφαρµογή που θα αντιµετωπίσει το ζήτηµα της απεικόνισης µετρήσεων σε ελεύθερα χαρτογραφικά υπόβαθρα. Καλούµαστε να αντιµετωπίσουµε µια σειρά από ζητούµενα.

- ∆ηµιουργούµε σύνδεση µε τη βάση δεδοµένων ώστε να υπάρχει ροή πληροφοριών προς τη κεντρική εφαρµογή. Ερωτήµατα SQL δοµούνται και ανακτούν από τη βάση δεδοµένων τις ζητούµενες µετρήσεις.
- Οι µετρήσεις που περιέχει η βάση δεδοµένων δεν έχουν περιορισµό στο πλήθος. Συνεπώς πρέπει να αναπτυχθεί ένας µηχανισµός διαχείρισης των µετρήσεων. Αυτό επιτυγχάνεται µε δηµιουργία φίλτρων που περιορίζουν τις ζητούµενες πληροφορίες.
- Τα χαρτογραφικά υπόβαθρα διατίθενται από τη Google µε χρήση του Google Maps API. Έτσι θα πρέπει να δοµηθεί ο µηχανισµός αλληλεπίδρασης και πρόσβασης στη συγκεκριµένη υπηρεσία.
- Για κάθε αισθητήρα στη βάση έχουµε ιστορικό µετρήσεων. Αυτές οι µετρήσεις τοποθετούνται σε γράφηµα που φτιάχνει η εφαρµογή µε ταυτόχρονη δυνατότητα ανάκτησης µετρήσεων µε χρήση του γραφήµατος.

#### 1.6.2 Θέµατα που δεν θα µας απασχολήσουν

Θέµατα που συνδέονται µε το ευρύτερο αντικείµενο αλλά δεν θα µας απασχολήσουν είναι :

- ∆ιαδικασία συλλογής µετρήσεων από τους αισθητήρες, καθώς και οι διαδικασίες πιστοποίησης – αποθήκευσης των µετρήσεων.
- Προτυποποίηση δοµής δεδοµένων που ακολουθεί η βάση δεδοµένων. ∆εν θα µας απασχολήσουν ζητήµατα που πραγµατεύονται τα πρότυπα δεδοµένων και µετρήσεων.

### 1.6.3 Η ζητούµενη εµπειρία από τον χρήστη

Ο χρήστης που θα έρθει σε επαφή µε την εφαρµογή µπορεί να είναι εξειδικευµένος πάνω στο αντικείµενο των µετρήσεων αλλά ενδέχεται να είναι και απλός χρήστης. Συνεπώς το πρώτο ζητούµενο είναι η εύκολη χρήση του προγράµµατος. Οι λειτουργίες που επιτελεί δεν πρέπει να προβληµατίζουν το χρήστη. Έτσι η ευχρηστία είναι ένα από τα βασικά ζητούµενα, καθώς ο µέσος χρήστης δεν ζητάµε να έχει εξειδικευµένες γνώσεις. Αυτό που µας απασχολεί είναι να µπορεί να αντιληφθεί τη χωρική κατανοµή των µεγεθών που εξετάζει. Η χαρτογραφική απόδοση προσφέρει δυνατότητα αλληλεπίδρασης, µε λειτουργίες επιλογής των αισθητήρων. Στη συνέχεια η πρόσβαση στο σύνολο των µετρήσεων για κάθε αισθητήρα επιτυγχάνεται και µε την εξαγωγή στατιστικών µεγεθών που περιγράφουν το επιλεγµένο σύνολο µετρήσεων αλλά και µε τη δυνατότητα γραφικής παράστασης που προσδίδεται. Έτσι µπορούµε να επιτύχουµε µια πλοήγηση στα πρωτογενή δεδοµένα µε εργαλεία που δεν παραπέµπουν στη «σκληρή» µορφή των µετρήσεων και των πληροφοριών που περιέχει η βάση µας, αλλά µε στατιστικά µεγέθη και γραφικές παραστάσεις που είναι φιλικότερες και πιο ευνόητες από το µέσο χρήστη.

# ΚΕΦΑΛΑΙΟ 2

# Google Maps

# Εφαρµογή απεικόνισης µετρήσεων σε Google Maps

# 2.1 Χαρτογραφικά δεδοµένα

Η πηγή των χαρτογραφικών δεδοµένων είναι οι χάρτες και οι εικόνες που διαθέτει η GOOGLE µέσα από την υπηρεσία Google Maps. ∆ιατίθενται σε τρεις µορφές.

### 1. Χάρτες

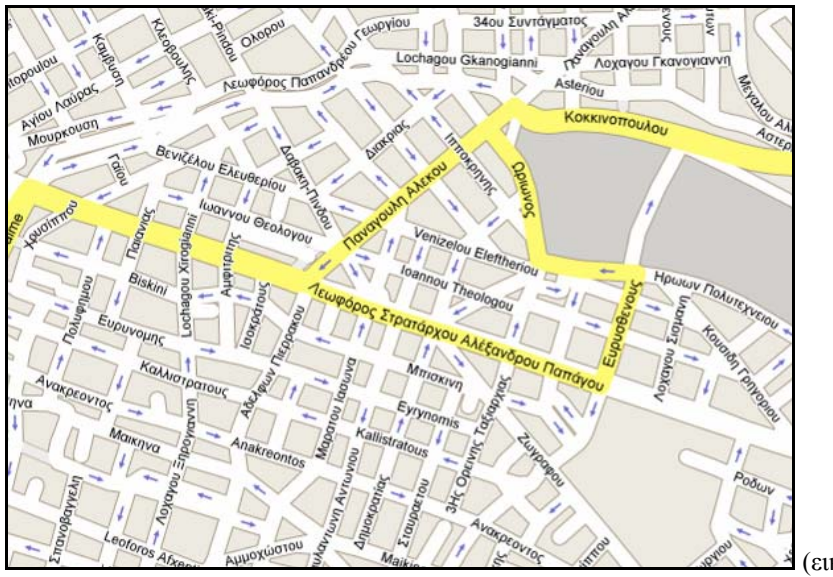

(εικόνα 2.1)

2. Φωτογραφίες

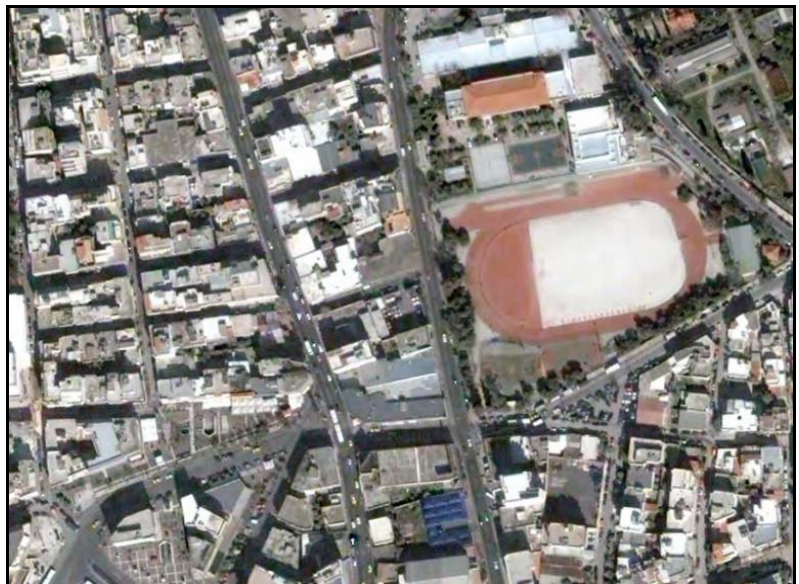

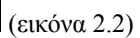

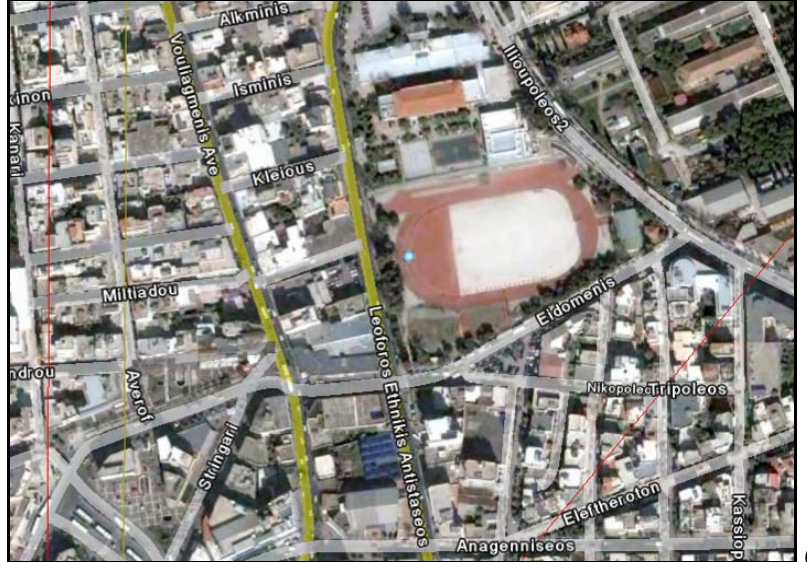

3. Υβριδική µορφή (Φωτογραφίες µε ενσωµατωµένα χαρτογραφικά στοιχεία)

# (εικόνα 2.3)

#### 2.2 Στοιχεία απεικόνισης

Τα διατιθέµενα δεδοµένα χρησιµοποιούν το Παγκόσµιο Γεωδαιτικό Σύστηµα (WGS 84) µε απεικόνιση σε Ορθή Μερκατορική προβολή. Πρόκειται για το σύστηµα αναφοράς που χρησιµοποιείται παγκοσµίως. Πρέπει να αναφέρουµε ότι το ίδιο σύστηµα είναι αυτό που χρησιµοποιεί εγγενώς το GPS σύστηµα µε το CA κώδικα. Παρατίθενται τα στοιχεία του Ελλειψοειδούς.

- *a* = 6378137,0*m*
- $\bullet$  *b* = 6356752.314*m*
- $\bullet$   $\frac{1}{f}$  = 298,257223563

Οι εικόνες είναι δορυφορικές λήψεις ή αεροφωτογραφίες. Η διακριτική τους ικανότητα ποικίλει από περιοχή σε περιοχή µε µέγεθος pixel που είναι από δεκάδες µέτρα µέχρι ~1 µέτρο για τις δορυφορικές λήψεις και µέχρι λίγα εκατοστά για τις αεροφωτογραφίες. Η λήψη ανάλογα µε την περιοχή µπορεί να είναι χρονικά ενήµερη, συνήθως όµως οι εικόνες είναι αρκετά χρόνια παλαιότερες. Η Ελλάδα απεικονίζεται µόνο σε δορυφορικές λήψεις που χρονικά τοποθετούνται 2002 – 2003.

- Βασική ανάλυση
	- o Η.Π.Α.: 15 m (µερικές πολιτείες έχουν 1 m)
	- o Γερµανία, Ελβετία, ∆ανία, Ολλανδία, Αγγλία, Ανδόρα, Λουξεµβούργο, Λιχτενστάιν, San Marino, Βατικανό: 1 m
	- o Παγκόσµια: Γενικά 15 m (µερικές περιοχές όπως η Ανταρκτική έχουν χαµηλή ανάλυση), αλλά εξαρτάται από την ποιότητα της δορυφορικής εικόνας/αεροφωτογραφίας.
- Υψηλή ανάλυση
	- o Η.Π.Α.: 1 m, 0.6 m, 0.3 m, 0.15 m (εξαιρετικά σπάνια π.χ. Cambridge και Google Campus)
	- o Ευρώπη : 0.3 m, 0.15 m (e.g. Βερολίνο, Ζυρίχη, Αµβούργο)
- Χρόνος: Οι ημερομηνίες των εικόνων ποικίλουν. Με τη μεγέθυνση των εικόνων µπορεί να αλλάξει και η ηµεροµηνία. Οι περισσότερες εικόνες αστικών περιοχών είναι από το 2004. Οι περισσότερες εικόνες των Η.Π.Α. είναι ενηµερωµένες.

# 2.3 Google Maps API

Η πρόσβαση στα δεδοµένα που διαθέτει η GOOGLE γίνεται µέσω του Google Maps *Application Program Interface* (API). Πρόκειται για ένα σύνολο Κλάσεων (Classes) με Ιδιότητες (Properties), Συµβάντα (Events), Μεθόδους (Methods) δοµηµένα µε τρόπο που να κάνουν εφικτή τη πρόσβαση στα δεδοµένα και να επιτρέπουν την ανάκτηση αυτών καθώς και τον εµπλουτισµό τους πριν από την απεικόνισή. Οι βασικές κλάσεις αναφέρονται στον πίνακα 2.1.

Εφαρµογή απεικόνισης µετρήσεων σε Google Maps

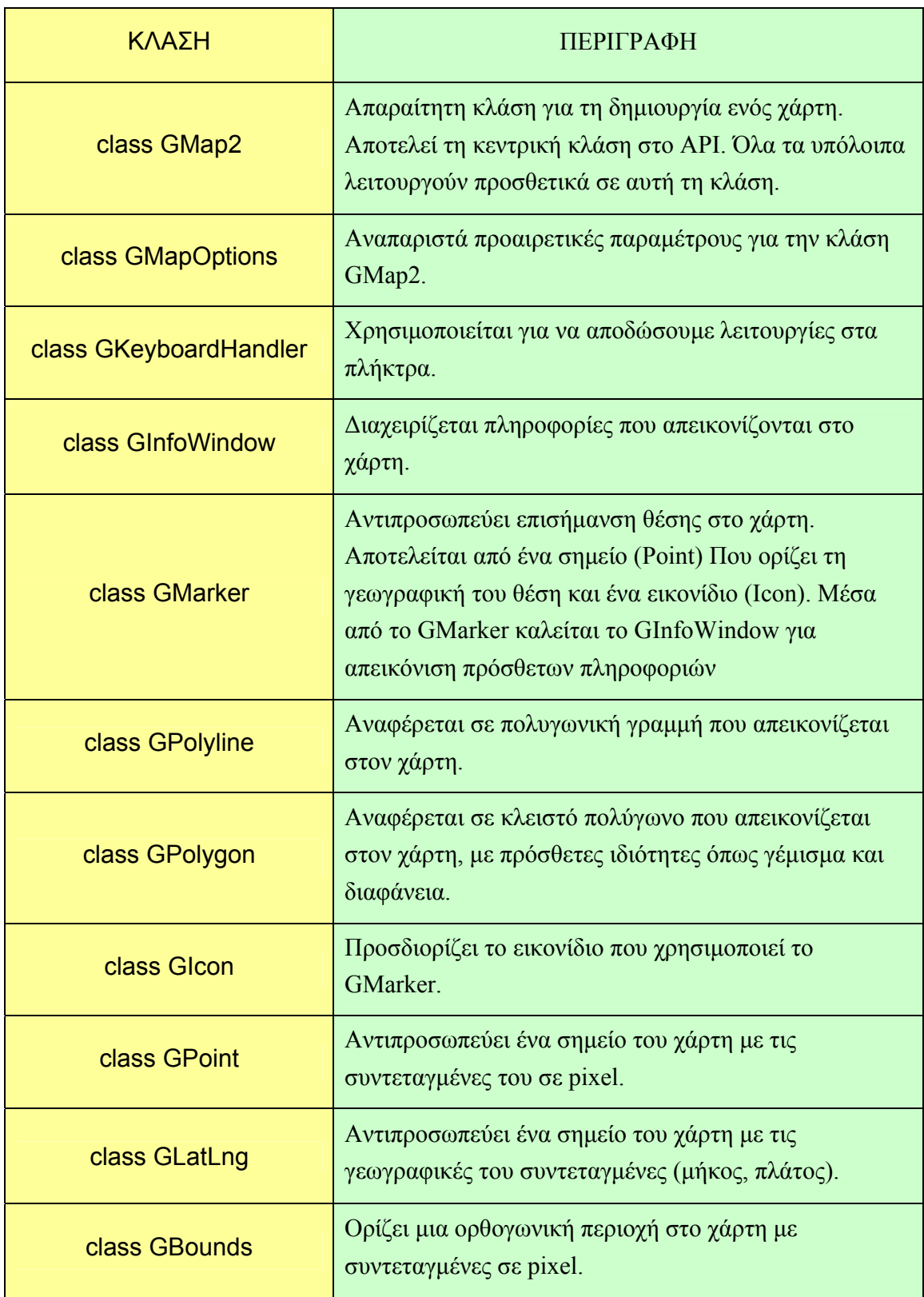

#### Εφαρµογή απεικόνισης µετρήσεων σε Google Maps

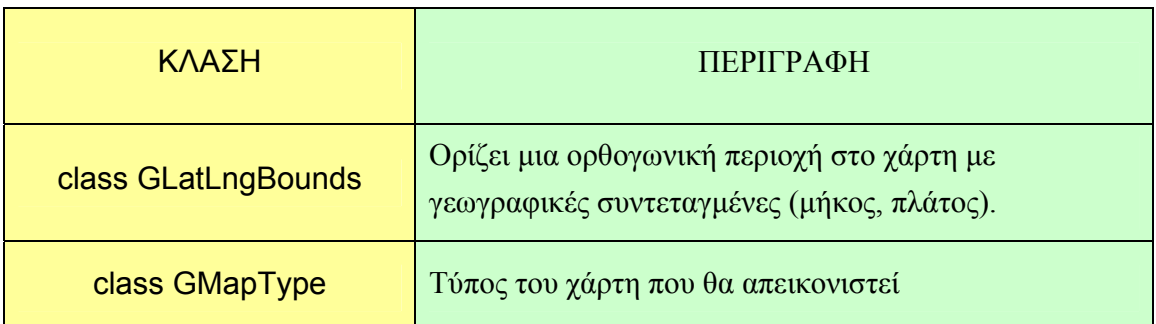

#### (πίνακας 2.4)

Το API έχει δηµιουργηθεί για χρήση µε τη γλώσσα προγραµµατισµού JavaScript. Εναλλακτικά προτείνεται η µεθοδολογία χρήσης PHP ή ASP Script που να φτιάχνει κώδικα HTML µε εντολές JavaScript. Μια παραλλαγή αυτής της µεθόδου έχει αναπτυχθεί στη παρούσα εργασία. Μέσα από το κεντρικό περιβάλλον της εφαρµογής, δηµιουργείται κατά το χρόνο εκτέλεσης (at runtime) κώδικας HTML µε εντολές JavaScript που χρησιµοποιούν το Google Maps API.

### 2.4 ∆ικαιώµατα χρήσης

Προκειµένου να έχει πρόσβαση ο χρήστης στα δεδοµένα, πρέπει να προµηθευτεί από τη Google ένα αλφαριθµητικό κωδικό 86 ψηφίων (API key). Στην ηλεκτρονική διεύθυνση *http://code.google.com/apis/maps/signup.html* αφού συµπληρωθεί η φόρµα µε τα απαραίτητα στοιχεία, ολοκληρώνεται η εγγραφή στην υπηρεσία και αποστέλλεται µε email ο κωδικός. Μέρος της διαδικασίας εγγραφής αποτελεί η αποδοχή των όρων χρήσης (Google Maps API Terms of Service). Εκεί αναφέρεται ότι :

- ¾ Το API µπορεί να χρησιµοποιηθεί µόνο για προβολή του υλικού και για καµιά άλλη χρήση.
- ¾ ∆εν επιτρέπεται η αντιγραφή, διανοµή, αλλοίωση ή άλλη χρήση.
- ¾ ∆εν επιτρέπεται η χρήση για real time πλοήγηση
- ¾ ∆εν επιτρέπεται η χρήση για διαχείριση οχηµάτων.
- ¾ ∆εν επιτρέπεται η χρήση για σύστηµα διαχείρισης στόλου ή άλλη παρόµοια εφαρµογή.

Το API µπορεί να χρησιµοποιηθεί µόνο για υπηρεσίες που είναι γενικά προσβάσιµες στους καταναλωτές χωρίς χρέωση. ∆εν µπορεί να χρησιµοποιηθεί για υπηρεσίες που απαιτούν συνδροµή ή άλλου είδους περιορισµένη πρόσβαση.

# ΚΕΦΑΛΑΙΟ 3

# Λειτουργική περιγραφή του λογισµικού

# 3.1 Απαιτήσεις σε εξοπλισµό, λογισµικό, δίκτυο κλπ

Οι απαιτήσεις σε εξοπλισµό δεν είναι ιδιαίτερες. Η εφαρµογή λειτουργεί ικανοποιητικά σε υπολογιστή µε τα εξής τεχνικά χαρακτηριστικά :

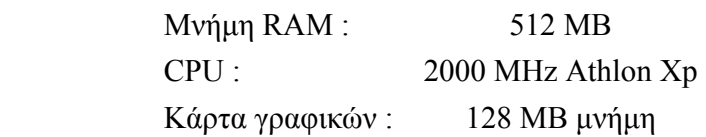

Η χρήση της υπηρεσίας Google Maps απαιτεί την ύπαρξη δικτύου για πρόσβαση στο Internet. Σύνδεση ταχύτητας 512 kbps κρίνεται ικανοποιητική για τις λειτουργίες αλληλεπίδρασης µε τη Google για χρήση των υποβάθρων.

Η εφαρµογή εκτός από απαιτήσεις σε εξοπλισµό έχει κάποιες απαιτήσεις σε λογισµικό. ∆ιακρίνεται σε τρία τµήµατα και κάθε ένα από αυτά καθορίζει και µια απαίτηση.

- Google Maps API. Το API για να λειτουργήσει σωστά θέλει εγκατεστημένη µια πρόσφατη έκδοση του Internet Explorer. H έκδοση 7 είναι πλήρως λειτουργική και συµβατή µε την εφαρµογή.
- Λειτουργία κυρίως λογισµικού. Η εφαρµογή δηµιουργήθηκε µε χρήση του Visual Studio 2005. Για να µπορεί να εκτελεστεί χρειάζεται να εγκατασταθεί το Microsoft .NET Framework 2.0.
- Βάση δεδοµένων. Ως µορφή έχει χρησιµοποιηθεί η µορφή της Microsoft Access. Η ύπαρξη αυτής όμως κρίνεται πολύ περιοριστική. Γι' αυτό χρησιµοποιήθηκε ένας τρόπος σύνδεσης που αξιοποιεί τους Odbc Drivers. Για να λειτουργήσει η εφαρµογή πρέπει να εγκατασταθεί το Microsoft ODBC .NET Data Provider.Το ODBC .NET Data Provider είναι µια πρόσθετη µονάδα στο Microsoft .NET Framework που παρέχει πρόσβαση στου οδηγούς Open Database Connectivity (ODBC).

3.2 Ροή εργασιών (workflow) συλλογής δεδοµένων, αδειοδότησης, εγκατάστασης λογισµικού, κλπ

Προκειµένου να υλοποιηθεί το σύστηµα και να είναι πλήρως λειτουργικό, πρέπει µια σειρά από ενέργειες να υλοποιήσουν τα διάφορα στάδια του.

• Συλλογή, αποθήκευση, διάθεση µετρήσεων.

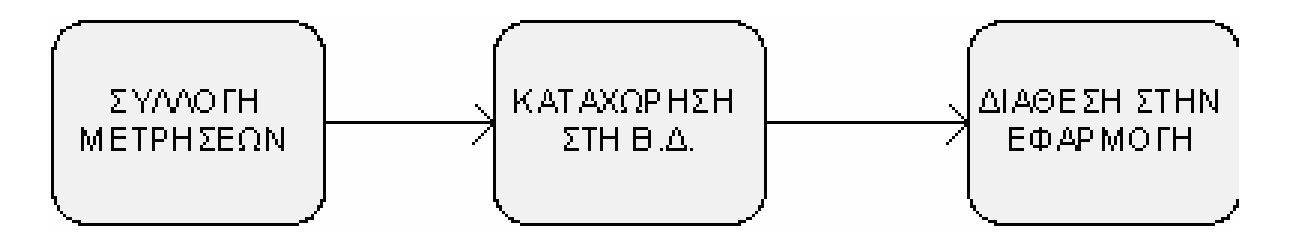

Αφού στηθεί το δίκτυο των αισθητήρων, αρχίζει η συλλογή των µετρήσεων. Κάθε µέτρηση που έρχεται καταχωρείται στη Βάση ∆εδοµένων, ενηµερώνοντας τα κατάλληλα πεδία. Ενηµερώνεται το πεδίο της τελευταίας µέτρησης του αισθητήρα καθώς και τα στοιχεία του αισθητήρα από τον οποίο έρχεται η µέτρηση όπως πχ. Ο τοµέας (Segment) στο οποίο ανήκει. Στη φάση αυτή τίθενται τα ζητήµατα πιστοποίησης των καταγραφόµενων δεδοµένων. Αφού δηµιουργηθεί η βάση και έχει συµπληρωθεί µε µετρήσεις, πρέπει να γίνει δυνατή η πρόσβαση σε αυτή απ΄τον τελικό χρήστη. Συνήθως ανοίγει το αρχείο της βάσης για πρόσβαση µέσω Web.

• Απόκτηση κλειδιού χρήσης για την υπηρεσία Google Maps.

Για να χρησιµοποιηθούν τα υπόβαθρα που διαθέτει η υπηρεσία Google Maps πρέπει να προµηθευτεί ο χρήστης ένα κωδικό πρόσβασης. Στη διεύθυνση :

# http://code.google.com/apis/maps/signup.html

Αφού συµπληρώσει ο χρήστης τα ζητούµενα στοιχεία, προµηθεύεται τον κωδικό που χρειάζεται για τη χρήση του Google Maps API.

• Εγκατάσταση προαπαιτουµένων στοιχείων.

Για να λειτουργήσει η εφαρµογή πρέπει να έχουµε προεγκαταστήσει τα απαραίτητα προγράµµατα για τη λειτουργία της, όπως αυτά περιγράφονται στην ενότητα 3.1 Απαιτήσεις σε εξοπλισµό, λογισµικό, δίκτυο κλπ.

# 3.3 Λειτουργίες της εφαρµογής από την πλευρά του χρήστη

Η εφαρµογή δηµιουργείται για αποτελέσει ένα εργαλείο στα χέρια του χρήστη, µε το οποίο θα µπορεί να αντιληφθεί τη χωρική διάσταση των µετρήσεων αλλά και να αποδώσει τη διακύµανσή τους µε χρήση στατιστικών στοιχείων και διαγραµµάτων. Η διαδικασία αυτή εµπεριέχει και κάποιες βοηθητικές εργασίες ( αλληλεπίδραση µε Β∆, φίλτρα δεδοµένων). Στη συνέχεια γίνεται αναφορά στις λειτουργίες που πρέπει να επιτελεί η εφαρµογή.

# 3.3.1 Σύνδεση µε Β∆

Η Βάση ∆εδοµένων αποτελεί την πηγή των πληροφοριών για την εφαρµογή. Συνεπώς πρέπει σε πρώτη φάση να υλοποιείται η σύνδεση µε αυτή ώστε να είναι εφικτή η διατύπωση SQL ερωτηµάτων προς αυτή. Στη διαδικασία αυτή ο χρήστης καλείται να προσδιορίσει τη θέση της βάσης, καθώς και τα στοιχεία πρόσβασης (UserName, Password). Αφού υλοποιηθεί η σύνδεση είναι πλέον δυνατή η ροή πληροφοριών από τη Β∆ προς την εφαρµογή, ώστε να µπορεί να γίνει επεξεργασία και παρουσίαση των µετρήσεων στις µορφές που υποστηρίζονται.

# 3.3.2 Μορφές απεικόνισης

Η απεικόνιση των μετρήσεων στο πεδίο του γώρου θέλουμε να προσφέρεται με δύο τρόπου. Απεικόνιση σε χαρτογραφικό υπόβαθρο αλλά και σε δορυφορικές εικόνες. Στους χάρτες έχουµε φιλτραρισµένη πληροφορία ώστε να µην ασχολούµαστε µε περιττές πληροφορίες παρά µόνο µε τα χωρικά στοιχεία (οδούς, τοπωνυµία κλπ). Πολλές φορές όµως η εξαγωγή συµπερασµάτων για ένα φαινόµενο απαιτεί την εποπτεία της περιοχής µε χρήση δορυφορικών εικόνων. Έτσι η εφαρµογή θα υποστηρίζει και τα δύο είδη υποβάθρων ώστε να προσδίδεται η µέγιστη δυνατή λειτουργικότητα. Επιπρόσθετα θα δίνεται η δυνατότητα προβολής στοιχείων για τους αισθητήρες αφού γίνει επιλογή του εικονιδίου τους.

# 3.3.3 Φίλτρα

Οι µετρήσεις που περιέχουν οι Β∆ συνήθως είναι πολύ µεγάλου πλήθους. Το γεγονός αυτό καθιστά δύσκολη τη διαχείρισή τους. Ακόµα είναι γεγονός ότι ο χρήστης δεν επιθυµεί το σύνολο των µετρήσεων αλλά ένα υποσύνολό τους. Έτσι λοιπό η εφαρµογή πρέπει να δίνει τη δυνατότητα επιλεκτικής απεικόνισης µέσω ενός µηχανισµού κριτηρίων που θα υλοποιείται από φίλτρα χρονικού ενδιαφέροντος. Ο χρήστης θέλουμε να µπορεί να περιορίσει τον όγκο των µετρήσεων που διαχειρίζεται ώστε να είναι πιο ευέλικτη η απεικόνιση των µετρήσεων.

# 3.3.4 Γραφήµατα

Εκτός από τη χωρική απεικόνιση των µετρήσεων, ζητούµενο είναι και η απεικόνιση τους σε σχέση µε το χρόνο. Η Β∆ έχει καταχωρηµένο το ιστορικό των µετρήσεων που έχει καταγράψει κάθε αισθητήρας. Η εφαρµογή θα αναλάβει να δηµιουργεί γραφήµατα των χρονοσειρών που έχουµε στη διάθεσή µας. Τα γραφήµατα αυτά θα δίνουν τη δυνατότητα, µετά από τοποθέτηση του δείκτη του ποντικιού στην περιοχή τους, να απεικονίζεται η µέτρηση ώστε να έχουµε και απευθείας πρόσβαση στα πρωτογενή δεδοµένα.

# 3.3.5 Στατιστικά στοιχεία

Για κάθε αισθητήρα όπως έχει αναφερθεί, διατηρείται στη βάση δεδοµένων το ιστορικό των µετρήσεων που έχει καταγράψει. Επειδή αναλύουµε ένα σύνολο που ουσιαστικά αποτελεί δείγµα ενός πληθυσµού, κρίνεται σκόπιµη η εξαγωγή στατιστικών µεγεθών από το σύνολο των µετρήσεων. Η εφαρµογή, αφού επιλεχθεί ο αισθητήρας ενδιαφέροντος, θα υπολογίζει και απεικονίζει στατιστικά στοιχεία όπως µέγιστο, ελάχιστο, µέση τιµή, τυπικό σφάλµα, εύρος.

# ΚΕΦΑΛΑΙΟ 4

# Προγραµµατισµός

### 4.1 Περιβάλλον προγραµµατισµού

Το περιβάλλον ανάπτυξης της εφαρµογής επιλέχτηκε έτσι ώστε να ικανοποιεί τα παρακάτω κριτήρια :

- ¾ Συνδεσιµότητα σε Βάση ∆εδοµένων
- ¾ Χρήση του Google maps API (JavaScript)
- $\triangleright$  Απεικόνιση Web Components
- ¾ ∆υνατότητες Γραφικής απόδοσης

Ύστερα από αξιολόγηση των κριτηρίων και απαιτήσεων αποφασίστηκε το εξής µοντέλο εργασίας. Η κύρια πλατφόρµα της εφαρµογής στήνεται σε Visual Studio 2005 παραµετροποιηµένη σε Visual Basic. Σε χρόνο εκτέλεσης (runtime) δηµιουργείται :

- 1. Κώδικας JavaScript που χρησιµοποιείται σε Web Control για την απεικόνιση
- 2. SQL ερωτήµατα που απευθύνονται στη βάση δεδοµένων

Άρα πρόκειται για µια µορφή προγραµµατισµού που χρησιµοποιεί τρεις «Γλώσσες επικοινωνίας» µε τον υπολογιστή.

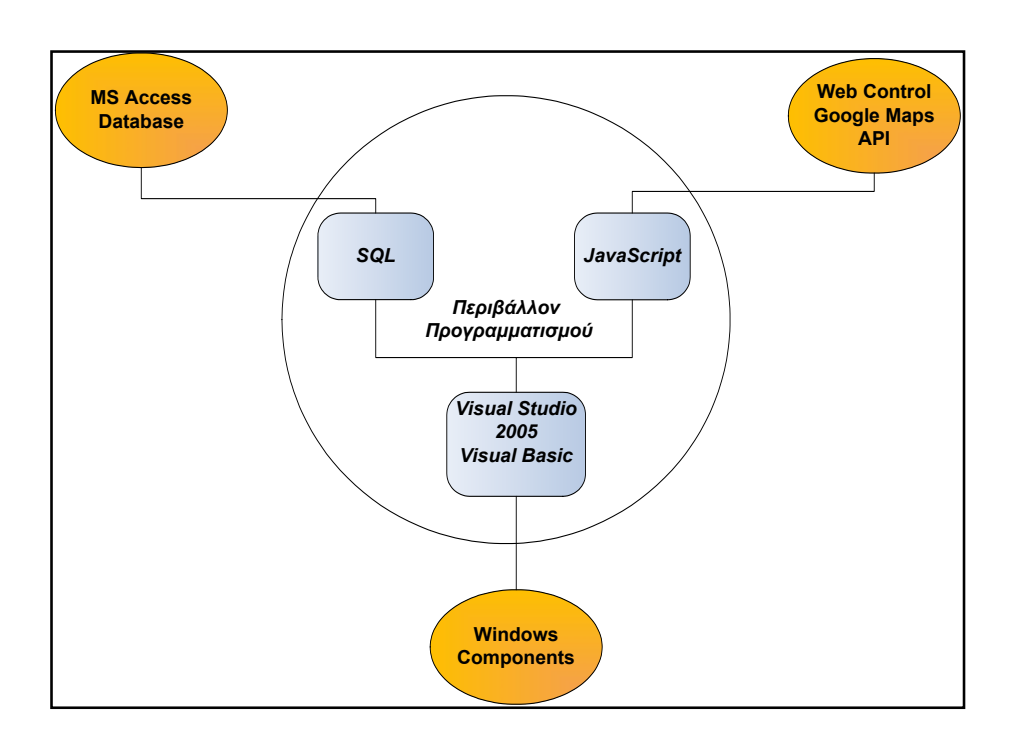

(σχήµα 4.1)

### 4.2 Visual Studio 2005

Πρόκειται για σύνολο από εργαλεία προγραµµατισµού. Έχει αναπτυχθεί από τη Microsoft και η τρέχουσα έκδοση είναι η Visual Studio 2008. Χρησιμοποιείται για ανάπτυξη εφαρµογών Console, Windows form, web, web services, που εκτελούνται σε πλατφόρµες Microsoft windows, windows mobile, .Net framework, .Net compact framework και Microsoft Silverlight. Υποστηρίζει τις γλώσσες :

- $C/C++$
- VB.NET
- $C#$
- $\bullet$  F#
- Python

Ακόµα υποστηρίζει XML/HTML/JavaScript και CSS. Η επιλογή έγινε γιατί καλύπτει βασικές απαιτήσεις.

- Επιτρέπει τη σύνδεση µε βάσεις δεδοµένων. Μάλιστα η σύνδεση µπορεί να επιτευχθεί µε πολλαπλούς τρόπους και από διάφορες πηγές. Στη παρούσα εργασία έγινε σύνδεση µε Odbc driver που διαχειρίζεται βάσεις Ms Access.
- ∆ιαθέτει εργαλεία απεικόνισης και µπορεί να διαχειριστεί γραφικό περιβάλλον.
- Μπορεί να φιλοξενήσει Web περιεχόμενο με χρήση αντικειμένων που δίνουν τη δυνατότητα απεικόνισης Html σελίδων.

# 4.3 JavaScript

Η JavaScript επελέχθη για δύο λόγους. Ο ένας είναι ότι δουλεύει σε web περιβάλλον και ως εκ τούτου έχει όλα τα πλεονεκτήµατα των HTML σελίδων. Ο κύριος λόγος όµως είναι το ότι προσδιορίζεται από το Google maps API ως το περιβάλλον στο οποίο είναι στηµένες οι κλάσεις που θα χρησιµοποιήσουµε.

Είναι γλώσσα προγραµµατισµού η οποία έχει σαν σκοπό την παραγωγή δυναµικού περιεχοµένου σε ιστοσελίδες. Έχει τις ρίζες της στην ECMAscript της οποίας ουσιαστικά αποτελεί επέκταση µε µερικές πρόσθετες δυνατότητες. Όπως και η PHP, η Javascript έχει βασιστεί όσον αφορά τον τρόπο σύνταξης του κώδικά της στη γλώσσα προγραµµατισµού C, µε την οποία παρουσιάζει πολλές οµοιότητες. Όµως ενώ η PHP είναι µια server side γλώσσα προγραµµατισµού, η Javascript είναι client side. Αυτό σηµαίνει ότι η επεξεργασία του κώδικα Javascript και η παραγωγή του τελικού

περιεχοµένου HTML δεν πραγµατοποιείται στον server, αλλά στο πρόγραµµα περιήγησης των επισκεπτών. Αυτή η διαφορά έχει και πλεονεκτήµατα και µειονεκτήµατα για καθεµιά από τις δύο γλώσσες. Συγκεκριµένα, η Javascript δεν έχει καµία απαίτηση από πλευράς δυνατοτήτων του server για να εκτελεστεί (επεξεργαστική ισχύ, συµβατό λογισµικό διακοµιστή), αλλά βασίζεται στις δυνατότητες του browser των επισκεπτών. Επίσης µπορεί να ενσωµατωθεί σε στατικές σελίδες HTML. Παρόλα αυτά, οι δυνατότητές της είναι σηµαντικά µικρότερες από αυτές της PHP και δεν παρέχει συνδεσιµότητα µε βάσεις δεδοµένων. Η Javascript δεν θα πρέπει να συγχέεται µε τη Java, που είναι διαφορετική γλώσσα προγραμματισμού και με διαφορετικές εφαρμογές. Τονίζεται ότι ο σωστός τρόπος γραφής της είναι "Javascript" και όχι 'Java script' σαν δύο λέξεις, όπως λανθασµένα γράφεται ορισµένες φορές.

### 4.4 SQL (Structured Query Language)

Πρόκειται για γλώσσα βάσεων δεδοµένων σχεδιασµένη για ανάκτηση και διαχείριση δεδοµένων σε Συστήµατα ∆ιαχείρισης Σχεσιακών Βάσεων ∆εδοµένων (RDBMS). Η SQL είναι αλληλεπιδραστική και προγραµµατιστική γλώσσα. Ο πυρήνας της είναι διαµορφωµένος µε εντολές Γραµµής Εντολών (Command Line) που επιτρέπουν την ανάκτηση, εγγραφή, ενηµέρωση και διαγραφή δεδοµένων. Υποστηρίζεται από όλα τα συστήµατα διαχείρισης βάσεων δεδοµένων (RDBMS) και έτσι προσφέρει συµβατότητα µε κάθε υλοποίηση βάσης ανεξαρτήτου πλατφόρµας. Στην εργασία αποτελεί το µέσο επικοινωνίας της εφαρµογής µε τη βάση δεδοµένων ώστε να έχουµε πρόσβαση στις µετρήσεις.

# ΚΕΦΑΛΑΙΟ 5

# Αρχιτεκτονική Λογισµικού

# 5.1 Γενική περιγραφή

Η εφαρµογή έχει δοµηθεί από πέντε βασικές Λειτουργικές Μονάδες (Modules)

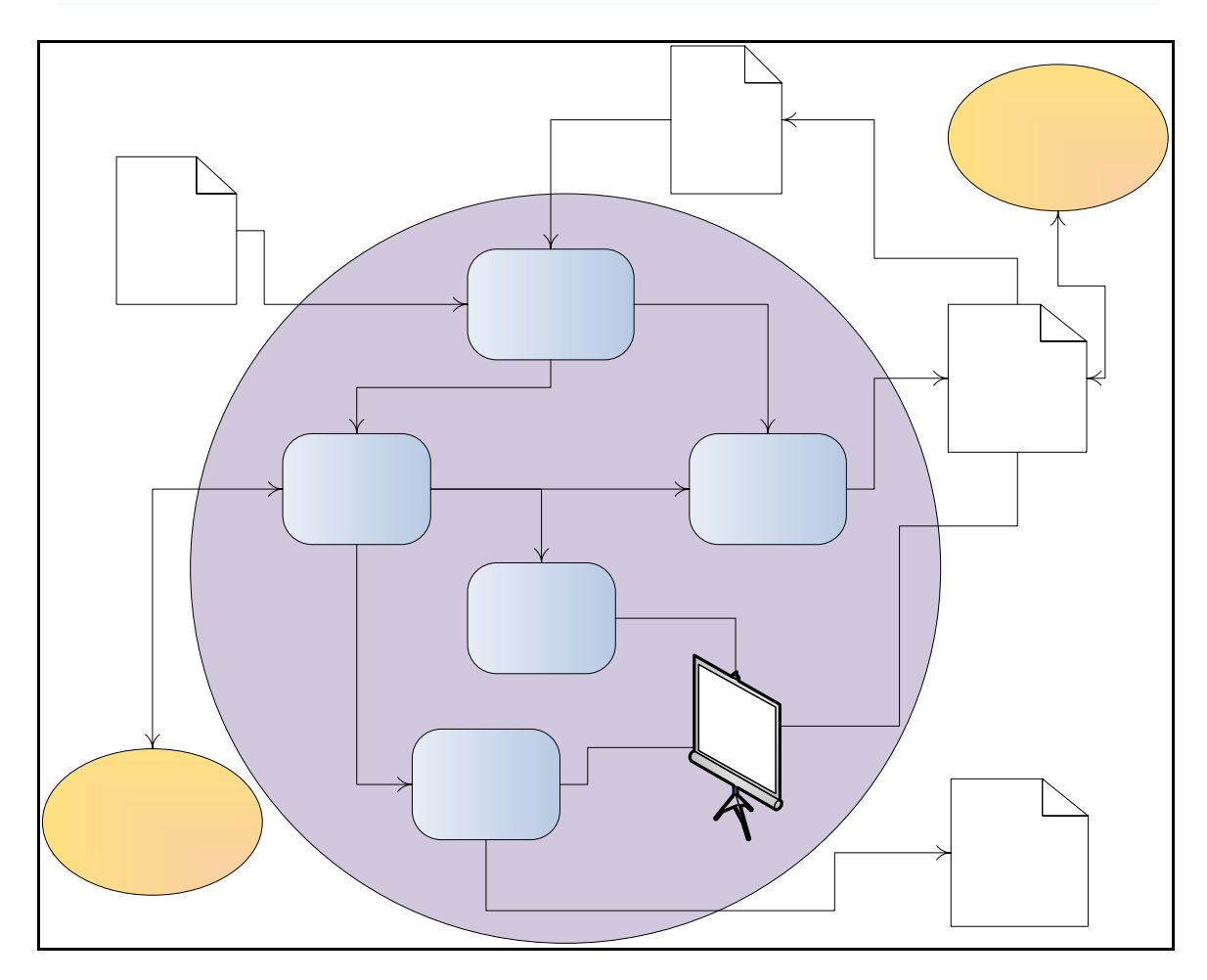

(σχήµα 5.1)

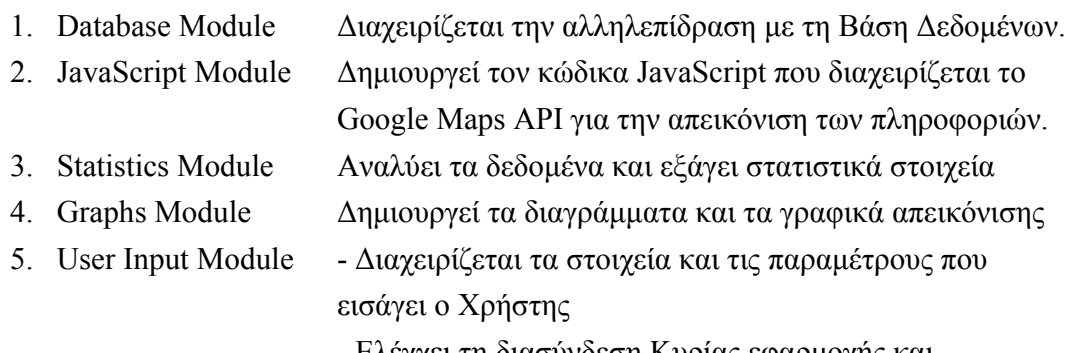

- Ελέγχει τη διασύνδεση Κυρίας εφαρµογής και Web Component

σελ. 28/107

# Param.txt

#### Εφαρµογή απεικόνισης µετρήσεων σε Google Maps

#### 5.2 ∆οµή της Β∆

Η βάση δεδοµένων που θα χρησιµοποιηθεί, πρέπει να µας δίνει τα εξής στοιχεία :

Για κάθε αισθητήρα

- Για κάθε αισθητήρα τη θέση του σε γεωγραφικές συντεταγµένες (φ,λ) που αναφέρονται στο WGS 84'.
- Την τελευταία µέτρηση του κάθε αισθητήρα.
- Πληροφορίες για το είδος της µέτρησης (µονάδες)
- Εικονίδιο απεικόνισης.
- Client operator (διαχειριστής) στο οποίο ανήκει
- Segment (τοµέας) στον οποίο ανήκει

#### Για κάθε µέτρηση

- Τον αισθητήρα στον οποίο αναφέρεται
- Την τιµή της µέτρησης
- Το χρόνο που υλοποιήθηκε

Για να ανακτήσουµε τα απαραίτητα στοιχεία, εκτελούµε τα κατάλληλα SQL ερωτήµατα, που απευθύνονται στη βάση. Για να είναι εφικτό αυτό, πρέπει να γνωρίζουµε τη δοµή της. Η βάση δεδοµένων που χρησιµοποιήθηκε έχει σχεδιαστεί από τον Βεσκούκη Β. Ακολουθεί µια σύντοµη αναφορά στη δοµή της.

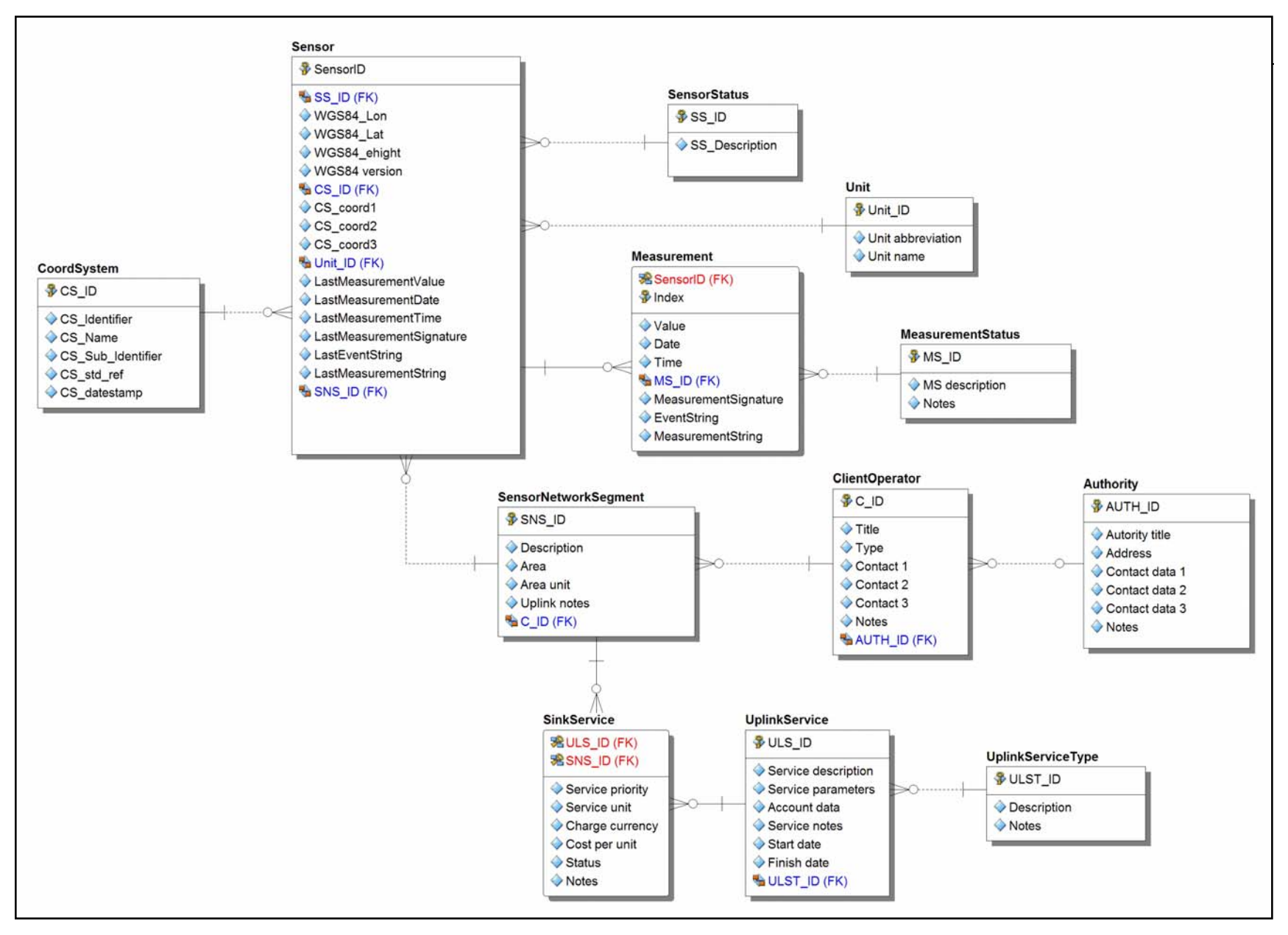

(σχήµα 5.2)

Στο διάγραµµα βλέπουµε ότι η βάση αποτελείται από 12 Οντότητες – πίνακες. Ακολουθεί συνοπτική περιγραφή των πινάκων που χρησιµοποιεί η εφαρµογή κατά τη λειτουργία της (πίνακας 5.3).

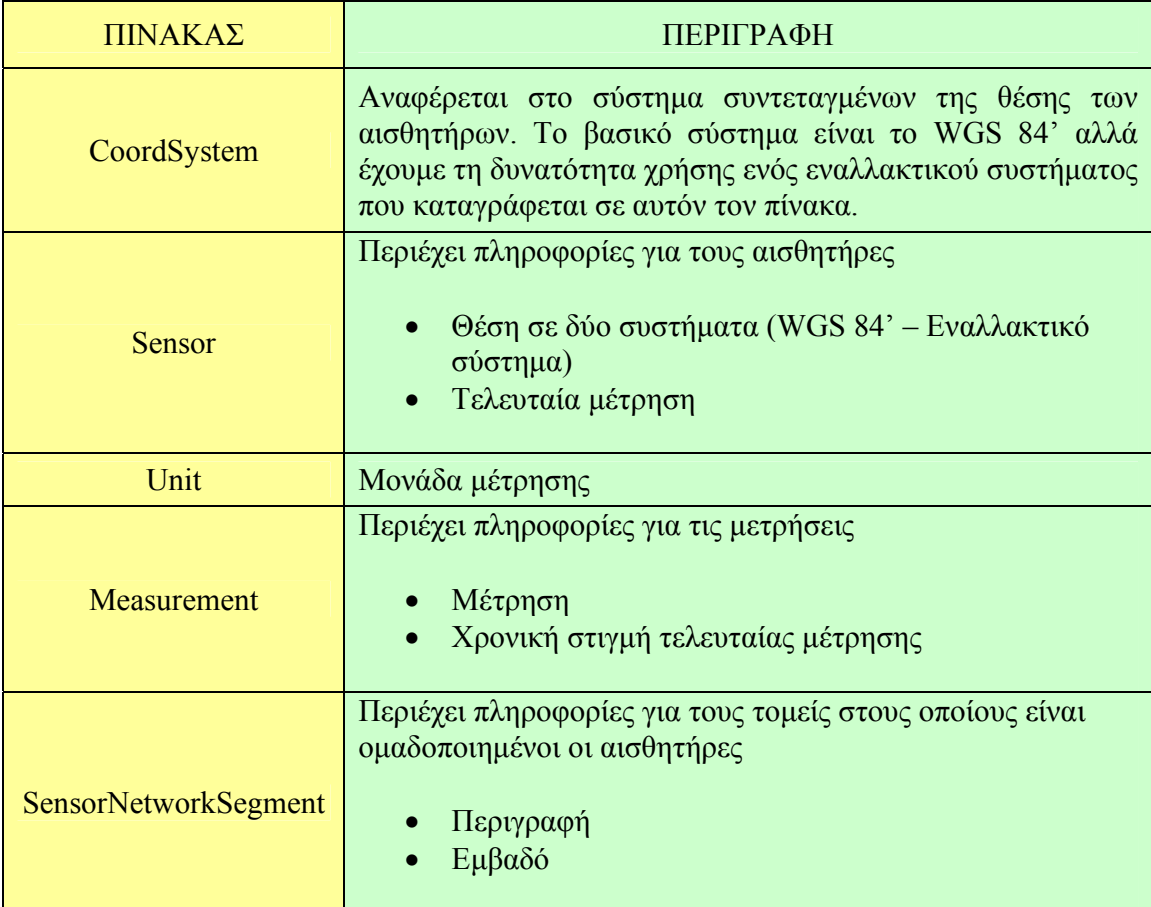

(πίνακας 5.3)

### 5.3 Database Module

Αυτή η λειτουργική µονάδα αναλαµβάνει την επικοινωνία µε τη Βάση ∆εδοµένων. Συγκεκριµένα αναλαµβάνει να συνδεθεί µε τη Βάση ∆εδοµένων, να διατυπώσει τα απαραίτητα ερωτήµατα, και να πάρει τις πληροφορίες που κάθε φορά απαιτεί η εφαρµογή.

Παραδοχές :

- Ύπαρξη Βάσης ∆εδοµένων MS Access (τοπικά ή αποµακρυσµένα) στην οποία έχουµε πρόσβαση.
- Γνώση Username και Password της Βάσης

Input :

- Γενική δοµή Ερωτηµάτων όπως αυτά προσδιορίζονται στο αρχείο "Param.txt".
- Παράµετροι αναζήτησης για κάθε ερώτηµα (Unit, Client Operator, Segment, SensorID, Date, Time)

Processing :

- ∆ιαµόρφωση τελικών Ερωτηµάτων (Queries)
- Αποστολή στο Σύστηµα ∆ιαχείρισης Βάσης ∆εδοµένων (DBMS MS Access)
- Παραλαβή πληροφοριών
- Οργάνωση πληροφοριών σε πίνακες

Output :

• Πίνακες µε καταχωρηµένες πληροφορίες

Νέες παραδοχές :

• Ύπαρξη πινάκων που έχουν καταχωρηµένες τις προαπαιτούµενες πληροφορίες για τη λειτουργία των άλλων λειτουργικών µονάδων της εφαρµογής.

Συγκεκριµένα οι λειτουργίες που κάνει το Database module είναι :

#### Εφαρµογή απεικόνισης µετρήσεων σε Google Maps

- Σύνδεση µε τη Βάση ∆εδοµένων. Απαραίτητες προϋποθέσεις είναι :
	- 1. Πρόσβαση στη θέση της Βάσης.
	- 2. Username και Password
- Ανάκτηση των βασικών περιεχοµένων της Βάσης :
	- 1. Units
	- 2. Operation Clients
	- 3. Segments
	- 4. Μέγιστες και ελάχιστες τιµές για τα δεδοµένα του χρόνου
- Αφού επιλεγεί το Segment που µας ενδιαφέρει, το module αναλαµβάνει να ανακτήσει πληροφορίες για τους αισθητήρες που περιέχει όπως :
	- 1. Τη τελευταία µέτρηση
	- 2. Τη θέση τους
	- 3. Την ηµεροµηνία
	- 4. Το εικονίδιο απεικόνισης
- Ανάκτηση των µετρήσεων για ένα συγκεκριµένο αισθητήρα στο προσδιορισµένο διάστηµα και για συγκεκριµένη περίοδο της ηµέρας. Π.χ Από 12/1/1990 έως 25/2/1992 για τις µεσηµεριανές ώρες 12:00 – 14:00.

Τα απαραίτητα δεδοµένα για τη δοµή των ερωτηµάτων είναι στο αρχείο "Param.txt". ∆εν είναι κλειστή στο χρήστη ώστε να προσδίδεται ευελιξία.

Το αρχείο αυτό είναι αρχείο ASCII το οποίο περιέχει πληροφορίες για:

- 1. Το Google Maps API Key
- 2. Τη δοµή των ερωτηµάτων που απευθύνονται στη βάση δεδοµένων
- 3. Θέση της Βάσης ∆εδοµένων που χρησιµοποιήθηκε τελευταία φορά και UserID Password.

#### 5.4 JavaScript Module

Αυτή η λειτουργική µονάδα αναλαµβάνει τη δηµιουργία του HTML αρχείου (SJ\_file.html), που περιέχει και τον κώδικα JavaScript που απευθύνεται στο Google Maps API. Αποτελεί πολύ σημαντικό κομμάτι της εφαρμογής γιατί ουσιαστικά είναι αυτό που κάνει της σύνδεση µε το χαρτογραφικό µέρος της απεικόνισης. Αφού ολοκληρωθεί η διαδικασία απεικονίζεται σε ένα Web Control. Ακόµα µέσα από τη διαδικασία αυτή υλοποιείται η διασύνδεση µεταξύ κυρίας εφαρµογής και JavaScript κώδικα. Αυτό επιτυγχάνεται µε τη δηµιουργία ενός ενδιάµεσου αρχείου (Ginfo.txt) το οποίο δηµιουργείται από το Web περιβάλλον και περιέχει πληροφορίες για τον αισθητήρα που έχει επιλεγεί (index, UserID, εικονίδιο επισήµανσης).

Παραδοχές :

- Ύπαρξη πινάκων που έχουν καταχωρηµένες τις προαπαιτούµενες πληροφορίες για τη δηµιουργία του αρχείου.
- Σύνδεση στο Internet
- Κλειδί του Google API που επιτρέπει τη χρήση της υπηρεσίας

Input :

- Κλειδί του Google API που επιτρέπει τη χρήση της υπηρεσίας.
- Πίνακες που έχουν καταχωρηµένες τις προαπαιτούµενες πληροφορίες για τη δηµιουργία του αρχείου. (UserID, γεωγραφικές συντεταγµένες των αισθητήρων, δεδοµένα που θα απεικονίσουµε, θέση εικονιδίων).

Processing :

- Δημιουργία αρχείου SJ file.html που θα απεικονιστεί στο Web Control.
- ∆ηµιουργία GInfo.txt µέσα από κώδικα JavaScript.

Output :

- Αρχείο HTML που απεικονίζει τους αισθητήρες µας και τις πληροφορίες που µας ενδιαφέρουν.
- Αρχείο GInfo.txt.

Νέες παραδοχές :

- Ύπαρξη αρχείου GInfo.txt.
- ∆εδοµένα που έχουν απεικονιστεί σε χάρτη στο Web Control.

#### 5.5 Statistics Module

Αυτή η λειτουργική µονάδα επεξεργάζεται τα δεδοµένα του αισθητήρα που έχουµε επιλέξει, και εξάγει στατιστικά στοιχεία. Τα στατιστικά αυτά είναι :

- 1. Μέγιστη ελάχιστη τιµή
- 2. Εύρος
- 3. Μέση τιµή
- 4. Τυπικό σφάλµα

Παραδοχές :

- Ύπαρξη πινάκων που έχουν καταχωρηµένες τις µετρήσεις κάθε αισθητήρα.
- Αρχείο GInfo.txt.

Input :

- Πίνακες που έχουν καταχωρημένες τις μετρήσεις κάθε αισθητήρα.
- SensorID του επιλεγµένου αισθητήρα µέσα από το αρχείο GInfo.txt.

Processing :

- Έλεγχος για µέγιστη ελάχιστη τιµή.
- Υπολογισμός μέσης τιμής
- Υπολογισμός εύρους  $R = x_{\text{max}} x_{\text{min}}$ 
	- $(x_i \widetilde{x})$ 1  $\approx$ 1 2 − −  $=\sqrt{\frac{\sum\limits_{i=1}^{n}}{2}}$ *n*  $x_i - \hat{x}$ *StDev n i i*

 $=\frac{1}{2}\sum_{n=1}^{n}$ *i*  $\frac{1}{n} \sum_{i=1}^{n} x_i$ 

 $\approx -\frac{1}{2}$ 

1

*x*

• Υπολογισµός τυπικής απόκλισης

Output :

- Υπολογισµένες τιµές
- String που περιέχει τις τιµές αυτές και απεικονίζεται σε κουτί κειµένου της εφαρµογής.
#### Εφαρµογή απεικόνισης µετρήσεων σε Google Maps

#### 5.6 Graphs Module

Το Graphs Module αναλαµβάνει να δηµιουργήσει τα γραφήµατα που απεικονίζουν σειρές µετρήσεων για το ζητούµενο αισθητήρα. Ακόµα ενσωµατώνει ένα µηχανισµό απεικόνισης τιµών των χρονοσειρών.

Παραδοχές :

- Ύπαρξη πινάκων που έχουν καταχωρηµένες τις µετρήσεις κάθε αισθητήρα.
- Επιλογή αισθητήρα.

Input :

- Πίνακες που έχουν καταχωρηµένες τις µετρήσεις κάθε αισθητήρα.
- SensorID του επιλεγµένου αισθητήρα µέσα από το αρχείο GInfo.txt.

#### Processing :

- ∆ηµιουργία αρχείου γραφήµατος χαµηλής ανάλυσης (1024x768) για απεικόνιση στο κεντρικό παράθυρο της εφαρµογής, µαζί µε το χάρτη.
- ∆ηµιουργία αρχείου γραφήµατος υψηλής ανάλυσης (4096x3072) για λεπτοµερέστερη παρουσίαση των πληροφοριών σε ξεχωριστή φόρµα.
- ∆ηµιουργία βοηθητικών πινάκων που περιέχουν ζεύγη τιµών για παρουσίαση στο χρήστη µε ένδειξη του mouse cursor.

Output :

- Αρχεία Graph i.bmp  $(1024x768)$
- Αρχεία GraphMax i.bmp  $(4096x3072)$
- Πίνακες τιµών

#### Εφαρµογή απεικόνισης µετρήσεων σε Google Maps

#### 5.7 User Input Module

Το Input Module διαχειρίζεται τα δεδοµένα εισόδου και τις παραµέτρους που χρησιµοποιούν οι υπόλοιπες λειτουργικές µονάδες. Υλοποιείται µέσα από :

- 1. Τα combo επιλογής
- 2. Τα φίλτρα δεδοµένων (χρονικά)
- 3. Το αρχείο GInfo.txt

Input :

- Στοιχεία για τον επιλεγµένο αισθητήρα.
- Επιλογές χρήστη µέσα από τα φίλτρα

Output :

- Παράµετροι ερωτηµάτων προς
- 1. Database Module
- 2. Graph Module
- 3. Statistic Module

#### 5.8 Αρχεία εφαρµογής

Η εφαρµογή δηµιουργεί για εσωτερική της χρήση µια σειρά βοηθητικών αρχείων τα οποία τοποθετούνται στο φάκελο που βρίσκεται η εφαρµογή. Στη συνέχεια γίνεται παρουσίαση αυτών και ανάλυση της λειτουργικότητάς τους.

#### 5.8.1 Αρχείο Παραµέτρων «Param.txt»

Το αρχείο αυτό είναι αρχείο ASCII το οποίο περιέχει πληροφορίες για:

- 1. Το Google Maps API Key
- 2. Τη δοµή των ερωτηµάτων που απευθύνονται στη βάση δεδοµένων
- 3. Θέση της Βάσης ∆εδοµένων που χρησιµοποιήθηκε τελευταία φορά και UserID Password.

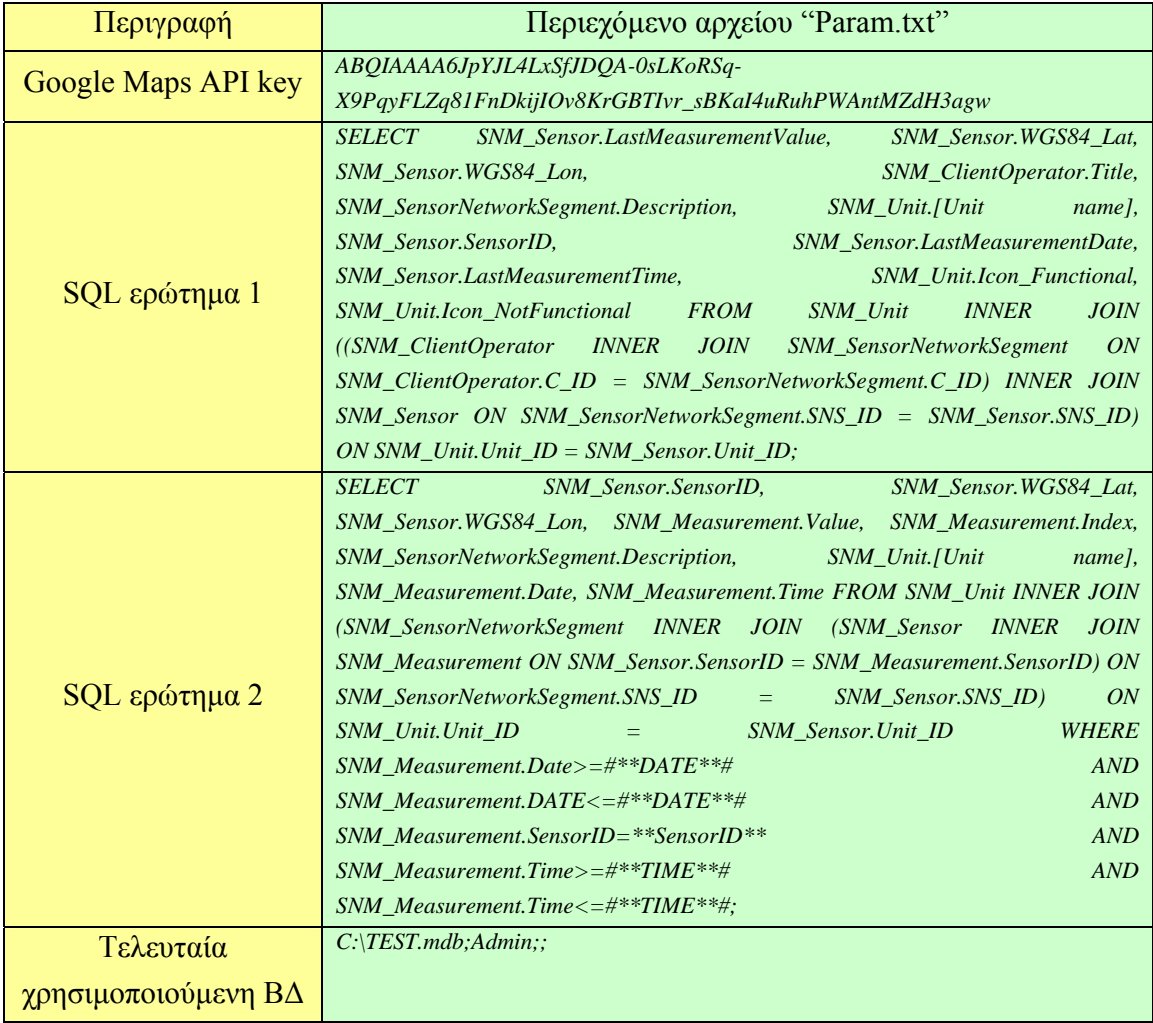

(πίνακας 5.4)

#### 5.8.2 Αρχείο διασύνδεσης JavaScript – κύριας εφαρµογής «GInfo.txt»

Το αρχείο αυτό είναι αρχείο ASCII το οποίο υλοποιεί τη διασύνδεση του κώδικα JavaScript µε το περιβάλλον της κύριας εφαρµογής. Όταν ο χρήστης επιλέγει έναν αισθητήρα, στο αρχείο αυτό καταγράφονται πληροφορίες για:

- 1. Τον επιλεγµένο αισθητήρα (Index, SensorID)
- 2. Το εικονίδιο απεικόνισης της επιλογής στο Web Control.

Η κύρια εφαρµογή (Visual Basic κώδικας) χρησιµοποιεί ένα αντικείµενο χρόνου (timer control) και ελέγχει περιοδικά τις καταχωρήσεις στο αρχείο αυτό. Έτσι µπορεί να έχει γνώση της ενέργειας επιλογής που κάνει ο χρήστης µέσα από το Web Control και να προβεί στις απαραίτητες ενέργειες.

*Selected Sensors (Index;SensorID;ColorUrl) 2;S\_1; http://users.ntua.gr/rs03015/icons/Green.png 6;S\_7; http://users.ntua.gr/rs03015/icons/Green.png 3;S\_23;* http://users.ntua.gr/rs03015/icons/Green.png

### 5.8.3 Αρχείο HTML – JavaScript κώδικα «SJ\_file.html»

Το αρχείο αυτό είναι HTML αρχείο µε κώδικα JavaScript. Περιέχει τις εντολές που απευθύνονται στο Google Maps API και ουσιαστικά υλοποιεί το κοµµάτι της χαρτογραφικής απόδοσης. Ενσωµατώνει πληροφορίες για τη θέση των αισθητήρων, τα στοιχεία που ζητάµε να απεικονιστούν, τα εικονίδια που θα χρησιµοποιηθούν και λοιπές παραµέτρους και πληροφορίες απεικόνισης.

### 5.8.4 Αρχεία γραφηµάτων «Graph\_i.bmp» και «GraphMax\_i.bmp»

Τα αρχεία αυτά έχουν τα διαγράµµατα των χρονοσειρών σε µορφή bitmap (.bmp). Είναι δύο οµάδων µε διαφορετική ανάλυση. Έχουµε τα αρχεία χαµηλής ανάλυσης (1024x768) «Graph\_i.bmp» τα οποία χρησιµοποιούνται από την εφαρµογή για την παρουσίαση των µετρήσεων παράλληλα µε την χαρτογραφική τους απεικόνιση, και τα αρχεία υψηλής ανάλυσης (4096x3072) που υλοποιούν λεπτοµερέστερη απόδοση.

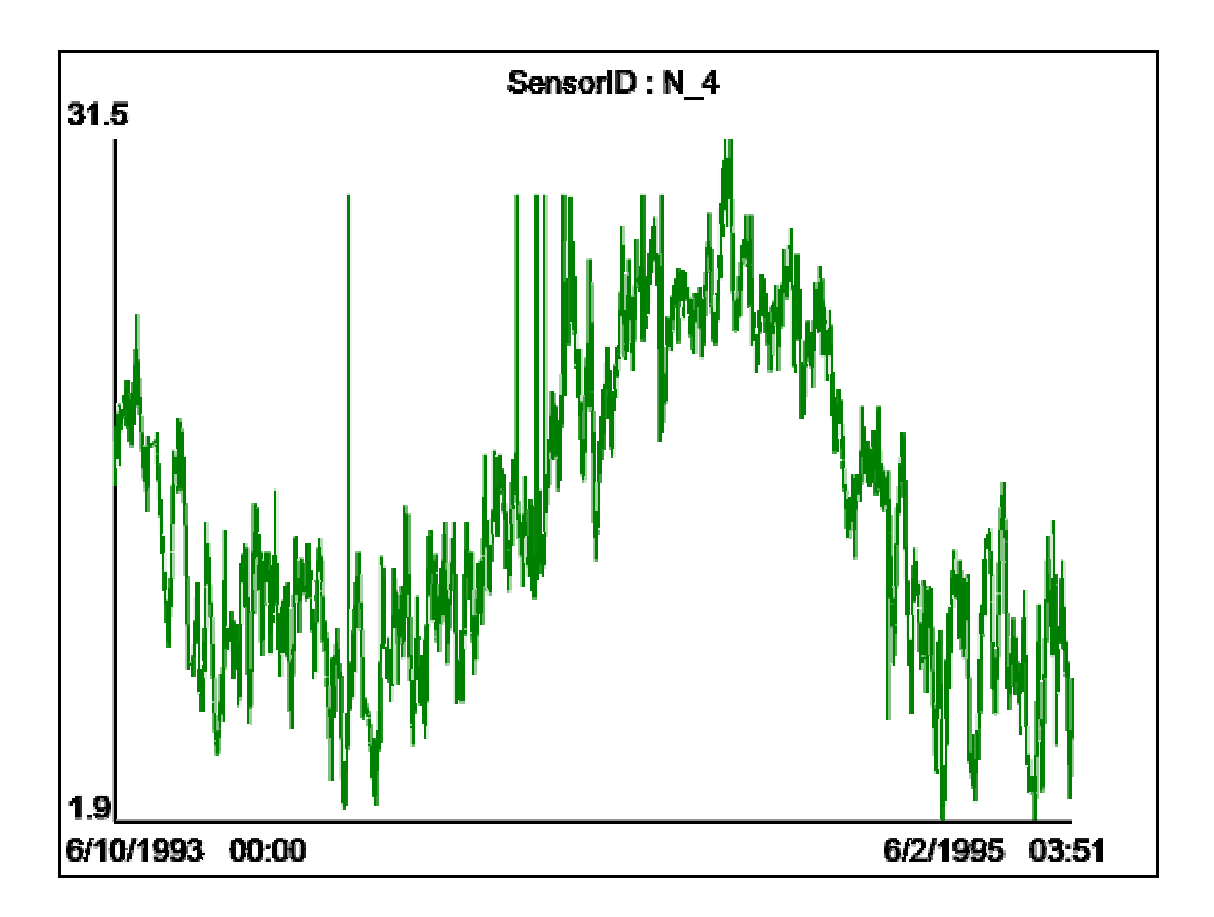

(εικόνα 5.5)

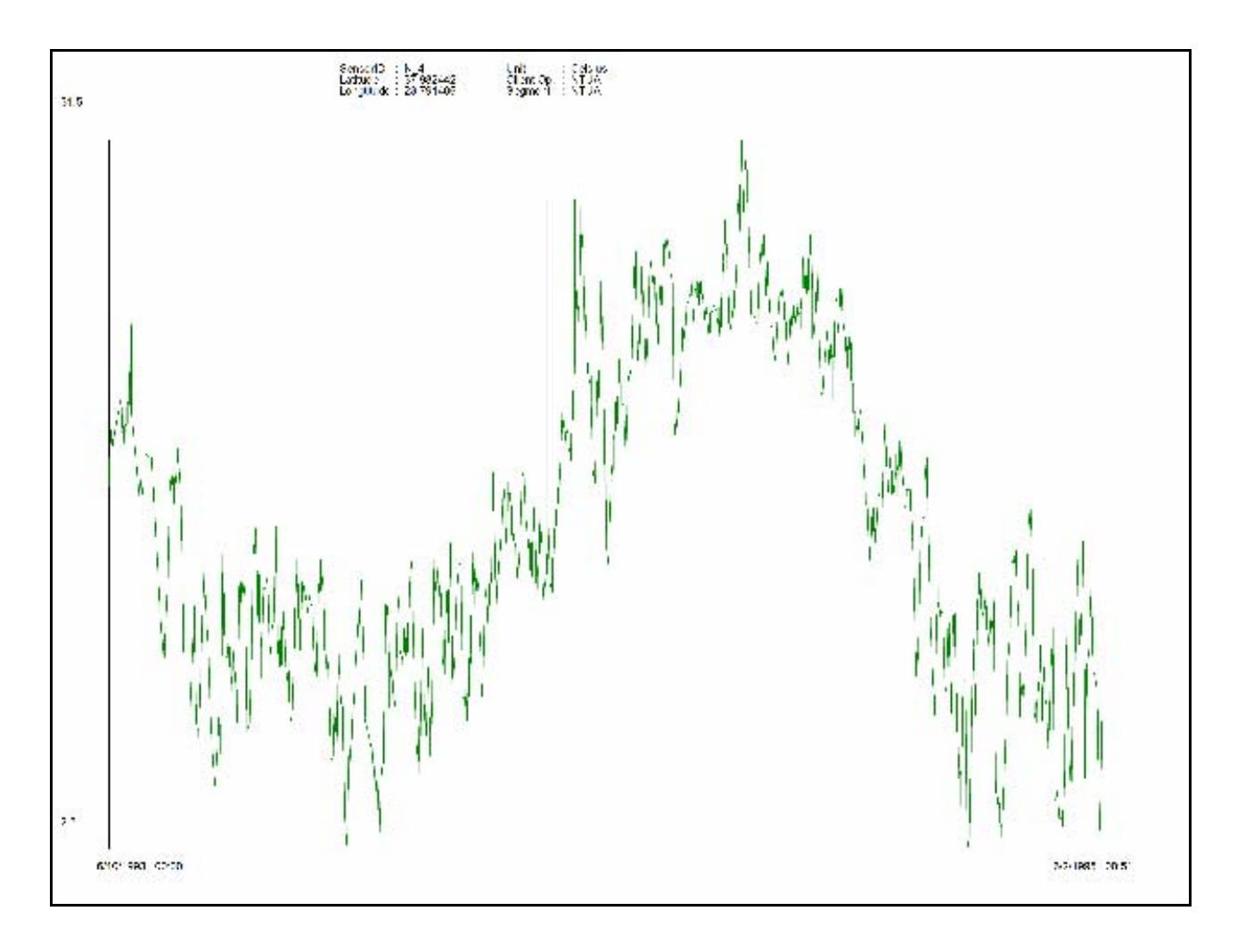

(εικόνα 5.6)

# ΚΕΦΑΛΑΙΟ 6

## Τρόπος χρήσης του λογισµικού

#### 6.1 Σύνδεση µε τη Βάση ∆εδοµένων

Η πρώτη ενέργεια που πρέπει να κάνει ο χρήστης είναι να συνδεθεί µε τη βάση δεδοµένων. Για να γίνει αυτό από το Menu File, επιλέγει Open Database. Έτσι εµφανίζεται το παρακάτω περιβάλλον όπου καλείται να επιλέξει το αρχείο της Βάσης καθώς και να εισάγει το User Name και Password που του δίνουν δικαιώµατα πρόσβασης.

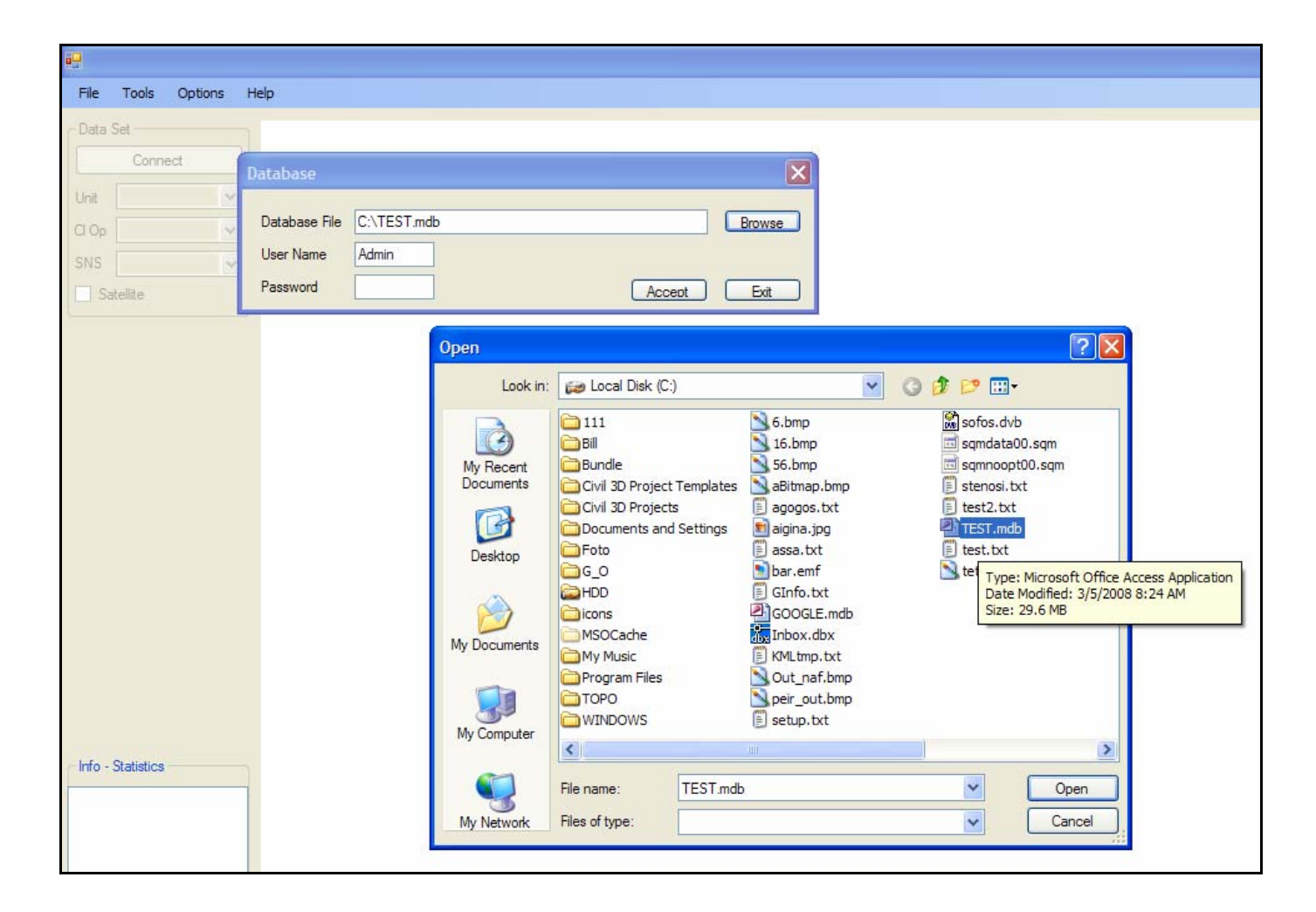

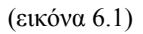

Αφού ολοκληρωθεί η διαδικασία, ενεργοποιείται το κουµπί Connect. Πατώντας το ολοκληρώνεται η διαδικασία σύνδεσης µε τη Βάση δεδοµένων.

#### 6.2 Απεικόνιση Αισθητήρων σε χάρτη

Αφού έχει ολοκληρωθεί η διαδικασία σύνδεσης µε τη Βάση δεδοµένων, κάτω αριστερά εµφανίζεται η ένδειξη που µας πληροφορεί για την επιτυχή σύνδεση. Στη συνέχεια έχουµε τρία Combo επιλογής για να προσδιορίσουµε τις µετρήσεις που θέλουµε να απεικονίσουµε. Από το πρώτο Combo επιλέγουµε το είδος των µετρήσεων (Unit) που θέλουµε να απεικονίσουµε. Στη δεύτερη επιλογή έχουµε το Client Operator (Cl Op) και στη Τρίτη το Segment (SNS). Αρχικά εµφανίζεται ένα προειδοποιητικό µήνυµα.

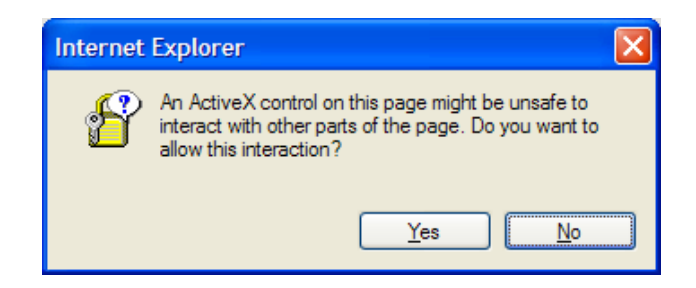

(εικόνα 6.2)

Αυτό γίνεται γιατί η JavaScript καλεί ActiveX Objects και ο Browser ενηµερώνει το χρήστη για την επικείµενη πρόσβαση στο σύστηµα αρχείων, επειδή η JavaScript θα δηµιουργήσει ένα αρχείο. Το αρχείο που δηµιουργείται είναι το «GInfo.txt» που υλοποιεί τη σύνδεση JavaScript και Visual Basic. Αφού πατήσουµε OK έχουµε το χάρτη µε την απεικόνιση.

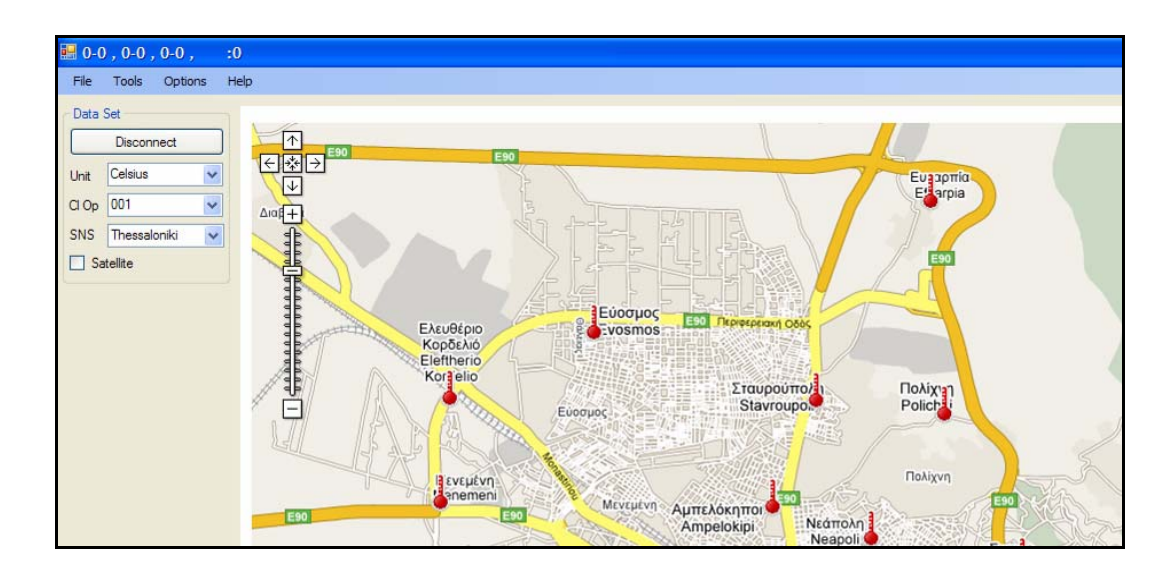

(εικόνα 6.3)

Αν επιλέξουµε το CheckBox µε την ένδειξη Satellite, εµφανίζεται ως υπόβαθρο η δορυφορική εικόνα.

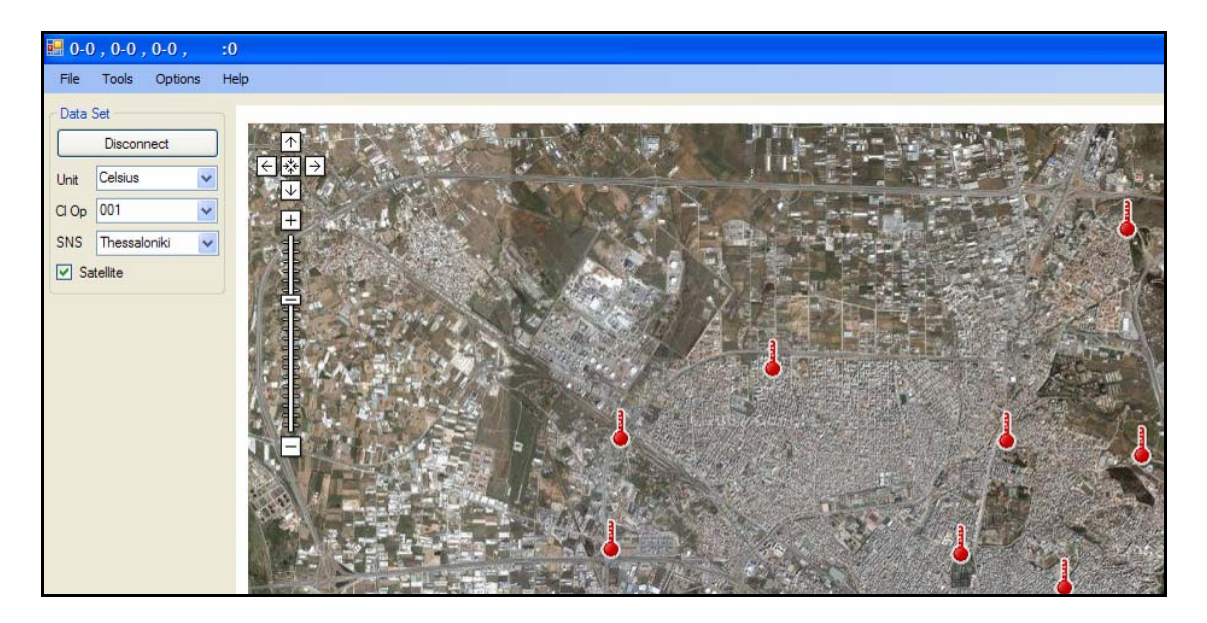

(εικόνα 6.4)

### 6.3 Στατιστικά

Επιλέγοντας έναν αισθητήρα, αλλάζει το εικονίδιο του σε έλλειψη. Το χρώµα της έλλειψης αντιστοιχεί στο χρώµα του γραφήµατος. Αφού επιλέξουµε έναν αισθητήρα, στο πλαίσιο κάτω αριστερά εµφανίζονται στατιστικά στοιχεία για τη σειρά µετρήσεων που υπάρχουν στη βάση.

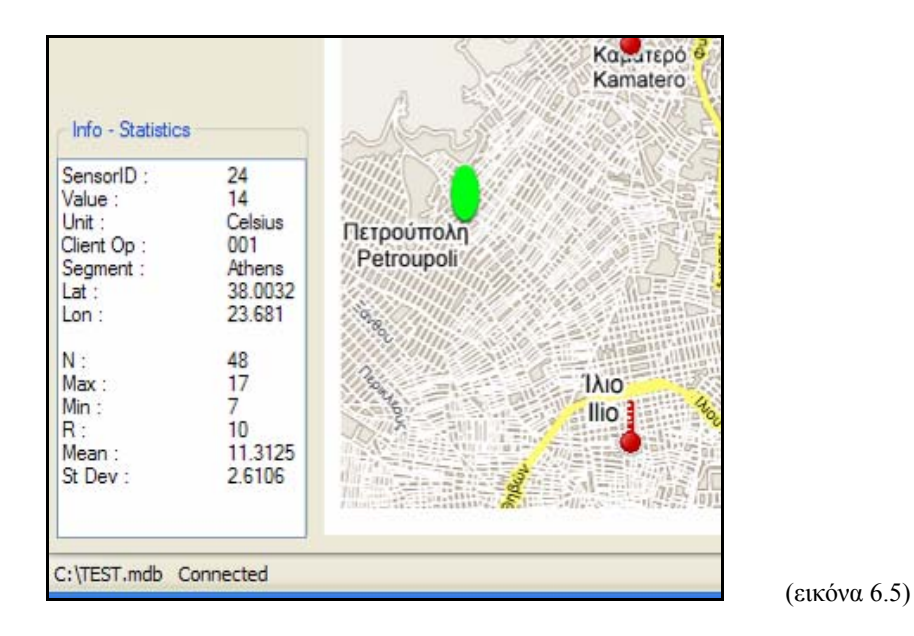

#### 6.4 Γραφήµατα

Η εφαρµογή µας δίνει τη δυνατότητα να δούµε σε µορφή γραφήµατος τις διαθέσιµες µετρήσεις. Από το Menu Tools, επιλέγουµε Graph και περιορίζεται η διαθέσιµε επιφάνεια του χάρτη ώστε να εµφανιστούν τα διαγράµµατα. Πηγαίνοντας το mouse cursor σε κάποια θέση του διαγράµµατος, βλέπουµε τη µέτρηση και το χρόνο που την πήραµε.

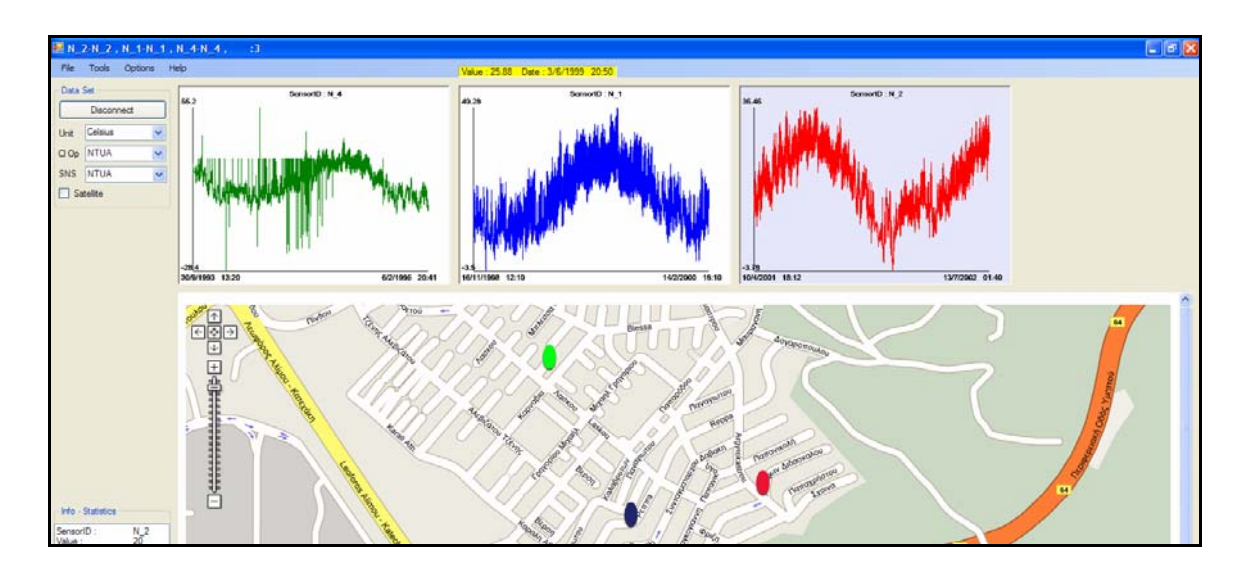

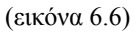

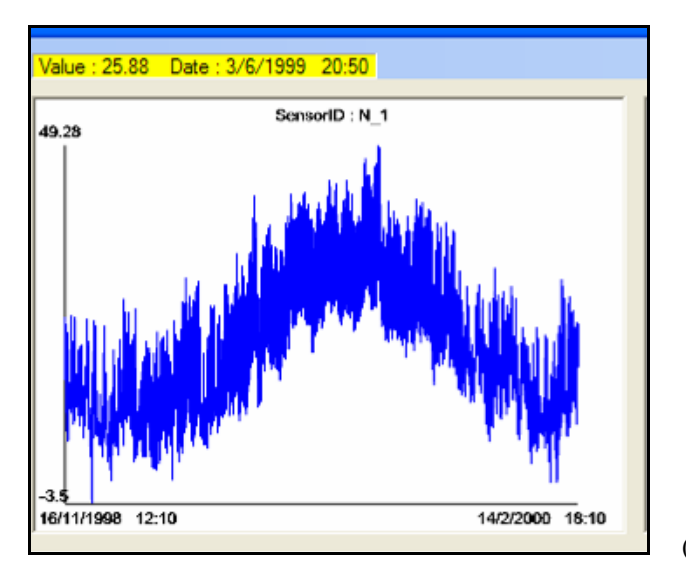

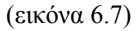

#### 6.5 Φίλτρα

Αρκετές φορές οι µετρήσεις που αναφέρονται στον επιλεγµένο αισθητήρα είναι πολύ πυκνές ή αναφέρονται σε µεγάλο χρονικό διάστηµα. Έτσι προκύπτει η ανάγκη φιλτραρίσµατος της διαθέσιµης πληροφορίας σε δύο επίπεδα :

- 1. Περιορισµός της χρονικής περιόδου στην οποία αναφέρονται οι µετρήσεις που ζητάμε να πάρουμε.
- 2. Περιορισµός σε κάποιο µέρος της ηµέρας.

Για παράδειγµα, µπορεί να ζητάµε τις µεσηµεριανές (13:00 – 14:00) µετρήσεις για µια χρονική περίοδο. Η εφαρµογή δίνει αυτή τη δυνατότητα µέσα από τα φίλτρα. Από το Menu Tools επιλέγουμε Filter και έτσι έχουμε πρόσβαση στα φίλτρα.

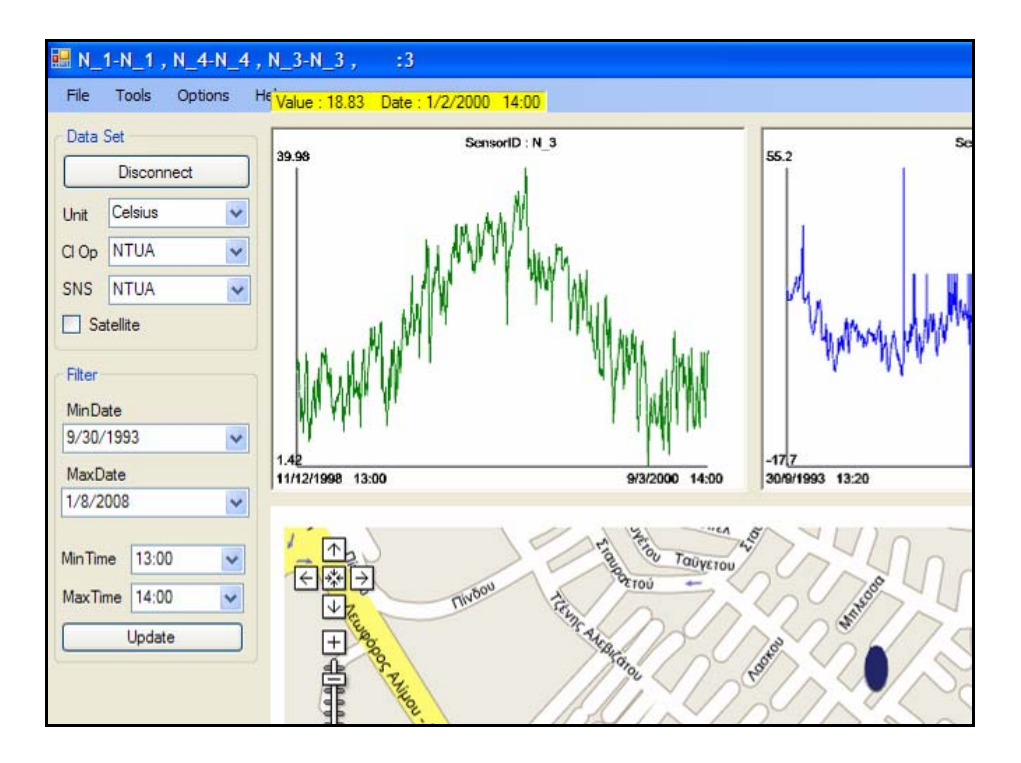

(εικόνα 6.8)

# ΚΕΦΑΛΑΙΟ 7

## ∆υνατότητες αξιοποίησης του λογισµικού

#### 7.1 Πιθανές εφαρµογές

Η δηµιουργία µιας λογισµικής µονάδας, έχει νόηµα όταν καλύπτει κάποιες ανάγκες ή εν δυνάµει ανάγκες. Έτσι λοιπόν και η παρούσα, µπορεί να καλύψει ζητούµενες διεργασίες στα πλαίσια εφαρµογών που διαχειρίζονται µετρήσεις. Το πρόγραµµα είναι ανεξάρτητο από το είδος των µετρήσεων και έτσι µπορεί να διαχειριστεί κάθε είδους δεδοµένα. Συνεπώς προσφέρεται ευελιξία και δυνατότητα χρήσης που περιορίζεται µόνο από την ύπαρξη της κατάλληλης βάσης δεδοµένων. Οι εφαρµογές που µπορούν να αξιοποιήσουν το λογισµικό µας, διακρίνονται σε δύο βασικές κατηγορίες.

1. Εφαρµογές για εσωτερική χρήση σε εργαστήρια τα οποία θέλουν να οπτικοποιήσουν τα διαθέσιµα δεδοµένα τόσο όσο αφορά τη γεωγραφική τους αναφορά, αλλά και τη συµπεριφορά των µετρήσεων στο πεδίο του χρόνου, καθώς µε τα γραφήµατα µπορούµε να έχουµε εικόνα των χρονοσειρών που διαµορφώνουν οι µετρήσεις. Πιθανές εφαρµογές µπορούν να έχουν κατεύθυνση προς:

- Παρακολούθηση περιβαλλοντικών µεγεθών (επίπεδα ατµοσφαιρικών ρύπων) σε περιοχές ειδικού ενδιαφέροντος. Μπορούµε να παρακολουθούµε µετρήσεις και να έχουµε εικόνα σε πραγµατικό χρόνο για την κατάσταση που επικρατεί στην περιοχή.
- Παρακολούθηση θερµοκρασιών σε περιοχές υψηλού κινδύνου για ανίχνευση πιθανής εκδήλωσης πυρκαγιάς. Με τα γραφήµατα µπορούµε να έχουµε εικόνα για την περιοδικότητα των θερµοκρασιών και τη συµπεριφορά ανάλογα µε την εποχή, ώστε κέντρα προστασίας να µπορούν εκτιµήσουν κατάσταση που χρήζει άµεσης επέµβασης.
- Παρακολούθηση βροχόπτωσης και συνεκτίµηση µε το ύψος ροής ποταµών για εκτίµηση ενδεχόµενης υπερχείλισης.
- Απεικόνιση οικονοµικών µεγεθών σε επίπεδο ∆ΟΥ µε σκοπό τη σύνδεση δεικτών µε την χωρική κατανοµή της οικονοµικής δραστηριότητας ανά τοµέα παραγωγής. Με τη χρήση των γραφηµάτων µπορεί να εκτιµηθεί η διαµορφωµένη τάση των οικονοµικών δραστηριοτήτων ανά περιοχή.
- Απεικόνιση µεγεθών και δεικτών αµιγώς οικονοµικού χαρακτήρα αλλά και δεικτών παραγωγής, ως ένα εργαλείο που συµβάλλει στη λήψη αποφάσεων στα πλαίσια άσκησης χωροταξίας.
- Παρακολούθηση σεισμικής δραστηριότητας όπου υπάρχουν σταθμοί καταγραφής.
- Χρήση από φορείς που ασχολούνται µε ανάλυση στατιστικών µεγεθών, ως ένα εργαλείο άµεσης οπτικοποίησης των µεγεθών που πραγµατεύονται.

2. Η δεύτερη κατηγορία εφαρµογών που µπορεί να χρησιµοποιήσει το λογισµικό, αναφέρεται σε υπηρεσίες που προσφέρονται σε χρήστες τρίτους προς τους φορείς που έχουν και διαχειρίζονται τα δεδοµένα. Είτε πρόκειται για περιορισµένη πρόσβαση σε συγκεκριµένες οµάδες (ερευνητές, συνεργαζόµενα εργαστήρια), είτε για ανοιχτά προς το ευρύ κοινό δεδοµένα, αποτελεί µια δυνατότητα εύκολης πρόσβασης από τον χρήστη χωρίς να είναι απαραίτητο τα έχει µετρήσεις ή υπόβαθρα στην κατοχή του. Ουσιαστικά πρόκειται για προσφορά υπηρεσίας που έχει το πλεονέκτηµα ότι ακολουθεί µια συγκεκριµένη δοµή, και δεν χρειάζεται να έχουµε διαφορετικό περιβάλλον σε κάθε περίπτωση. Έτσι µπορεί ο χρήστης να έχει πρόσβαση µε ένα τρόπο σε πολλές πηγές πληροφοριών. Με αυτό τον τρόπο µπορούµε να επιτύχουµε και οικονοµία στο στήσιµο ενός µηχανισµού, που αφού θα απευθύνεται σε µεγαλύτερο κοινό χωρίς επιπλέον κόστος, θα είναι αποδοτικότερο. Χρήση κοινών δεδοµένων από συνεργαζόµενα εργαστήρια συνεπάγεται µειωµένο κόστος.

### ΒΙΒΛΙΟΓΡΑΦΙΑ

- "*Beginning JavaScript With DOM Scripting And Ajax From Novice To Professional (2006)*", Christian Heilmann, Apress
- "*SQL Practicalguide for developers*", Michael D. Donahoo Gregory J Speegle , Elsevier
- "*http://code.google.com/apis/maps/documentation/reference.html"*
- *"http://www.developer.com/java/web/article.php/10935\_3528381\_1"*

# ΠΑΡΑΡΤΗΜΑ 1

## Πηγαίος Κώδικας

```
Imports System.IO 
Module GENERAL 
Public ProcIndex As Integer 
Public LastProcTime As Date ' krataei tin teleytaia dimiourgia graph 
Public MaxImageFile As String 
Public DataFile As String 
Public Table As String 
Public fCol As String 
Public lCol As String 
Public xCol As String 
Public DataS As DataSet 
Public DataS2 As DataSet 
Public DB File As String
Public DB UserID As String
Public DB Password As String
Public DB_Q1 As String 
Public DB_Q2 As String 
Public GInfo_File As String 
Public MinDate As String 
Public MaxDate As String 
Public G_Key As String 
Public C_f As Double 'Current f<br>Public C l As Double 'Current l
Public C_l As Double 'Current<br>Public F f As Double 'Final f
Public F_f As Double 'Final f<br>Public F 1 As Double 'Final 1
Public F_l As Double
Public S_f As Double 'Start f 
Public S_l As Double 'Start l 
Public Last_f As Double 'Last f 
Public Last_l As Double 'Last l 
Public Zoom_Level As Integer 
Public ShowBubble As Boolean 
Public S_path As String 'System path
Public txtData() As TextBox 
Public chkData() As CheckBox 
Public tmpSID() As String 'SID ton apeiknizomenon 
Public Point(,) As Double
```

```
Εφαρµογή απεικόνισης µετρήσεων σε Google Maps
```

```
Public P_Client_SNS_Unit(,) As String ' SensorID, 
ClientOperator,Segment,Unit, Date, Time ton points, icon on, icon off 
Public SNS_N As Integer 
Public SNS() As String 
Public Unit_N As Integer 
Public Unit(,) As String 'unit, icon path on, icon path off
Public Client_N As Integer 
Public Client() As String 
Public Coors(,) As Double 
Public CurIconON As String 
Public CurIconOFF As String 
Public Chart_N As Integer 'arithmos diagrammaton pou xorane
Public ChartBox() As PictureBox 'array picture box charts 
Public ChartBoxFile() As String 
Public CSensorID() As String and 'krataei ta Sensord ton charts<br>Public CurSensorChart As Integer (1992) 'trexon arithmos diagrammatos
Public CurSensorChart As Integer
Public Chart_Stat(,) As Double 'xmax, ymax, xmix, ymin, mean, s0, N
Public Chart Label(,) As String
Public Chart_Maximized As Boolean 
Public Measurements(,) As String 
Public Measurements_N As Long 
Public Chart_par(,) As Double 
Public Graph_Flag As Boolean 
Public Sub SaveParam() 
Dim fs As New FileStream(S_path & "Param.txt", FileMode.Create, 
FileAccess.Write) 
        Dim s As New StreamWriter(fs)
        s.WriteLine(G_Key) 
        s.WriteLine(DB_Q1) 
        s.WriteLine(DB_Q2) 
        s.WriteLine(DB_File & ";" & DB_UserID & ";" & DB_Password & ";") 
         s.Close() 
     End Sub 
Public Sub SaveData(ByVal Filename As String) 
         Dim fs As New FileStream(S_path & Filename, FileMode.Create, 
FileAccess.Write) 
         Dim s As New StreamWriter(fs) 
         s.WriteLine("DataFile : " & DataFile) 
         s.WriteLine("MaxImageFile : " & MaxImageFile) 
         s.WriteLine("Table : " & Table) 
         s.WriteLine("fCol : " & fCol) 
         s.WriteLine("lCol : " & lCol) 
         s.WriteLine("xCol : " & xCol) 
         s.WriteLine("DB_File : " & DB_File) 
         s.WriteLine("DB_UserID : " & DB_UserID) 
         s.WriteLine("DB_Password : " & DB_Password)
```
Εφαρµογή απεικόνισης µετρήσεων σε Google Maps

```
 s.WriteLine("DB_Q1 : " & DB_Q1) 
 s.WriteLine("DB_Q2 : " & DB_Q2) 
 s.WriteLine("GInfo_File : " & GInfo_File) 
 s.WriteLine("MinDate : " & MinDate) 
 s.WriteLine("MaxDate : " & MaxDate) 
s. WriteLine("Cf : " & C f) s.WriteLine("C_l : " & C_l) 
 s.WriteLine("F_f : " & F_f) 
 s.WriteLine("F_l : " & F_l) 
 s.WriteLine("S_f : " & S_f) 
 s.WriteLine("S_l : " & S_l) 
 s.WriteLine("Last_f : " & Last_f) 
 s.WriteLine("Last_l : " & Last_l) 
 s.WriteLine("Zoom_Level : " & Zoom_Level) 
 s.WriteLine("ShowBubble : " & ShowBubble) 
 s.WriteLine("S_path : " & S_path) 
 s.WriteLine("SNS_N : " & SNS_N) 
 s.WriteLine("Unit_N : " & Unit_N) 
 s.WriteLine("Client_N : " & Client_N) 
 s.WriteLine("CurIconON : " & CurIconON) 
 s.WriteLine("CurIconOFF : " & CurIconOFF) 
 s.WriteLine("Chart_N : " & Chart_N) 
 s.WriteLine("CurSensorChart : " & CurSensorChart) 
 s.WriteLine("Chart_Maximized : " & Chart_Maximized) 
 s.WriteLine("Measurements_N : " & Measurements_N) 
 s.WriteLine("Graph_Flag : " & Graph_Flag) 
 s.WriteLine("S_path : " & S_path) 
 s.WriteLine() 
 Dim i As Integer 
 ' For i = 1 To UBound(tmpSID) 
 's.WriteLine("tmpSID(" & i & " : " & tmpSID(i)) 
 ' Next 
For i = 1 To Chart_N
     s.WriteLine("CSensorID(" & i & ") : " & CSensorID(i)) 
 Next 
For i = 1 To Chart_N
     s.WriteLine("ChartBoxFile(" & i & ") : " & ChartBoxFile(i)) 
 Next 
 s.Close()
```
End Sub

```
Public Sub PutStat(ByVal Chart_index As Integer, ByVal Sensor_index As
Integer) 
         Dim t1 As String 
        t1 = "t1 = t1 & "SensorID :" & vbTab & P Client SNS Unit(0,
Sensor_index) & vbCrLf 
         t1 = t1 & "Value :" & vbTab & vbTab & Point(1, Sensor_index) & 
vbCrLf 
        t1 = t1 & "Unit :" & vbTab & vbTab & P_Client_SNS_Unit(3,
Sensor_index) & vbCrLf 
        t1 = t1 & "Client Op :" & vbTab & P_Client_SNS_Unit(1,
Sensor_index) & vbCrLf 
         t1 = t1 & "Segment :" & vbTab & P_Client_SNS_Unit(2, 
Sensor_index) & vbCrLf 
         t1 = t1 & "Lat :" & vbTab & vbTab & Math.Round(Point(2, 
Sensor_index), 4) & vbCrLf 
        t1 = t1 & "Lon :" & vbTab & vbTab & Math.Round(Point(3,
Sensor_index), 4) & vbCrLf 
        t1 = t1 & vbCrLf
        t1 = t1 & "N :" & vbTab & vbTab & Chart_Stat(7,
Chart_index).ToString & vbCrLf 
        t1 = t1 & "Max :" & vbTab & vbTab & Chart_Stat(2,
Chart_index).ToString & vbCrLf 
        t1 = t1 & "Min :" & vbTab & vbTab & Chart_Stat(4,
Chart_index).ToString & vbCrLf 
        t1 = t1 & "R :" & vbTab & vbTab & Chart_Stat(2, Chart_index) -
Chart_Stat(4, Chart_index) & vbCrLf 
         t1 = t1 & "Mean :" & vbTab & vbTab & Math.Round(Chart_Stat(5, 
Chart_index), 4) & vbCrLf 
         t1 = t1 & "St Dev :" & vbTab & vbTab & Math.Round(Chart_Stat(6, 
Chart_index), 4) & vbCrLf 
         'MsgBox(t1) 
         Form1.TextBox1.Text = t1 
     End Sub 
     Public Sub StartUp() 
         ShowBubble = False 
         S_path = Application.ExecutablePath 
        S_path = Mid(S_path, 1, Len(S_path) - 15)
         GInfo_File = S_path & "GInfo.txt" 
         Dim tmp As String 
        FileOpen(1, S_path & "Param.txt", OpenMode.Input)
        G_Key = LineInput(1)DB_Q1 = LineInput(1)DB Q2 = LineInput(1) tmp = LineInput(1)
```

```
DB_File = Mid(tmp, 1, InStr(1, tmp, "i") - 1)tmp = Mid(tmp, InStr(1, tmp, "i") + 1, Len(tmp) - InStr(1, tmp,";")) 
        DB_UserID = Mid(tmp, 1, InStr(1, tmp, "i") - 1)DB_Password = Mid(tmp, InStr(1, tmp, "i") + 1, Len(tmp) -InStr(1, tmp, "i") - 1) FileClose(1) 
         Form1.WindowState = FormWindowState.Maximized 
         Form1.WebBrowser1.Left = 160 
         Form1.WebBrowser1.Top = Form1.MenuStrip1.Bottom + 10 
         Form1.WebBrowser1.Height = Form1.StatusStrip1.Top - 
Form1.MenuStrip1.Bottom - 20 
         Form1.WebBrowser1.Width = Form1.Right - 160 - 15 
        Dim CH As Double = 4 * (300 - 10 - \text{Form1.MenuStrip1.Bottom} -10) / 3 + 10 
        Chart N = Math.Floor(Form1.WebBrown1.We) Data_Reset() 
         Form1.GroupBox1.Left = 5 
         Form1.GroupBox1.Top = Form1.WebBrowser1.Top 
         Form1.GroupBox3.Left = 5 
         Form1.GroupBox3.Top = Form1.GroupBox1.Bottom + 10 
         Form1.GroupBox4.Left = -250 
         Form1.GroupBox4.Top = Form1.GroupBox3.Top 
         Form1.GroupBox2.Left = 5 
         Form1.GroupBox2.Top = Form1.StatusStrip1.Bottom - 30 - 
Form1.GroupBox2.Height 
         Form1.GroupBox3.Visible = False 
         Form1.PictureBox1.Top = -500 
         Form1.Label6.Top = -500 
         Dim i, j As Integer 
        For i = 0 To 23
            For j = 0 To 59 Step 15
                 Form1.ComboBox6.Items.Add(Add0to1Dig(CStr(i)) & ":" & 
Add0to1Dig(CStr(j))) 
                 Form1.ComboBox7.Items.Add(Add0to1Dig(CStr(i)) & ":" & 
Add0to1Dig(CStr(j))) 
             Next 
         Next 
         Form1.ComboBox6.Items.Add("23:59") 
         Form1.ComboBox7.Items.Add("23:59") 
         Form1.ComboBox6.Text = "00:00" 
         Form1.ComboBox7.Text = "23:59" 
         Graph_Flag = False 
     End Sub
```

```
 Public Sub Data_Reset() 
     DB_Connected = False 
     ReDim Point(4, 1) 
     ReDim Coors(4, 1) 
     ReDim Measurements(9, 1) 
     Measurements_N = 0 
    Point(0, 0) = 0Coors(0, 0) = 0 Chart_Maximized = False 
     ReDim P_Client_SNS_Unit(7, 1) 
    SNS_N = 0 ReDim SNS(1) 
    Unit_N = 0 ReDim Unit(3, 1) 
     Client_N = 0 
     ReDim Client(1) 
     ReDim Coors(3, 1) 
    CurSensorChart = -1ReDim ChartBox(Chart_N)
     ReDim ChartBoxFile(Chart_N) 
     ReDim CSensorID(Chart_N) 
     ReDim Chart_Stat(7, Chart_N)
```
End Sub

```
 Public Function ReplaceStr(ByVal StrIn As String, ByVal strOld As
String, ByVal StrNew As String) As String 
          Dim i As Integer 
          Dim OUT, tmp1, tmp2 As String 
          OUT = StrIn 
         i = \text{InStr}(1, \text{ OUT}, \text{ stroll}) Do While i > 0 
             tmp1 = Mid(OUT, 1, i - 1)tmp2 = Mid(OUT, i + Len(strOld), Len(OUT) - i - Len(strOld)+ 1) 
              OUT = tmp1 & StrNew & tmp2 
             i = \text{InStr}(i + \text{Len}(\text{StrNew}), OUT, strOld)
          Loop 
          ReplaceStr = OUT 
     End Function
```

```
 Public Function Add0to1Dig(ByVal Instr As String) As String 
         If Len(Instr) = 1 Then 
             Add0to1Dig = "0" & Instr 
         Else 
              Add0to1Dig = Instr 
         End If 
     End Function 
     Public Function cDStr(ByVal input As Double) As String 
         Dim out As String 
         out = CStr(input) 
         Dim i1, i2 As Integer 
        il = Len(out)i2 = \text{InStr}(\text{out}, \text{ " , " })If i2 > 0 Then
              cDStr = Mid(out, 1, i2 - 1) & "." & Mid(out, i2 + 1, i1 - 
i2) 
         Else 
             cDStr = out 
         End If
```
End Module

Imports System.IO

Imports System.Runtime.InteropServices 'Imports mshtml Imports System.Drawing Imports System.Drawing.Imaging Imports System

Module JSCRIPT

```
 Public Function CreateJScript3(ByVal sat As Boolean, ByVal Point(,) 
As Double, ByVal P_Client_SNS_Unit(,) As String, ByVal Client As
String, ByVal SNS As String, ByVal Unit As String, ByVal Coors(,) As
Double, ByVal chart_N As Integer, ByVal IconONFile As String, ByVal
IconOFFFile As String) As String 
         Form1.Timer2.Enabled = False 
         System.IO.File.Delete(S_path & "GInfo.txt") 
         Form1.savedIndex += 1 
         SaveData(Form1.savedIndex & ".txt") 
        Measurements N = 0 Dim ff, jj As Integer 
         For ff = 1 To chart_N 
             ChartBox(ff).Image.Dispose() 
             ChartBox(ff).Visible = False 
         Next 
        For ff = 1 To chart_N
             For jj = 1 To 1024 
                Chart\_Label(jj, ff) = "" Next 
         Next 
and the state of the
        For ff = 1 To chart_N
            CharBoxFile(ff) = S.path & "null" & ff & "..bmp" ChartBox(ff).Image = Image.FromFile(ChartBoxFile(ff)) 
             ChartBox(ff).SizeMode = PictureBoxSizeMode.StretchImage 
             ChartBox(ff).BackColor = Color.Empty 
             ChartBox(ff).Visible = True
```

```
 Next 
         CurSensorChart = -1 
         ReDim CSensorID(chart_N) 
         Dim fs As New FileStream(S_path & "SJ_file.htm", 
FileMode.Create, FileAccess.Write) 
         Dim s As New StreamWriter(fs) 
         Dim minf, minl, maxf, maxl As Double 
         Dim i As Integer 
         minf = 500 
         minl = 500 
        maxf = -500max1 = -500For i = 1 To Point(0, 0)
             If P_Client_SNS_Unit(1, i) = Client And
P_Client_SNS_Unit(2, i) = SNS And P_Client_SNS_Unit(3, i) = Unit Then 
                If Point(2, i) > mark Then maxf = Point(2, i)If Point(2, i) < minf Then minf = Point(2, i)If Point(3, i) > max1 Then max1 = Point(3, i)If Point(3, i) < min1 Then min1 = Point(3, i) End If 
         Next 
         Dim Jout As String 
        Jout = " Jout = Jout & "<!DOCTYPE html PUBLIC ""-//W3C//DTD XHTML 1.0 
Strict//EN""" 
         Jout = Jout & vbCrLf 
         Jout = Jout & "http://www.w3.org/TR/xhtml1/DTD/xhtml1-
strict.dtd"" > " 
         Jout = Jout & vbCrLf 
         Jout = Jout & "<html xmlns=""http://www.w3.org/1999/xhtml"">" 
         Jout = Jout & vbCrLf 
         Jout = Jout & "<head>" 
         Jout = Jout & vbCrLf 
         Jout = Jout & "<meta http-equiv=""content-type"" 
content=""text/html; charset=utf-8""/>" 
         Jout = Jout & vbCrLf 
         Jout = Jout & "<title>SOFOS IOANNHS</title>" 
         Jout = Jout & vbCrLf 
         Jout = Jout & "<script 
src=""http://maps.google.com/maps?file=api&v=2&key=""" & G_Key
\& "" "" ""
         Jout = Jout & vbCrLf 
         Jout = Jout & "type=""text/javascript""></script>" 
         Jout = Jout & vbCrLf 
         Jout = Jout & "<script type=""text/javascript"">" 
         Jout = Jout & vbCrLf
```
Εφαρµογή απεικόνισης µετρήσεων σε Google Maps

```
 Jout = Jout & "//<![CDATA[" 
         Jout = Jout & vbCrLf 
        Jout = Jout & "function load() \{ "
         Jout = Jout & vbCrLf 
         Jout = Jout & "if (GBrowserIsCompatible()) {" 
         Jout = Jout & vbCrLf 
        Jout = Jout & "var map = new
GMap2(document.getElementById(""map""));" 
         Jout = Jout & vbCrLf 
        Jout = Jout & "var markers = new Array();" & vbCrLf
         Jout = Jout & vbCrLf & vbCrLf 
         Jout = Jout & "var bounds = new GLatLngBounds();" 
         Jout = Jout & vbCrLf 
         Jout = Jout & "bounds.extend(new GLatLng(" & cDStr(minf) & ", "
\& cDStr(minl) \& "));"
         Jout = Jout & vbCrLf 
         Jout = Jout & "bounds.extend(new GLatLng(" & cDStr(maxf) & ", "
\& cDStr(max1) \& "));"
         Jout = Jout & vbCrLf 
         Jout = Jout & vbCrLf 
        Jout = Jout \&"map.setCenter(bounds.getCenter(),map.getBoundsZoomLevel(bounds));" 
         Jout = Jout & vbCrLf 
         Jout = Jout & "map.addControl(new GLargeMapControl());" 
         Jout = Jout & vbCrLf & vbCrLf 
         Dim Ginfo2 As String 
        Ginfo2 = ReplaceStr(GInfo_File, "\", "\\")
         Jout = Jout & "function WriteFile(){" & vbCrLf 
         Jout = Jout & "var fso = new 
ActiveXObject(""Scripting.FileSystemObject"");" & vbCrLf 
         Jout = Jout & "var s = fso.CreateTextFile(""" & Ginfo2 & """, 
true);" & vbCrLf 
         Jout = Jout & "s.WriteLine(""Selected Sensors 
(Index;SensorID;ColorUrl)"");" & vbCrLf 
         Jout = Jout & "var k=0;" & vbCrLf 
        Jout = Jout & "for (k=1; k<=" & CStr(chart N) & ";k++) {" &
vbCrLf 
         Jout = Jout & 
"s.WriteLine(CurSel[k]+"";""+SelectedSensorID[CurSel[k]]+"";""+Colors[S
elColors[k]]);}" & vbCrLf 
         Jout = Jout & "s.Close();" & vbCrLf 
        Jout = Jout \& "}"
         Jout = Jout & vbCrLf 
         Jout = Jout & "function RefreshIcons(){" & vbCrLf 
        Jout = Jout & "for (k=1; k<=index; k++) \{ \cdot \} & vbCrLf
         Jout = Jout & 
"markers[k].setImage(""http://users.ntua.gr/rs03015/icons/null.png"");}
" & vbCrLf
```

```
Εφαρµογή απεικόνισης µετρήσεων σε Google Maps
```

```
Jout = Jout & "for (k=1; k<=" & CStr(chart_N) & "k++} {" &
vbCrLf 
         Jout = Jout & "if 
(CurSel[k]>0){markers[CurSel[k]].setImage(Colors[SelColors[k]]);}}}" & 
vbCrLf 
         Jout = Jout & vbCrLf 
         Jout = Jout & "var baseIconON = new GIcon();" & vbCrLf 
         Jout = Jout & "baseIconON.shadow = """ & IconONFile & """;" & 
vbCrLf 
         Jout = Jout & "baseIconON.image = """ & IconONFile & """;" & 
vbCrLf 
        Jout = Jout & "baseIconON.iconSize = new GSize(35/2, 70/2);" &
vbCrLf 
         Jout = Jout & "baseIconON.shadowSize = new GSize(35/2, 70/2);"
& vbCrLf 
        Jout = Jout & "baseIconON.iconAnchor = new GPoint(9/2, 34/2);"
& vbCrLf 
        Jout = Jout & "baseIconON.infoWindowAnchor = new GPoint(9/2,
2/2);" & vbCrLf
         Jout = Jout & "baseIconON.infoShadowAnchor = new GPoint(18/2, 
25/2);" & vbCrLf 
         Jout = Jout & "var FinalIconON = new GIcon(baseIconON);" & 
vbCrLf 
                Jout = Jout & "markerOptionsON = \{ icon:FinalIconON \};"
& vbCrLf 
         Jout = Jout & vbCrLf
```

```
 Jout = Jout & vbCrLf 
Jout = Jout & "var Colors = new Array();" & vbCrLf
 Jout = Jout & "Colors[1] = ""icons\\Green.png"";" & vbCrLf 
 Jout = Jout & "Colors[3] = ""icons\\Blue.png"";" & vbCrLf 
 Jout = Jout & "Colors[2] = ""icons\\Red.png"";" & vbCrLf 
 Jout = Jout & "Colors[6] = ""icons\\Yellow.png"";" & vbCrLf 
 Jout = Jout & "Colors[5] = ""icons\\Brown.png"";" & vbCrLf 
Jout = Jout & "Colors[4] = ""icons\\Purple.png"";" & vbCrLf
 Jout = Jout & "Colors[7] = ""icons\\Black.png"";" & vbCrLf 
Jout = Jout & "Colors[8] = ""icons\\Galazio.png"";" & vbCrLf
 Jout = Jout & vbCrLf 
 Jout = Jout & "var SelColors = new Array();" & vbCrLf 
 Jout = Jout & "var CurColor = 0;" & vbCrLf 
 Jout = Jout & vbCrLf 
Jout = Jout & "var CurSel = new Array();" & vbCrLf
 Jout = Jout & "var i=0;" & vbCrLf
```

```
Εφαρµογή απεικόνισης µετρήσεων σε Google Maps
```

```
Jout = Jout & "for (i=1;i<=" & CStr(chart_N) & ";i++) \{" &
vbCrLf 
         Jout = Jout & "CurSel[i]=0;" & vbCrLf 
         Jout = Jout & "SelColors[i]=0;}" & vbCrLf 
         Jout = Jout & vbCrLf 
        Jout = Jout & "var Selected = new Array();" & vbCrLf
         Jout = Jout & "var SelectedSensorID = new Array();" & vbCrLf 
        Jout = Jout & "var index = 0;" & vbCrLf & vbCrLf
         Jout = Jout & vbCrLf 
        Jout = Jout & "SelectedSensorID[0] = 0;" & vbCrLf & vbCrLf
         Jout = Jout & "WriteFile();" & vbCrLf & vbCrLf 
        Jout = Jout & "function createInfoMarkerON(point, address, 
        indexx) {" 
         Jout = Jout & vbCrLf 
                Jout = Jout & "var marker = new GMarker(point, 
       markerOptionsON);" 
         Jout = Jout & vbCrLf 
         Jout = Jout & "GEvent.addListener(marker, ""click""," 
         Jout = Jout & vbCrLf 
        Jout = Jout & "function() \{ "
         Jout = Jout & vbCrLf 
         Jout = Jout & 
"if(address!=""""){marker.openInfoWindowHtml(address);}" 
         Jout = Jout & vbCrLf 
         Jout = Jout & "var same=1;" & vbCrLf 'metavliti pou exetazei 
an exei epilogi 
         Jout = Jout & "var k=0;" & vbCrLf 
        Jout = Jout & "for (k=" & CStr(chart_N) & ";k>0;k--){" & vbCrLf
        Jout = Jout & vbTab & "if (CurSel[k]==indexx) {same=0}}" &
vbCrLf 
         Jout = Jout & vbCrLf 
        Jout = Jout & "if (same==1){" & vbCrLf
        Jout = Jout & "for (k=" & CStr(chart_N) & "ik>=2ik--)\{" &
vbCrLf
        Jout = Jout & vbTab & "CurSel[k] = CurSel[k-1];" & vbCrLf
        Jout = Jout & vbTab & "SelColors[k] = SelColors[k-1];}" &
vbCrI.f
        Jout = Jout & "if (CurColor==" & CStr(chart_N) & ")\{" & vbCrLf
        Jout = Jout & vbTab & "CurColor=1; \}" & vbCrLf
         Jout = Jout & vbTab & "else {CurColor+=1;}" & vbCrLf & vbCrLf 
         Jout = Jout & "SelColors[1]=CurColor;" & vbCrLf 
         Jout = Jout & "CurSel[1]=indexx;" & vbCrLf & vbCrLf 
         Jout = Jout & "RefreshIcons();" & vbCrLf 
         Jout = Jout & "WriteFile();" & vbCrLf 
         Jout = Jout & vbCrLf 
        Jout = Jout & "\}"
         Jout = Jout & vbCrLf 
        Jout = Jout & ");"
         Jout = Jout & vbCrLf 
         Jout = Jout & "return marker;" 
         Jout = Jout & vbCrLf
```

```
Jout = Jout \& "}"
         Jout = Jout & vbCrLf & vbCrLf 
         Jout = Jout & vbCrLf 
         Jout = Jout & "function createInfoMarkerOFF(point, address, 
indexx) {" 
         Jout = Jout & vbCrLf 
         Jout = Jout & "var marker = new GMarker(point, 
markerOptionsOFF);" 
         Jout = Jout & vbCrLf 
         Jout = Jout & "GEvent.addListener(marker, ""click""," 
         Jout = Jout & vbCrLf 
        Jout = Jout & "function() \{ "
         Jout = Jout & vbCrLf 
         Jout = Jout & 
"if(address!=""""){marker.openInfoWindowHtml(address);}" 
         Jout = Jout & vbCrLf 
         Jout = Jout & "var k=0;" & vbCrLf 
        Jout = Jout & "for (k=" & CStr(chart N) & ";k>=2;k--){" &
vbCrLf 
        Jout = Jout & "CurSel[k] = CurSel[k-1];" & vbCrLf
        Jout = Jout & "SelColors[k] = SelColors[k-1];} & vbCrLf
        Jout = Jout & "if (CurColor==" & CStr(chart_N) & ")\{" & vbCrLf
         Jout = Jout & "CurColor=1;}" & vbCrLf 
        Jout = Jout & "else \{CurColor=1;\}" & vbCrLf & vbCrLf
         Jout = Jout & "SelColors[1]=CurColor;" & vbCrLf 
         Jout = Jout & "CurSel[1]=indexx;" & vbCrLf & vbCrLf 
         Jout = Jout & "RefreshIcons();" & vbCrLf 
         Jout = Jout & "WriteFile();" & vbCrLf 
         Jout = Jout & vbCrLf 
        Jout = Jout \& "}"
         Jout = Jout & vbCrLf 
        Jout = Jout \& ");"
         Jout = Jout & vbCrLf 
         Jout = Jout & "return marker;" 
         Jout = Jout & vbCrLf 
        Jout = Jout \& "}"
         Jout = Jout & vbCrLf & vbCrLf 
         s.WriteLine(Jout) 
        Jout = " Dim PolNum As Integer 
         Dim CurPolNum As Integer 
        PolNum = Coors(3, Coors(0, 0)) CurPolNum = 0
```

```
For i = 1 To Coors(0, 0)Form1.Text = i \& \n'' \wedge & Coors(0, 0)
              If CurPolNum = Coors(3, i) Then 
                                  Jout = Jout & "," & vbCrLf & "new 
GLatLng(" & CStr(Coors(1, i)) & ", " & CStr(Coors(2, i)) & ")"
              Else 
                  If CurPolNum <> 0 Then 
                      Jout = Jout & vbCrLf & "], 'ff0000', 1);" 
                      Jout = Jout & vbCrLf 
                      Jout = Jout & "map.addOverlay(polyline_" & 
CStr(CurPolNum) & ");" 
                      Jout = Jout & vbCrLf & vbCrLf 
                  End If 
                  CurPolNum = CurPolNum + 1 
                  Jout = Jout & "var polyline_" & CStr(CurPolNum) & " = 
new GPolyline([" & vbCrLf 
                 Jout = Jout & "new GLatLng(" & CStr(Coors(1, i)) & ", "
& CStr(Coors(2, i)) & ")" 
              End If 
             If i = \text{Coors}(0, 0) Then
                  Jout = Jout & vbCrLf & "], 'ff0000', 1);" 
                  Jout = Jout & vbCrLf 
                  Jout = Jout & "map.addOverlay(polyline_" & 
CStr(CurPolNum) & ");" 
                  Jout = Jout & vbCrLf & vbCrLf 
              End If 
              s.WriteLine(Jout) 
             Jout = " " Next i 
         Jout = Jout & vbCrLf 
         s.WriteLine(Jout) 
        Jout = " "
```
Dim tmpBox As String

```
For i = 1 To Point(0, 0)
              If P_Client_SNS_Unit(1, i) = Client And
P_Client_SNS_Unit(2, i) = SNS And P_Client_SNS_Unit(3, i) = Unit Then 
                  Jout = Jout & "var point = new GLatLng(" & 
cDStr(Point(2, i)) & "," & cDStr(Point(3, i)) & ");" 
                  Jout = Jout & vbCrLf 
                 tmpBox = " " If ShowBubble = True Then 
                      If Form1.CheckBox2.Checked = True Then tmpBox = 
tmpBox & "Value .: " & cDStr(Point(1, i)) & " " & 
P_Client_SNS_Unit(3, i) & "<br/> */>"
                      If Form1.CheckBox3.Checked = True Then tmpBox = 
tmpBox & "Date ...: " & P_Client_SNS_Unit(4, i) & "<br/> *
If Form1.CheckBox4.Checked = True Then tmpBox = \text{tmpBox} = \text{w} & P_Client_SNS_Unit(5, i) & "<br/> \text{kw/s}"
                         " & P_Client_SNS_Unit(5, i) & "<br/>br/>"
                      If Form1.CheckBox5.Checked = True Then tmpBox = 
tmpBox & "Segment ....: " & P_Client_SNS_Unit(2, i) & "<br/>br/>"
                      If Form1.CheckBox6.Checked = True Then tmpBox = 
tmpBox & "Op. Client .: " & P_Client_SNS_Unit(1, i) & "<br/>br/>"
                  End If 
                 Jout = Jout & "Temp = '" & tmpBox & "';"
                  Jout = Jout & vbCrLf 
                 Jout = Jout & "index = index + 1;"
                  Jout = Jout & vbCrLf 
                  Jout = Jout & "Selected[index] = 0;" 
                  Jout = Jout & vbCrLf 
                  Jout = Jout & "SelectedSensorID[index] = '" & 
P_Client_SNS_Unit(0, i) & "';" 
                  Jout = Jout & vbCrLf 
                  Jout = Jout & "markers[index] = 
createInfoMarkerON(point, Temp, index);" 
                  Jout = Jout & vbCrLf 
                  Jout = Jout & "map.addOverlay(markers[index]);" 
                  Jout = Jout & vbCrLf & vbCrLf 
                  s.WriteLine(Jout) 
                 Jout = " End If 
         Next i 
         Jout = Jout & vbCrLf 
         If sat = True Then 
             Jout = Jout & "map.setMapType(G_SATELLITE_MAP)" 
         Else 
             Jout = Jout & "map.setMapType(G_NORMAL_MAP)" 
         End If 
         Jout = Jout & vbCrLf 
        Jout = Jout \& "}"
         Jout = Jout & vbCrLf 
        Jout = Jout \& "}"
         Jout = Jout & vbCrLf 
        Jout = Jout & "//] >"
```

```
 Jout = Jout & vbCrLf 
         Jout = Jout & "</script>" 
         Jout = Jout & vbCrLf 
         Jout = Jout & "</head>" 
         Jout = Jout & vbCrLf 
         Jout = Jout & "<body onload=""load()"" onunload=""GUnload()"">" 
         Jout = Jout & vbCrLf 
         Jout = Jout & "<div id=""map"" style=""width: " & 
Math.Round(Form1.WebBrowser1.Width).ToString & "; height: " & 
(Math.Round((Form1.StatusStrip1.Top - Form1.MenuStrip1.Bottom - 20) * 
25 / 26)).ToString & "px""></div>" 
         Jout = Jout & vbCrLf 
         Jout = Jout & "</body>" 
         Jout = Jout & vbCrLf 
         Jout = Jout & "</html>" 
         Jout = Jout & vbCrLf 
         s.WriteLine(Jout) 
        Jout = "" s.Close() 
         Dim fs3 As New FileStream(GInfo_File, FileMode.Create, 
FileAccess.Write) 
         Dim s3 As New StreamWriter(fs3) 
         s3.WriteLine("Selected Sensors (Index;SensorID;ColorUrl)") 
        For i = 1 To chart_N
             s3.WriteLine("0;0;0") 
         Next 
         s3.Close() 
         Form1.Timer2.Enabled = True
```

```
 CreateJScript3 = S_path & "SJ_file.htm"
```
End Module

```
Imports Microsoft.Data.Odbc 
Module DATA 
    Dim oConn 2 As OdbcConnection
       Dim mystring As String = "Select * from Titles" 
     Dim cmd As OdbcCommand = New OdbcCommand(mystring) 
     Public oData_2 As Microsoft.Data.Odbc.OdbcDataAdapter 
    Public oConn As OleDb.OleDbConnection
     Public oComm As OleDb.OleDbCommand 
     Public oData As OleDb.OleDbDataAdapter 
     Public DB_Connected As Boolean 
     Public Sub DB_Connect(ByVal FileName As String, ByVal UserId As
String, ByVal Password As String) 
         Dim Con As String 
         Con = "Driver={Microsoft Access Driver (*.mdb)};DBQ=" & 
FileName & ";UID=" & UserId & ";PWD=" & Password & ";" 
         oConn_2 = New OdbcConnection(con) 
         oConn_2.Open() 
              DB_Connected = True 
     End Sub 
     Public Sub DB_Disconnect() 
         oConn_2.Close() 
          ' oConn.Close() 
         DB_Connected = False 
     End Sub 
     Public Function Get_DB_Data(ByVal QQuery As String) As DataSet 
         Dim resultSet As New DataSet 
         oData_2 = New Microsoft.Data.Odbc.OdbcDataAdapter(QQuery, 
oConn_2) 
          'oData = New OleDb.OleDbDataAdapter(QQuery, oConn) 
         oData_2.Fill(resultSet, "measurement") 
          'oData.Fill(resultSet, "measurement") 
         Return resultSet 
     End Function 
     Public Function Create_DB_Q2(ByVal Dmin As String, ByVal Dmax As
String, ByVal SensorID As String) As String 
         Dim Out As String 
         Dim i1, i2, i3, i4, i5 As Integer 
        il = InStr(1, DB_Q2, **DATE***")i2 = \text{InStr}(i1 + 1, \text{ DB}_Q2, \text{ "**DATE**"})i3 = \text{InStr}(i2 + 1, \text{ DB}_Q2, \text{***SensorID***})i4 = \text{InStr}(1, \text{ DB}_Q2, \text{ "**TIME**")}
```

```
i5 = \text{InStr}(i4 + 1, \text{ DB}_Q2, \text{ ***TIME**})Out = Mid(DB_Q2, 1, i1 - 1) Out = Out & Dmin 
        Out = Out & Mid(DB_Q2, i1 + 8, i2 - i1 - 8)
        Out = Out & DmaxOut = Out & Mid(DB_Q2, i2 + 8, i3 - i2 - 8)
         Out = Out & "'" & SensorID & "'" 
         Out = Out & Mid(DB_Q2, i3 + 12, i4 - i3 - 12) 
         Out = Out & Form1.ComboBox6.Text 
        Out = Out & Mid(DB_Q2, i4 + 8, i5 - i4 - 8)
         Out = Out & Form1.ComboBox7.Text 
        Out = Out & Mid(DB_Q2, i5 + 8, Len(DB_Q2) - i5 - 8 + 1)
         Create_DB_Q2 = Out 
     End Function 
     Public Function FetchData(ByVal FileName As String) As DataSet 
         'Define the connectors() 
         Dim resultSet As New DataSet 
         Dim oConnect, oQuery As String 
         'Define connection string 
         oConnect = "Provider=Microsoft.Jet.OLEDB.4.0;Data Source=" & 
FileName & ";User ID=Admin;Password="
         'Query String 
         oQuery = "SELECT * FROM measurement" 
         oQuery = "SELECT Measurement.Value, Sensor.WGS84_Lat, 
Sensor.WGS84_Lon FROM Sensor INNER JOIN Measurement ON Sensor.SensorID 
= Measurement.SensorID WHERE Measurement.SensorId=Sensor.SensorID" 
         'Instantiate the connectors 
         oConn = New OleDb.OleDbConnection(oConnect) 
         oComm = New OleDb.OleDbCommand(oQuery, oConn) 
         oData = New OleDb.OleDbDataAdapter(oQuery, oConn) 
         Try 'Open connection 
             oConn.Open() 
             'Fill DataSet() 
             oData.Fill(resultSet, "measurement") 
             'Close connection() 
             oConn.Close() 
         Catch ex As OleDb.OleDbException 
         Catch ex As Exception 
              'Show error message and exit 
             MsgBox(ex.Message & vbCrLf & ex.StackTrace) 
             'Finally 'Dispose the connector objects 
             If Not (oConn Is Nothing) Then oConn.Dispose() 
             If Not (oComm Is Nothing) Then oComm.Dispose() 
             If Not (oData Is Nothing) Then oData.Dispose() 
         End Try 'Return results 
         Return resultSet
```

```
 Public Function FetchData(ByVal FileName As String, ByVal QQuery As
String) As DataSet 
         'Define the connectors() 
         Dim resultSet As New DataSet 
         Dim oConnect, oQuery As String 
         'Define connection string 
         oConnect = "Provider=Microsoft.Jet.OLEDB.4.0;Data Source=" & 
FileName & ";User ID=Admin;Password=" 
         'Query String 
         oQuery = "SELECT * FROM measurement" 
         oQuery = QQuery 
         'Instantiate the connectors 
         oConn = New OleDb.OleDbConnection(oConnect) 
         oComm = New OleDb.OleDbCommand(oQuery, oConn) 
         oData = New OleDb.OleDbDataAdapter(oQuery, oConn) 
         Try 'Open connection 
             oConn.Open() 
              'Fill DataSet() 
             oData.Fill(resultSet, "measurement") 
              'Close connection() 
             oConn.Close() 
         Catch ex As OleDb.OleDbException 
         Catch ex As Exception 
              'Show error message and exit 
             MsgBox(ex.Message & vbCrLf & ex.StackTrace) 
             'Finally 'Dispose the connector objects 
             If Not (oConn Is Nothing) Then oConn.Dispose() 
             If Not (oComm Is Nothing) Then oComm.Dispose() 
             If Not (oData Is Nothing) Then oData.Dispose() 
         End Try 'Return results 
         Return resultSet
```
End Module
```
Imports system 
Imports System.IO 
Module Chart 
    Public Structure FileHeader 
 Dim FileType As String ' file type always 4D42h or "BM" 
 Dim FileSize As Long 'size in bytes ussually 0 for 
uncompressed 
Dim Res1 As Integer ' always 0
Dim Res2 As Integer ' always 0
        Dim BitmapOffset As Long 'starting position of image data in 
bytes 
    End Structure 
   Public Sub Create_Chart_32(ByVal FileName As String, ByVal Data(,,)
As Byte, ByVal w As Long, ByVal h As Long) 
        Dim fs As New FileStream(FileName, FileMode.OpenOrCreate) 
        Dim Bw As New BinaryWriter(fs) 
        fs.Position = 0 
        'file header, total 14 bytes 
       Bw.Write(Asc("B")) ' iile type always 4D42h or "BM"
        fs.Position = 1 
        Bw.Write(Asc("M")) 
        fs.Position = 2 
       Bw.Write(CLng(0)) 'size in bytes ussually 0 for
uncompressed 
        fs.Position = 6 
       Bw.Write(CInt(0)) 'always 0
        fs.Position = 8 
       Bw.Write(CInt(0)) 'always 0
        fs.Position = 10 
       Bw.Write(CLng(14 + 40)) starting position of
image data in bytes'''''''''''''''''''''''''''''Long 
        'image header, total 40 bytes 
       fs.Position = 14<br>Bw.Write(CLng(40))
                                  'Size of this header
        fs.Position = 18 
        Bw.Write(CLng(w)) 'width of your image 
        fs.Position = 22 
       Bw.Write(CLng(h)) Theight of your image
        fs.Position = 26 
       Bw.Write(CInt(1)) 'always 1
        fs.Position = 28 
       Bw.Write(CInt(32)) Thumber of bits per pixel 1, 4, 8,
or 24 or 32 
       fs.Position = 30<br>Bw.Write(CLnq(0))
                                 '0 data is not compressed
        fs.Position = 34
```

```
Εφαρµογή απεικόνισης µετρήσεων σε Google Maps
```

```
Bw.Write(CLng(0)) 'size of bitmap in bytes, typicaly
0 when uncompressed 
        fs. Position = 38<br>Bw. Write (CLnq(0))
                                      'preferred resolution in pixels per
meter 
        fs. Position = 42<br>Bw. Write (CLnq(0))
                                       'preferred resolution in pixels per
meter 
         fs.Position = 46 
        Bw.Write(CLng(0)) Thumber of colors that are actually
used (can be 0) 
         fs.Position = 50 
         Bw.Write(CLng(0)) 'which color is most important (0 means all 
of them)
```

```
 Dim i, j As Long 
For i = 1 To hFor j = 1 To w
         Bw.Write(Data(i, j, 1)) 
         Bw.Write(Data(i, j, 2)) 
         Bw.Write(Data(i, j, 3)) 
         Bw.Write(Data(i, j, 3)) 
     Next 
 Next
```
fs.Close()

End Sub

```
 Public Function CreateGraph(ByVal Unit As String, ByVal SensorId As
String, ByVal FileName As String, ByVal MyColor As String, ByVal index 
As Integer) As Boolean 
         Dim plot1() As Date 
         Dim plot3() As Double 
         Dim n As Long 
         Dim k As Long 
        n = 0 ReDim Preserve Chart_par(4, Chart_N) 'xmin,xo,xbima, xmax 
         ReDim Preserve plot3(Measurements_N) 
         ReDim Preserve plot1(Measurements_N) 
         For k = 1 To Measurements_N 
            If Measurements(1, k) = SensorId And Measurements(7, k) =
Unit Then 
                n += 1
```

```
plot1(n) = Measurements(8, k) & " " & Measurements(9, k)k) 
                 plot3(n) = Measurements(4, k) End If 
         Next 
         ReDim Preserve plot3(n) 
         ReDim Preserve plot1(n) 
         Dim xo As Long 
         Dim yo As Long 
         Dim xt As Long 
         Dim yt As Long 
         Dim xmin As Date 
         Dim xmax As Date 
         Dim ymin As Double 
         Dim ymax As Double 
         Dim bimaX As Double 
         Dim bimaY As Double 
         Dim w As Integer 
         Dim h As Integer 
         w = 1024 
        h = 768xo = 50\text{vo} = 50xt = w - 80 yt = h - 80 
         If n = 0 Then GoTo NoData 
        xmin = plot1(1)xmax = plot1(1)ymin = plot3(1)ymax = plot3(1)For k = 1 To n
            If plot1(k) > xmax Then xmax = plot1(k)If plot1(k) < xmin Then xmin = plot1(k)If plot3(k) > ymax Then ymax = plot3(k)If plot3(k) < ymin Then ymin = plot3(k) Next 
        bimaY = (ymax - ymin) / (yt - yo) bimaX = (xmax - xmin).TotalMinutes / (xt - xo) 
         Dim plot1_2() As Double 
         ReDim plot1_2(n) 
        For k = 1 To n
            plot1_2(k) = (plot1(k) - xmin).TotalMinutes Next
```

```
 Dim tmp As Double 
         Dim tmpDate As Date 
         Dim sorted As Boolean 
         sorted = True 
         Do While sorted = True 
             sorted = False 
            For k = n To 2 Step -1If plot1_2(k) < plot1_2(k - 1) Then
                     tmp = plot1_2(k)plot1_2(k) = plot1_2(k - 1)plot1_2(k - 1) = tmptmp = plot3(k)plot3(k) = plot3(k - 1)plot3(k - 1) = tmptmpDate = plot1(k)plot1(k) = plot1(k - 1)plot1(k - 1) = tmpDate sorted = True 
                  End If 
             Next 
         Loop 
         Dim data(,) As Single 
         ReDim data(2, n) 
         For k = 1 To 1024 
             Chart_Label(k, index) = "" 
         Next 
        For k = 1 To ndata(1, k) = CSng(Math.Round((plot1_2(k) - plot1_2(1)) /
bimaX) + xo) 
            data(2, k) = h - CSng(Math.Round((plot3(k) - ymin) / bimaY))+ yo) 
            Chart_Label(data(1, k), index) = "Value : " & plot3(k) & "
Date : " & plot1(k).Day.ToString & "/" & plot1(k).Month.ToString & "/"
\& plot1(k).Year. ToString \& "    "  & Add0to1Digit(plot1(k).TimeOfDay.Hours)& ":" & Add0to1Dig(plot1(k).TimeOfDay.Minutes.ToString) 
         Next 
NoData: 
         Dim b As Bitmap 
         Dim g As Graphics 
        b = New Bitmap(w, h) g = Graphics.FromImage(b) 
         Dim chartvalues As ArrayList = New ArrayList 
         Dim Cpen As Pen 
         If MyColor = "Green" Then Cpen = New Pen(Color.Green, 3) 
         If MyColor = "Blue" Then Cpen = New Pen(Color.Blue, 3) 
         If MyColor = "Red" Then Cpen = New Pen(Color.Red, 3) 
         If MyColor = "Brown" Then Cpen = New Pen(Color.Brown, 3) 
         If MyColor = "Black" Then Cpen = New Pen(Color.Black, 3) 
         If MyColor = "Yellow" Then Cpen = New Pen(Color.Yellow, 3)
```

```
 If MyColor = "Galazio" Then Cpen = New Pen(Color.Cyan, 3) 
         If MyColor = "Purple" Then Cpen = New Pen(Color.Purple, 3) 
         Dim Cpen2 As Pen = New Pen(Color.Black, 3) 
         g.DrawLine(Cpen2, xo, h - yo, xo, h - yt) 
         g.DrawLine(Cpen2, xo, h - yo, xt, h - yo) 
         Dim axesFontN As Font = New Font("arial", 22) 
         If n > 0 Then 
            For k = 2 To n
                g.DrawLine(Cpen, data(1, k - 1), data(2, k - 1),
data(1, k), data(2, k)) Next 
             g.DrawString(plot1(1).Day.ToString & "/" & 
plot1(1).Month.ToString & "/" & plot1(1).Year.ToString & " " & 
Add0to1Dig(plot1(1).Hour.ToString) & ":" & 
Add0to1Dig(plot1(1).Minute.ToString), axesFontN, Brushes.Black, data(1, 
1) - 50, h - yo + 10) 
             g.DrawString(plot1(n).Day.ToString & "/" & 
plot1(n).Month.ToString & "/" & plot1(n).Year.ToString & " " & 
Add0to1Dig(plot1(n).Hour.ToString) & ":" & 
Add0to1Dig(plot1(n).Minute.ToString), axesFontN, Brushes.Black, data(1,
n) - 180, h - yo + 10) 
             g.DrawString(ymin.ToString, axesFontN, Brushes.Black, 1, h 
- 80) 
             g.DrawString(ymax.ToString, axesFontN, Brushes.Black, 1, h 
- (ymax - ymin) / bimaY - 90) 
             g.DrawString("SensorID : " & SensorId, axesFontN, 
Brushes.Black, w / 2 - 100, 10) 
         End If 
         g.Dispose() 
         b.Dispose() 
         Chart_par(1, index) = xmin.ToOADate 
        Chart_par(2, index) = xoChart\_par(3, index) = bimaX Chart_par(4, index) = xmax.ToOADate 
         CreateGraph = True 
     End Function 
     Public Function CreateGraphMax(ByVal Unit As String, ByVal SensorId 
As String, ByVal FileName As String, ByVal MyColor As String, ByVal
index As Integer) As Boolean 
         Dim plot1() As Date 
         Dim plot3() As Double
```

```
 Dim n As Long 
         Dim k As Long 
        n = 0 ReDim Preserve plot3(Measurements_N) 
         ReDim Preserve plot1(Measurements_N) 
        For k = 1 To Measurements_N
             If Measurements(1, k) = SensorId And Measurements(7, k) =
Unit Then 
                  n += 1 
                  plot1(n) = Measurements(8, k) & " " & Measurements(9, 
k) 
                 plot3(n) = Measurements(4, k) End If 
         Next 
         ReDim Preserve plot3(n) 
         ReDim Preserve plot1(n) 
         Dim SumY As Double 
         Dim Ncount As Long 
         Dim S0 As Double 
        SumY = 0Ncount = 0SO = 0 Dim xo As Long 
         Dim yo As Long 
         Dim xt As Long 
         Dim yt As Long 
         Dim xmin As Date 
         Dim xmax As Date 
         Dim ymin As Double 
         Dim ymax As Double 
         Dim bimaX As Double 
         Dim bimaY As Double 
         Dim w As Integer 
         Dim h As Integer 
        w = 1024 * 4h = 768 * 4xo = 50 * 4yo = 50 * 4xt = w - 80 * 4yt = h - 80 * 4 If n = 0 Then GoTo NoData 
        xmin = plot1(1)xmax = plot1(1)ymin = plot3(1)
```

```
ymax = plot3(1) ''Brisko max kai ypologizo 
statistika'''''''''''''''''''''''''''''''' 
         For k = 1 To n 
            If plot1(k) > xmax Then xmax = plot1(k)If plot1(k) < xmin Then xmin = plot1(k)If plot3(k) > ymax Then
                ymax = plot3(k)Chart\_Stat(1, index) = plot1(k).ToOADate End If 
             If plot3(k) < ymin Then 
                 ymin = plot3(k) 
                Chart\_Stat(3, index) = plot1(k).ToOADate End If 
            SumY = SumY + plot3(k) Next 
         Ncount = n 
        CharL_Stat(2, index) = ymaxCharL_Stat(4, index) = ymin Chart_Stat(5, index) = SumY / Ncount 
        For k = 1 To nS0 = S0 + (plot3(k) - Chart_Stat(5, index)) ^ 2
         Next 
        S0 = Math.Sqrt(S0 / (Ncount - 1)) Chart_Stat(6, index) = S0 
         Chart_Stat(7, index) = Ncount 
'''''''''''''''''''''''''''''''''''''''''''''''''''''''''''''''''''''''''''''' 
        bimaY = (ymax - ymin) / (yt - yo) bimaX = (xmax - xmin).TotalMinutes / (xt - xo) 
         Dim plot1_2() As Double 
         ReDim plot1_2(n) 
        For k = 1 To nplot1_2(k) = (plot1(k) - xmin).TotalMinutes Next 
         Dim tmp As Double 
         Dim tmpDate As Date 
         Dim sorted As Boolean 
         sorted = True 
         Do While sorted = True 
             sorted = False 
            For k = n To 2 Step -1If plot1_2(k) < plot1_2(k - 1) Then
                    tmp = plot1_2(k)plot1_2(k) = plot1_2(k - 1)plot1 2(k - 1) = tmptmp = plot3(k)plot3(k) = plot3(k - 1)plot3(k - 1) = tmptmpDate = plot1(k)
```

```
plot1(k) = plot1(k - 1)plot1(k - 1) = tmpDate sorted = True 
                  End If 
             Next 
         Loop 
         Dim data(,) As Single 
         ReDim data(2, n) 
        For k = 1 To n
            data(1, k) = CSing(Math.Round((plot1_2(k) - plot1_2(1))) /
bimaX) + xo)
            data(2, k) = h - CSing(Math.Round((plot3(k) - ymin) / bimaY))+ yo) 
         Next 
NoData: 
          'brisko index tou sensor sto point(0,0) kai sto 
P_Client_SNS_Unit 
         Dim CurSensor As Integer 
        For k = 1 To Point(0, 0)
             If P_Client_SNS_Unit(0, k) = SensorId Then CurSensor = k 
         Next 
         Dim b As Bitmap 
         Dim g As Graphics 
        b = New Bitmap(w, h) g = Graphics.FromImage(b) 
         g.FillRectangle(Brushes.White, 1, 1, b.Size.Width - 1, 
b.Size.Height - 1) 
         Dim chartvalues As ArrayList = New ArrayList 
         Dim Cpen As Pen 
         If MyColor = "Green" Then Cpen = New Pen(Color.Green, 3) 
         If MyColor = "Blue" Then Cpen = New Pen(Color.Blue, 3) 
         If MyColor = "Red" Then Cpen = New Pen(Color.Red, 3) 
         If MyColor = "Brown" Then Cpen = New Pen(Color.Brown, 3) 
         If MyColor = "Black" Then Cpen = New Pen(Color.Black, 3) 
         If MyColor = "Yellow" Then Cpen = New Pen(Color.Yellow, 3) 
         If MyColor = "Galazio" Then Cpen = New Pen(Color.Cyan, 3) 
         If MyColor = "Purple" Then Cpen = New Pen(Color.Purple, 3) 
         Dim Cpen2 As Pen = New Pen(Color.Black, 3) 
         g.DrawLine(Cpen2, xo, h - yo, xo, h - yt) 
         g.DrawLine(Cpen2, xo, h - yo, xt, h - yo) 
         Dim axesFontN As Font = New Font("arial", 30) 
         If n > 0 Then 
            For k = 2 To n
                 q.DrawLine(Cpen, data(1, k - 1), data(2, k - 1),data(1, k), data(2, k))
```

```
 Next
```

```
 g.DrawString(plot1(1).Day.ToString & "/" & 
plot1(1).Month.ToString & "/" & plot1(1).Year.ToString & " " & 
Add0to1Dig(plot1(1).Hour.ToString) & ":" & 
Add0to1Dig(plot1(1).Minute.ToString), axesFontN, Brushes.Black, data(1,
1) - 50, h - yo + 10 * 4)
             g.DrawString(plot1(n).Day.ToString & "/" & 
plot1(n).Month.ToString & "/" & plot1(n).Year.ToString & " " & 
Add0to1Dig(plot1(n).Hour.ToString) & ":" & 
Add0to1Dig(plot1(n).Minute.ToString), axesFontN, Brushes.Black, data(1, 
n) - 180, h - y0 + 10 * 4 g.DrawString(ymin.ToString, axesFontN, Brushes.Black, 20, h 
- 80 * 4) g.DrawString(ymax.ToString, axesFontN, Brushes.Black, 20, h 
- (ymax - ymin) / binay - 90 * 4) g.DrawString("SensorID", axesFontN, Brushes.Black, w / 4, 
10 * 4) g.DrawString(": " & SensorId, axesFontN, Brushes.Black, w 
/ 4 + 200, 10 * 4) g.DrawString("Latitude", axesFontN, Brushes.Black, w / 4, 2 
* 10 * 4) g.DrawString(": " & Point(2, CurSensor).ToString, 
axesFontN, Brushes.Black, w / 4 + 200, 2 * 10 * 4)
             g.DrawString("Longtitude", axesFontN, Brushes.Black, w / 4, 
3 * 10 * 4 g.DrawString(": " & Point(3, CurSensor).ToString, 
axesFontN, Brushes.Black, w / 4 + 200, 3 * 10 * 4)
             g.DrawString("Unit", axesFontN, Brushes.Black, w / 4 + 600, 
1 * 10 * 4 g.DrawString(": " & P_Client_SNS_Unit(3, CurSensor), 
axesFontN, Brushes.Black, w / 4 + 600 + 200, 1 * 10 * 4)
             g.DrawString("Client Op.", axesFontN, Brushes.Black, w / 4 
+ 600, 2 * 10 * 4 g.DrawString(": " & P_Client_SNS_Unit(1, CurSensor), 
axesFontN, Brushes.Black, w / 4 + 600 + 200, 2 * 10 * 4)
             g.DrawString("Segment", axesFontN, Brushes.Black, w / 4 + 
600, 3 * 10 * 4 g.DrawString(": " & P_Client_SNS_Unit(2, CurSensor), 
axesFontN, Brushes.Black, w / 4 + 600 + 200, 3 * 10 * 4)
         End If 
         'System.IO.File.Delete(FileName) 
         b.Save(FileName) 
         g.Dispose() 
         b.Dispose()
```

```
 CreateGraphMax = True
```

```
 End Function
```
Public Function SID\_FOund\_In\_tmpSID(ByVal SID As String) As Boolean

```
 Dim out As Boolean 
        out = False Dim i As Long 
        For i = 1 To Chart_N
             If tmpSID(i) = SID Then 
                 out = True 
              End If 
         Next 
         SID_FOund_In_tmpSID = out 
     End Function 
     Public Function CreateUniqueGraph(ByVal Unit As String, ByVal
FileName As String) As Boolean 
         Dim w As Integer 
         Dim h As Integer 
        w = 1024h = 768 Dim b As Bitmap 
         Dim g As Graphics 
        b = New Bitmap(w, h) g = Graphics.FromImage(b) 
         g.FillRectangle(Brushes.White, 1, 1, b.Size.Width - 1, 
b.Size.Height - 1)
```

```
 Dim data(,) As Single 
 Dim xo As Long 
 Dim yo As Long 
 Dim xt As Long 
 Dim yt As Long 
 Dim xmin As Date 
 Dim xmax As Date 
 Dim ymin As Double 
 Dim ymax As Double 
xo = 50yo = 50xt = w - 80yt = h - 80 Dim xtemp As Date 
 Dim ytemp As Double 
 Dim bimaX As Double 
 Dim bimaY As Double
```

```
 Dim n As Long 
         Dim k As Long 
        n = 0For k = 1 To Measurements N
             If SID_FOund_In_tmpSID(Measurements(1, k)) = True And
Measurements(7, k) = Unit Then
                  n += 1 
                  If n = 1 Then 
                    xmax = Measurements(8, k) & " " & Measurements(9, k)
                     xmin = xmax 
                   ymax = Measurements(4, k) ymin = ymax 
                  End If 
                 xtemp = Measurements(8, k) & " " & Measurements(9, k)
                ytemp = Measurements(4, k) If xtemp > xmax Then xmax = xtemp 
                  If xtemp < xmin Then xmin = xtemp 
                  If ytemp > ymax Then ymax = ytemp 
                  If ytemp < ymin Then ymin = ytemp 
             End If 
         Next 
        bimaY = (ymax - ymin) / (yt - yo) bimaX = (xmax - xmin).TotalMinutes / (xt - xo) 
         Dim plot1() As Date 
         Dim plot1_2() As Double 
         Dim plot3() As Double 
         ReDim Preserve Chart_par(3, 1) 'xmin,xo,xbima 
         Dim i As Long 
         n = 0 
        For i = 1 To Chart N
             ReDim Preserve plot3(Measurements_N) 
             ReDim Preserve plot1(Measurements_N) 
            For k = 1 To Measurements N
                 If Measurements(1, k) = tmpSID(i) And Measurements(7,
k) = Unit Then
                      n += 1 
                     plot1(n) = Measurements(8, k) & " " &Measurements(9, k) 
                     plot3(n) = Measurements(4, k) End If 
             Next 
             ReDim Preserve plot3(n)
```

```
 ReDim Preserve plot1(n) 
             ReDim plot1_2(n) 
            For k = 1 To nplot1_2(k) = (plot1(k) - xmin).TotalMinutes Next 
             ' sort 
             Dim tmp As Double 
             Dim tmpDate As Date 
             Dim sorted As Boolean 
             sorted = True 
             Do While sorted = True 
                 sorted = False 
                For k = n To 2 Step -1If plot1_2(k) < plot1_2(k - 1) Then
                         tmp = plot1_2(k)plot1_2(k) = plot1_2(k - 1)plot1_2(k - 1) = tmptmp = plot3(k)plot3(k) = plot3(k - 1)plot3(k - 1) = tmptmpDate = plot1(k)plot1(k) = plot1(k - 1)plot1(k - 1) = tmpDate sorted = True 
                     End If 
                 Next 
             Loop 
             ReDim data(2, n) 
            For k = 1 To ndata(1, k) = CSng(Math.Round((plot1_2(k) - plot1_2(1))/ bimaX) + xo) 
                data(2, k) = h - CSng(Math.Round((plot3(k) - ymin)) /
bimaY) + yo) 
             Next 
            For k = 2 To n
                g.DrawLine(Pens.Aqua, data(1, k - 1), data(2, k - 1),
data(1, k), data(2, k)) Next
```
Next

```
 Dim chartvalues As ArrayList = New ArrayList 
         Dim Cpen As Pen 
        Dim axesFontN As Font = New Font("arial", 22)
         Dim Cpen2 As Pen = New Pen(Color.Black, 3) 
         g.DrawLine(Cpen2, xo, h - yo, xo, h - yt) 
         g.DrawLine(Cpen2, xo, h - yo, xt, h - yo) 
         g.DrawString(plot1(1).Day.ToString & "/" & 
plot1(1).Month.ToString & "/" & plot1(1).Year.ToString & " " & 
Add0to1Dig(plot1(1).Hour.ToString) & ":" & 
Add0to1Dig(plot1(1).Minute.ToString), axesFontN, Brushes.Black, DATA(1, 
1) - 50, h - yo + 10) 
         g.DrawString(plot1(n).Day.ToString & "/" & 
plot1(n).Month.ToString & "/" & plot1(n).Year.ToString & " " &
Add0to1Dig(plot1(n).Hour.ToString) & ":" & 
Add0to1Dig(plot1(n).Minute.ToString), axesFontN, Brushes.Black, DATA(1, 
n) - 150, h - yo + 10) 
         g.DrawString(ymin.ToString, axesFontN, Brushes.Black, 1, h - 
80) 
         g.DrawString(ymax.ToString, axesFontN, Brushes.Black, 1, h - 
(ymax - ymin) / bimaY - 50) 
         b.Save(FileName) 
         g.Dispose() 
         b.Dispose()
```
End Function

End Module

```
Imports System.Xml 
Imports System.Drawing 
Imports System.Drawing.Graphics 
Imports System.Drawing.Drawing2D 
Imports System.IO 
Public Class Form1 
    Public fs2 As New FileStream(S_path & "Proc.txt", FileMode.Create,
FileAccess.Write) 
   Public s2 As New StreamWriter(fs2)
    Public savedIndex As Integer brataei posa saved metavlites
exo kanei 
Public Sub Charts_Reset() 
         ReDim Measurements(9, 1) 
         Dim ff As Integer 
         For ff = 1 To Chart_N 
             Try 
                  ChartBox(ff).Image = Image.FromFile(S_path & "null_" & 
ff \& ".bmp")
                ChartBoxFile(ff) = S_path & "null_" & ff & ".bmp"
                 ChartBox(ff).BackColor = Color.Empty 
             Catch ex As Exception 
             End Try 
         Next 
        CurSensorChart = -1 ReDim CSensorID(Chart_N) 
     End Sub 
Private Sub Form1_Load(ByVal sender As System.Object, ByVal e As
System.EventArgs) Handles MyBase.Load 
         StartUp() 
         savedIndex = 0 
         ProcIndex = 0 
         LastProcTime = Date.Now 
         ReDim Measurements(9, 1) 
        ReDim Chart Label(1024, Chart N)
         Dim i As Integer 
         Dim w1 As Integer 
        'ReDim ChartBox(Chart_N)
```

```
 ReDim ChartBox(7) 
       CharBox(1) = P_B_1ChartBox(2) = P B 2ChartBox(3) = P_B_3CharBox(4) = P B 4CharBox(5) = P B 5ChartBox(6) = P B 6CharBox(7) = P_B_7For i = 1 To 7
           CharBox(i).Visible = False
        Next 
       For i = 1 To Chart_N
           CharBox(i). Visible = True
             'ChartBox(i) = New Windows.Forms.PictureBox 
            ChartBox(i).BorderStyle = BorderStyle.Fixed3D 
             'ChartBox(i).Parent = Me 
           CharBox(i).Top = MenuStrip1.Bottom + 10
           CharBox(i). Height = 300 - 10 - MenuStrip1. Bottom - 10
           w1 = Clng(CharBox(i).Height * 4 / 3)CharBox(i).Left = WebBrowser1.Left + (i - 1) * (w1 + 10)CharEOx(i).Width = w1
            ChartBox(i).Visible = True 
            ChartBox(i).SizeMode = PictureBoxSizeMode.StretchImage 
             'ChartBox(i).Cursor = Cursors.Cross 
            ChartBox(i).Refresh() 
            File.Copy(S_path & "null.bmp", S_path & "null_" & i & 
".bmp", True)
```
Next

ReDim CSensorID(Chart\_N)

Charts Reset()

Timer2.Enabled = False

End Sub

```
 Private Sub ExitToolStripMenuItem_Click(ByVal sender As
System.Object, ByVal e As System.EventArgs) Handles
ExitToolStripMenuItem.Click 
         s2.Close() 
         Me.Close() 
     End Sub 
     Private Sub Button2_Click_1(ByVal sender As System.Object, ByVal e 
As System.EventArgs) Handles Button2.Click 
         If DB_Connected = False Then 
              DB_Connect(DB_File, DB_UserID, DB_Password) 
              DataS = Get_DB_Data(DB_Q1) 
              Dim Client_Found As Boolean 
              Dim SNS_Found As Boolean 
              Dim Unit_Found As Boolean 
              Dim k As Integer 
              Dim i As Integer 
              Dim j As Integer 
              Dim tmp As String 
             i = 0tmp = " "For j = 0 To DataS. Tables(i). Rows. Count - 1
                 ReDim Preserve Point(4, 0 To j + 1) ReDim Preserve P_Client_SNS_Unit(7, j + 1) 
                 Point(0, 0) = Point(0, 0) + 1Point(1, j + 1) = CDbl(DataS.Tables(i).Rows(j)(0))
                 Point(2, j + 1) = CDbl(DataS.Tables(i).Rows(j)(1))
                 Point(3, j + 1) = CDbl(DataS.Tables(i).Rows(j)(2))
                 P_{\text{Client\_SNS\_Unit}(0, j + 1)} =CStr(DataS.Tables(i).Rows(j)(6)) 
                 P_{\text{Client\_SNS\_Unit}(1, j + 1)} =
CStr(DataS.Tables(i).Rows(j)(3)) 
                 P_{\text{Client\_SNS\_Unit}(2, j + 1)} =
CStr(DataS.Tables(i).Rows(j)(4)) 
                 P_{\text{Client\_SNS\_Unit}(3, j + 1)} =CStr(DataS.Tables(i).Rows(j)(5)) 
                 P_{\text{Client\_SNS\_Unit}(4, j + 1)} =
CStr(DataS.Tables(i).Rows(j)(7)) 
                 P_{\text{Client\_SNS\_Unit}(5, j + 1)} =
CStr(DataS.Tables(i).Rows(j)(8)) 
                 P_{\text{L}}Client_{\text{SNS\_Unit}}(6, j + 1) =CStr(DataS.Tables(i).Rows(j)(9)) 'Icon ON 
                 P_{\text{Client\_SNS\_Unit}(7, j + 1)} =
CStr(DataS.Tables(i).Rows(j)(10)) 'Icon OFF
```

```
If j = 0 Then
                      Client_N = 1 
                     SNS_N = 1Unit_N = 1 ReDim Client(1) 
                      ReDim SNS(1) 
                      ReDim Unit(3, 1) 
                     Client(1) = P_client_SNS_Uinit(1, 1)SNS(1) = P_{\text{Client}} SNS Unit(2, 1)
                     Unit(1, 1) = P_Client_SNS_Unit(3, 1)Unit(2, 1) = P_Client_SNS_Unit(6, 1)
                     Unit(3, 1) = P_Client_SNS_Unit(7, 1)
                      'ComboBox1.Items.Add(P_Client_SNS_Unit(2, 1)) 
                  End If 
                 Client Found = False
                  SNS_Found = False 
                  Unit_Found = False 
                  For k = 1 To Client_N 
                     If Client(k) = P_ClienL_SNS_Uinit(1, j + 1) Then
Client_Found = True 
                  Next 
                 For k = 1 To SNS_N
                     If SNS(k) = P_{\text{Client\_SNS\_Unit}(2, j + 1)} Then
SNS_Found = True 
                  Next 
                 For k = 1 To Unit_N
                     If Unit(1, k) = P_Client_SNS_Unit(3, j + 1) Then
Unit_Found = True 
                  Next 
                  If Client_Found = False Then 
                      Client_N = Client_N + 1 
                     ReDim Preserve Client(Client_N)
                     Client(Client_N) = P_client_SNS_Uinit(1, j + 1) 'ComboBox1.Items.Add(P_Client_SNS_Unit(1, j + 1)) 
                  End If 
                  If SNS_Found = False Then 
                     SNS_N = SNS_N + 1 ReDim Preserve SNS(SNS_N) 
                     SNS(SNS_N) = P_{\text{Client}} SNS_Unit(2, j + 1)
                       'ComboBox1.Items.Add(P_Client_SNS_Unit(2, j + 1)) 
                  End If 
                 If Unit Found = False Then
                     Unit_N = Unit_N + 1
                      ReDim Preserve Unit(3, Unit_N) 
                     Unit(1, Unit N) = P Client SNS Unit(3, j + 1)
                     Unit(2, Unit_N) = P_Client_SNS_Unit(6, j + 1)
```

```
Unit(3, Unit_N) = P_Client_SNS_Unit(7, j + 1)
                      'ComboBox4.Items.Add(P_Client_SNS_Unit(3, j + 1)) 
                  End If 
                  tmp = tmp & "Value:" & DataS.Tables(i).Rows(j)(0) 
                  tmp = tmp & vbTab & vbTab & "Lat :" & 
DataS.Tables(i).Rows(j)(1) 
                  tmp = tmp & vbTab & "Long:" & 
DataS.Tables(i).Rows(j)(2) 
                  tmp = tmp & vbTab & "SNS:" & DataS.Tables(i).Rows(j)(3) 
                 If Not j = DataS.Tables(i).Rows.Count - 1 Then tmp =
tmp & vbCrLf 
             Next 
            For i = 1 To Unit_N
                  ComboBox4.Items.Add(Unit(1, i)) 
             Next i 
             StatusStrip1.Items.Add(DB_File & " Connected") 
             StatusStrip1.Items(0).RightToLeft = 
Windows.Forms.RightToLeft.Yes 
             Me.ComboBox2.Items.Clear() 
             Me.ComboBox5.Items.Clear() 
             Dim DataStmp As DataSet 
             'DataStmp.Clear() 
             DataStmp = Get_DB_Data("SELECT MIN(Date) FROM 
SNM_Measurement;") 
             MinDate = DataStmp.Tables(0).Rows(0)(0) 
             DataStmp.Clear() 
             DataStmp = Get_DB_Data("SELECT MAX(Date) FROM 
SNM Measurement;")
             MaxDate = DataStmp.Tables(0).Rows(0)(0) 
             DataStmp.Clear() 
             DataStmp = Get_DB_Data("SELECT DISTINCT Date FROM 
SNM_Measurement ORDER BY Date;") 
            For i = 0 To DataStmp.Tables(0).Rows.Count - 1
                 Me.ComboBox2.Items.Add(DataStmp.Tables(0).Rows(i)(0)) 
                 Me.ComboBox5.Items.Add(DataStmp.Tables(0).Rows(i)(0)) 
             Next
```
Me.ComboBox2.Text = (MinDate)

```
 Me.ComboBox5.Text = (MaxDate) 
             Button2.Text = "Disconnect - Exit" 
            DB Connected = True
         Else 
            DB Disconnect()
             Timer2.Enabled = False 
             Button2.Text = "Connect" 
             Data_Reset() 
             Me.Dispose() 
         End If 
     End Sub 
     Private Sub ComboBox1_SelectedIndexChanged_1(ByVal sender As
System.Object, ByVal e As System.EventArgs) Handles
ComboBox1.SelectedIndexChanged 
         If CheckBox1.Checked = False Then
WebBrowser1.Navigate(CreateJScript3(0, Point, P_Client_SNS_Unit, 
ComboBox3.Text, ComboBox1.Text, ComboBox4.Text, Coors, Chart_N, 
CurIconON, CurIconOFF)) 
         If CheckBox1.Checked = True Then
WebBrowser1.Navigate(CreateJScript3(1, Point, P_Client_SNS_Unit, 
ComboBox3.Text, ComboBox1.Text, ComboBox4.Text, Coors, Chart_N, 
CurIconON, CurIconOFF)) 
     End Sub 
     Private Sub ComboBox3_SelectedIndexChanged(ByVal sender As
System.Object, ByVal e As System.EventArgs) Handles
ComboBox3.SelectedIndexChanged 
         Dim i, j As Integer 
         ComboBox1.Items.Clear() 
         ComboBox1.Text = "" 
         Dim Found As Boolean 
         Found = False 
        i = 1 Do While Found = False 
             If P_Client_SNS_Unit(1, i) = ComboBox3.Text Then 
                 ComboBox1.Items.Add(P_Client_SNS_Unit(2, i)) 
                  Found = True 
             End If 
            i = i + 1 Loop
```

```
Εφαρµογή απεικόνισης µετρήσεων σε Google Maps
```

```
For i = 1 To Point(0, 0)
             Found = False 
              If P_Client_SNS_Unit(1, i) = ComboBox3.Text Then 
                 For j = 1 To ComboBox1. Items. Count
                      If P_Client_SNS_Unit(2, i) = ComboBox1.Items(j - 
1).ToString Then Found = True 
                  Next 
                  If Found = False Then 
                      ComboBox1.Items.Add(P_Client_SNS_Unit(2, i)) 
                  End If 
              End If 
         Next i 
         If ComboBox1.Items.Count = 1 Then 
              ComboBox1.SelectedIndex = 0 
         End If 
     End Sub 
     Private Sub ComboBox4_SelectedIndexChanged(ByVal sender As
System.Object, ByVal e As System.EventArgs) Handles
ComboBox4.SelectedIndexChanged 
         Dim i, j As Integer 
         ComboBox3.Items.Clear() 
         ComboBox1.Items.Clear() 
         ComboBox3.Text = "" 
         ComboBox1.Text = "" 
         Dim Found As Boolean 
         Found = False 
        i = 1 Do While Found = False 
              If P_Client_SNS_Unit(3, i) = ComboBox4.Text Then 
                  ComboBox3.Items.Add(P_Client_SNS_Unit(1, i)) 
                  Found = True 
             End If 
            i = i + 1 Loop 
        For i = 1 To Point(0, 0)
             Found = False 
              If P_Client_SNS_Unit(3, i) = ComboBox4.Text Then 
                 For j = 1 To ComboBox3. Items. Count
                     If P_Client\_SNS_Uinit(1, i) = Combobox3.Items(j -1).ToString Then Found = True 
                  Next 
                  If Found = False Then 
                      ComboBox3.Items.Add(P_Client_SNS_Unit(1, i)) 
                  End If 
             End If
```

```
 Next i 
        For i = 1 To Unit N
            If ComboBox4. Text = Unit(1, i) ThenCurIconON = Unit(2, i)CurIconOFF = Unit(3, i) End If 
         Next 
         If ComboBox3.Items.Count = 1 Then 
             ComboBox3.SelectedIndex = 0 
         End If 
     End Sub 
     Private Sub Timer1_Tick(ByVal sender As System.Object, ByVal e As
System.EventArgs) Handles Timer1.Tick 
         If Graph_Flag = True Then 
              'Timer2.Enabled = False 
             WebBrowser1.Top = WebBrowser1.Top + 4 
             WebBrowser1.Height = WebBrowser1.Height - 4 
             If WebBrowser1.Top > 300 Then 
                  Timer1.Enabled = False 
                  If CheckBox1.Checked = False Then
WebBrowser1.Navigate(CreateJScript3(0, Point, P_Client_SNS_Unit, 
ComboBox3.Text, ComboBox1.Text, ComboBox4.Text, Coors, Chart_N, 
CurIconON, CurIconOFF)) 
                  If CheckBox1.Checked = True Then
WebBrowser1.Navigate(CreateJScript3(1, Point, P_Client_SNS_Unit, 
ComboBox3.Text, ComboBox1.Text, ComboBox4.Text, Coors, Chart_N, 
CurIconON, CurIconOFF)) 
             End If 
              'Timer2.Enabled = True 
         End If 
         If Graph_Flag = False Then 
              'Timer2.Enabled = False 
             WebBrowser1.Top = WebBrowser1.Top - 4 
             WebBrowser1.Height = WebBrowser1.Height + 4 
             If WebBrowser1.Top < MenuStrip1.Bottom + 9 Then 
                 Timer1.Enabled = False 
                  If CheckBox1.Checked = False Then
WebBrowser1.Navigate(CreateJScript3(0, Point, P_Client_SNS_Unit, 
ComboBox3.Text, ComboBox1.Text, ComboBox4.Text, Coors, Chart_N, 
CurIconON, CurIconOFF)) 
                  If CheckBox1.Checked = True Then
WebBrowser1.Navigate(CreateJScript3(1, Point, P_Client_SNS_Unit, 
ComboBox3.Text, ComboBox1.Text, ComboBox4.Text, Coors, Chart_N, 
CurIconON, CurIconOFF)) 
             End If 
              'Timer2.Enabled = True 
         End If 
     End Sub
```

```
Εφαρµογή απεικόνισης µετρήσεων σε Google Maps
```

```
 Public Sub GraphToolStripMenuItem_Click(ByVal sender As
System.Object, ByVal e As System.EventArgs) Handles
GraphToolStripMenuItem.Click 
         If sender.checked = False Then 
              'Timer2.Enabled = False 
             Graph_Flag = True 
              'Timer1.Enabled = True 
             Dim i As Integer 
             For i = 1 To Chart_N
                 CharBox(i). Visible = False
             Next 
              sender.checked = True 
             WebBrowser1.Top = 300 
             WebBrowser1.Height = StatusStrip1.Top - 300 - 10 
and the state of the state of the
            For i = 1 To Chart_N
                  ChartBox(i).Image = Image.FromFile(ChartBoxFile(i)) 
                  ChartBox(i).SizeMode = PictureBoxSizeMode.StretchImage 
                 CharBox(i). Visible = True
             Next 
         Else 
             Graph_Flag = False 
              sender.checked = False 
              WebBrowser1.Top = MenuStrip1.Bottom + 10 
             WebBrowser1.Height = StatusStrip1.Top - MenuStrip1.Bottom - 
20 
         End If 
     End Sub 
     Public Sub ChartHide() 
         'Timer2.Enabled = False 
         Graph_Flag = False 
         'Timer1.Enabled = True 
         WebBrowser1.Top = MenuStrip1.Bottom + 10 
         WebBrowser1.Height = StatusStrip1.Top - MenuStrip1.Bottom - 20 
     End Sub
```

```
 Public Sub ChartShow() 
                  Dim i As Integer 
        For i = 1 To Chart_N
             ChartBox(i).Visible = False 
         Next 
         WebBrowser1.Top = 300 
         WebBrowser1.Height = StatusStrip1.Top - 300 - 10 
and the state of the
        For i = 1 To Chart_N
             ChartBox(i).Image = Image.FromFile(ChartBoxFile(i)) 
             ChartBox(i).SizeMode = PictureBoxSizeMode.StretchImage 
             ChartBox(i).Visible = True 
         Next
```

```
 End Sub
```

```
 Private Sub Timer2_Tick(ByVal sender As System.Object, ByVal e As
System.EventArgs) Handles Timer2.Tick 
         Dim tmp(Chart_N) As String 
         ReDim Preserve tmpSID(Chart_N) 
         Dim tmpIndex(Chart_N) As String 
         Dim tmpIn As Integer 
         If (Date.Now - LastProcTime).TotalSeconds > 0.5 Then 
             Try 
                 Dim i As Integer 
                 FileOpen(1, GInfo_File, OpenMode.Input) 
                tmp(1) = (LinearInput(1))For i = 1 To Chart_N
                     tmp(i) = (LinearInput(1))tmpIn = InStr(tmp(i), "i")
```

```
tmpIndex(i) = Mid(tmp(i), 1, tmpIn - 1)tmpSID(i) = Mid(tmp(i), tmpIn + 1, Instr(tmpIn + 1,tmp(i), "i") - tmpIn - 1)
```
Next

```
 FileClose(1) 
                  Dim Changed As Boolean 
                  Changed = False 
                 For i = 1 To Chart N
                        If tmpSID(i) <> CSensorID(i) Then Changed = True 
                  Next 
                  If Changed = True Then 
                      ProcIndex += 1 
                      s2.WriteLine("Proc Index : " & ProcIndex & " 
MapIndex : " & savedIndex & " CurSensorChart : " & CurSensorChart) 
                     For i = 1 To Chart_N
                          s2.WriteLine("tmpSID(" & i & ") : " & 
tmpSID(i)) 
                      Next 
                     For i = 1 To Chart_N
                          s2.WriteLine("CSensorID(" & i & ") : " & 
CSensorID(i)) 
                      Next 
                     For i = 1 To Chart_N
                          s2.WriteLine("tmpIndex(" & i & ") : " & 
tmpIndex(i)) 
                      Next 
                     For i = 1 To Chart_N
                         s2.WriteLine("tmp(" & i & | " ) : " & temp(i)) Next 
                      s2.WriteLine() 
                      If CurSensorChart < Chart_N Then 
                          CurSensorChart += 1 
                      Else 
                          CurSensorChart = 1 
                      Dim j As Long 
                      Dim Past_Measurements(,) As String 
                      Dim Past_Measurements_N As Long 
                      Past_Measurements = Measurements.Clone 
                      Past_Measurements_N = Measurements_N 
                      Measurements_N = 0 
                      For i = 1 To Past_Measurements_N 
                         For j = 2 To Chart_N
                              If tmpSID(j) = Past\_Measurements(1, i) Then
Measurements_N = Measurements_N + 1 Next 
                      Next 
                      Dim New_Meas_N As Long 
                      Dim DataS_A As DataSet
```

```
 If CurSensorChart > 0 Then 
                          'Me.Enabled = False 
                          Form6.Show() 
                          Form6.Pro1.Value = 0 
                          Form6.Label1.Text = "Quering Database" 
                          Form6.Refresh() 
                      End If 
                      DataS_A = Get_DB_Data(Create_DB_Q2(MinDate, 
MaxDate, tmpSID(1))) 
                      If CurSensorChart > 0 Then 
                          Form6.Pro1.Value = 40 
                          Form6.Label1.Text = "Processing Data" 
                          Form6.Refresh() 
                      End If 
                      New_Meas_N = DataS_A.Tables(0).Rows.Count 
                      Measurements_N = Measurements_N + New_Meas_N 
                      ReDim Measurements(9, Measurements_N) 
                      Dim k As Long 
                      Dim Put_N As Long 
                     Put_N = 0 For i = 1 To Past_Measurements_N 
                         For j = 2 To Chart_N
                             If tmpSID(j) = Past_Measures(1, i) ThenPut_N += 1For k = 1 To 9
                                     Measurements(k, Put_N) =
Past_Measurements(k, i) 
                                  Next 
                              End If 
                          Next 
                      Next 
                     For i = 0 To New Meas N - 1Put_N += 1
                         Measurements(1, Put_N) =CStr(DataS_A.Tables(0).Rows(i)(0)) 
                         Measurements(2, Put N) =
CStr(DataS_A.Tables(0).Rows(i)(1)) 
                         Measurements(3, Put_N) =
CStr(DataS_A.Tables(0).Rows(i)(2)) 
                         Measurements(4, Put_N) =
CStr(DataS_A.Tables(0).Rows(i)(3)) 
                         Measurements(5, Put N) =
CStr(DataS_A.Tables(0).Rows(i)(4)) 
                         Measurements(6, Put_N) =
CStr(DataS_A.Tables(0).Rows(i)(5)) 
                         Measurements(7, Put_N) =
CStr(DataS_A.Tables(0).Rows(i)(6)) 
                         Measurements(8, Put_N) =
CStr(DataS_A.Tables(0).Rows(i)(7)) 
                         Measurements(9, Put_N) =
CStr(DataS_A.Tables(0).Rows(i)(8)) 
                      Next
```

```
 If CurSensorChart > 0 Then 
                          Form6.Pro1.Value = 70 
                          Form6.Label1.Text = "Creating Charts" 
                          Form6.Refresh() 
                      End If 
                     For i = 1 To Chart N
                          Try 
                              ChartBox(i).Image.Dispose() 
                          Catch ex As Exception 
                          End Try 
                      Next 
                     If IsNumeric(tmpIndex(1)) = True Then
                         If C L n g(t m p Index(1)) > 0 Then
                             tmpIn = InStr(tmp(1), "icons\\") CreateGraph(ComboBox4.Text, tmpSID(1), 
S_path & "Graph_" & CStr(CurSensorChart) & ".bmp", Mid(tmp(1), tmpIn +
6, Len(tmp(1)) - tmpIn - 1 - 4 - 4), CurSensorChart)
                              CreateGraphMax(ComboBox4.Text, tmpSID(1), 
S_path & "GraphMax_" & CStr(CurSensorChart) & ".bmp", Mid(tmp(1), tmpIn 
+ 6, Len(tmp(1)) - tmpIn - 1 - 4 - 4), CurSensorChart)
                          End If 
                      End If 
                     For i = 1 To Chart_N
                         CSensorID(i) = tmpSID(i) If IsNumeric(tmpIndex(i)) = True Then 
                               If CLng(tmpIndex(i)) > 0 Then 
                                   If i = CurSensorChart Then 
                                       ChartBox(i).BackColor = 
Color.Lavender 
                                   Else 
                                       ChartBox(i).BackColor = Color.White 
                                  End If 
                                   tmpIn = InStr(tmp(i), "icons/") 
                                  CharBox(i). Image =
Image.FromFile(S_path & "Graph_" & CStr(i) & ".bmp") 
                                  ChartBoxFile(i) = S_path & "Graph_" & 
CStr(i) & ".bmp"
                 ChartBox(i).SizeMode = PictureBoxSizeMode.StretchImage 
                 ChartBox(i).BorderStyle = BorderStyle.Fixed3D 
                                  AddHandler ChartBox(i).MouseMove, 
AddressOf Me.PictureBox1_MouseMove 
                                   AddHandler ChartBox(i).DoubleClick, 
AddressOf Me.PictureBox1_DoubleClick 
                              End If 
                          End If
```

```
 Next i 
If CurSensorChart > 0 Then
```
Εφαρµογή απεικόνισης µετρήσεων σε Google Maps

```
 Form6.Pro1.Value = 100 
                           Form6.Label1.Text = "Done" 
                           Form6.Refresh() 
                           Form6.Dispose() 
                       End If 
                      LastProcTime = Date.Now 
                      Dim curIndex As Long 
                     For i = 1 To Point(0, 0)
                          If P_{\text{Client\_SNS\_Unit}(0, i) = \text{tmpSID}(1) Then
                               curIndex = i 
                           End If 
                      Next 
                       PutStat(CurSensorChart, curIndex) 
                  End If 
              Catch ex As Exception 
              End Try 
         End If 
     End Sub 
     Private Sub DataShownToolStripMenuItem_Click(ByVal sender As
System.Object, ByVal e As System.EventArgs) Handles
DataShownToolStripMenuItem.Click 
         If GroupBox3.Visible = True Then 
              'sender.checked = False 
              GroupBox4.Left = GroupBox1.Left 
              GroupBox3.Visible = False 
         Else 
              'sender.checked = True 
              GroupBox3.Visible = True 
              GroupBox4.Left = -250 
         End If 
     End Sub 
     Private Sub CheckBox7_CheckedChanged(ByVal sender As System.Object, 
ByVal e As System.EventArgs) Handles CheckBox7.CheckedChanged 
         If CheckBox7.Checked = True Then 
              CheckBox2.Enabled = True 
              CheckBox3.Enabled = True 
              CheckBox4.Enabled = True 
              CheckBox5.Enabled = True 
              CheckBox6.Enabled = True
```

```
 ShowBubble = True 
         Else 
             CheckBox2.Enabled = False 
             CheckBox3.Enabled = False 
             CheckBox4.Enabled = False 
             CheckBox5.Enabled = False 
             CheckBox6.Enabled = False 
             ShowBubble = False 
         End If 
     End Sub 
     Private Sub FilterToolStripMenuItem_Click(ByVal sender As
System.Object, ByVal e As System.EventArgs) Handles
FilterToolStripMenuItem.Click 
          ' If GroupBox4.Visible = True Then 
         If GroupBox4.Left <> -250 Then 
             GroupBox4.Left = -250 
         Else 
             GroupBox4.Left = GroupBox1.Left 
         End If 
     End Sub 
     Private Sub KeyToolStripMenuItem_Click(ByVal sender As
System.Object, ByVal e As System.EventArgs) Handles
KeyToolStripMenuItem.Click 
         Form2.Show() 
         Form2.TextBox1.Text = G_Key 
         Me.Enabled = False 
     End Sub 
     Private Sub SqlQuerryToolStripMenuItem_Click(ByVal sender As
System.Object, ByVal e As System.EventArgs) Handles
SqlQuerryToolStripMenuItem.Click 
         Form3.Show() 
         Form3.TextBox1.Text = DB_Q1 
         Form3.TextBox2.Text = DB_Q2 
         Me.Enabled = False 
     End Sub 
     Private Sub OpenToolStripMenuItem_Click(ByVal sender As
System.Object, ByVal e As System.EventArgs) Handles
OpenToolStripMenuItem.Click 
         Form4.Show() 
         Form4.TextBox1.Text = DB_File 
         Form4.TextBox2.Text = DB_UserID 
         Form4.TextBox3.Text = DB_Password 
         'Me.Enabled = False 
     End Sub
```

```
Εφαρµογή απεικόνισης µετρήσεων σε Google Maps
```

```
 Private Sub WebBrowser1_PreviewKeyDown(ByVal sender As Object, 
ByVal e As System.Windows.Forms.PreviewKeyDownEventArgs) Handles
WebBrowser1.PreviewKeyDown 
        ' MsgBox(e.KeyValue) 
    End Sub 
     Private Sub ComboBox2_SelectedIndexChanged(ByVal sender As
System.Object, ByVal e As System.EventArgs) Handles
ComboBox2.SelectedIndexChanged 
         MinDate = ComboBox2.Text 
     End Sub 
     Private Sub ComboBox5_SelectedIndexChanged(ByVal sender As
System.Object, ByVal e As System.EventArgs) Handles
ComboBox5.SelectedIndexChanged 
         MaxDate = ComboBox5.Text 
     End Sub 
     Private Sub PictureBox1_DoubleClick(ByVal sender As Object, ByVal e 
As System.EventArgs) Handles PictureBox1.DoubleClick 
         Dim i As Integer 
        For i = 1 To Chart_N
             ChartBox(i).Visible = False 
         Next 
         'sender.checked = True 
         WebBrowser1.Top = MenuStrip1.Bottom + 10 
         WebBrowser1.Height = StatusStrip1.Top - MenuStrip1.Bottom - 20 
and the state of the
         Dim char_index As Integer 
        For i = 1 To Chart_N
             If sender.Left = ChartBox(i).Left Then 
                char index = i End If 
         Next 
         MaxImageFile = S_path & "GraphMax_" & CStr(char_index) & ".bmp" 
         If Chart_Maximized = False Then 
         Else 
         End If 
         Form5.Show() 
     End Sub
```

```
 Private Sub PictureBox1_MouseMove(ByVal sender As Object, ByVal e 
As System.Windows.Forms.MouseEventArgs) Handles PictureBox1.MouseMove 
         If CurSensorChart > 0 Then 
             Dim i As Integer 
             Dim char_index As Integer 
             For i = 1 To Chart N
                 If sender. Left = ChartBox(i). Left Then
                      char_index = i 
                  End If 
             Next 
            Dim diff As Integer 'krataei to max abs x-
xzitoumeno 
             Dim maxDate As Date = Date.FromOADate(Chart_par(4, 
char_index)) 
             Dim tt As String 
             tt = " Dim x As Double 
             x = e.Location.X 
            x = Math.Round(x * 1024 / sender.Width) If Chart_Label(x, char_index) <> "" Then 
                 Label6.Text = Char\_Label(x, char\_index) Else 
                 For i = -2 To 2
                      Try 
                         If CharLLabel(x + i, char_index) \Leftrightarrow "" Then tt= Chart_Label(x + i, char_index)
                      Catch ex As Exception 
                      End Try 
                  Next 
             End If 
             If tt <> "" Then Label6.Text = tt 
EXIT_FOR: 
             If tt <> "" Then 
                  Label6.Left = -Label6.Width + 
CharLBox(char_index).Width + ChartBox(char_index).Left '+ x / 1024 *
sender.Width '+ e.X 
                  Label6.Top = ChartBox(char_index).Top - 25 '- 
              End If 
         End If 
     End Sub
```

```
 Private Sub Button5_Click_1(ByVal sender As System.Object, ByVal e 
As System.EventArgs) Handles Button5.Click 
         Try 
              Dim tmp(Chart_N) As String 
              ReDim Preserve tmpSID(Chart_N) 
              Dim tmpIndex(Chart_N) As String 
              Dim tmpIn As Integer 
              FileOpen(1, GInfo_File, OpenMode.Input) 
             tmp(1) = (LinearInput(1)) Dim i As Integer 
             For i = 1 To Chart_N
                 tmp(i) = (LinearInput(1)) tmpIn = InStr(tmp(i), ";") 
                 tmpIndex(i) = Mid(tmp(i), 1, tmpIn - 1)tmpSID(i) = Mid(tmp(i), tmpIn + 1, InStr(tmpIn + 1,tmp(i), "i") - tmpIn - 1) Next 
              FileClose(1) 
             Measurements_N = 0 
              Dim Meas_N As Long 
            Meas N = 0 Dim DataS_A(Chart_N) As DataSet 
              Dim j As Integer 
              Form6.Show() 
              Form6.Pro1.Value = 0 
             For i = 1 To Chart_N
                  'DataS2.Clear() 
                  Form6.Label1.Text = "Quering Database " & i & "/" & 
Chart<sub>N</sub>
                  Form6.Refresh() 
                 DataS A(i) = Get DB Data(Created DB Q2(MinDate, MaxDate,tmpSID(i))) 
                  Form6.Pro1.Value += 100 / Chart_N / 3 
                  Form6.Label1.Text = "Processing Data " & i & "/" & 
Chart_N 
                  Form6.Refresh()
```
Meas  $N = Meas N + Datas_A(i).Tables(0).Rows.Count$ ReDim Preserve Measurements(9, 0 To Meas\_N + 1)

```
For j = 0 To DataS_A(i).Tables(0).Rows.Count - 1
                      Measurements_N += 1 
                      Measurements(1, Measurements_N) = 
CStr(Datas A(i).Tables(0).Rows(j)(0)) Measurements(2, Measurements_N) = 
CStr(DataS_A(i).Tables(0).Rows(j)(1)) 
                      Measurements(3, Measurements_N) = 
CStr(DataS_A(i).Tables(0).Rows(j)(2)) 
                      Measurements(4, Measurements_N) = 
CStr(DataS_A(i).Tables(0).Rows(j)(3)) 
                      Measurements(5, Measurements_N) = 
CStr(DataS_A(i).Tables(0).Rows(j)(4)) 
                      Measurements(6, Measurements_N) = 
CStr(DataS_A(i).Tables(0).Rows(j)(5)) 
                      Measurements(7, Measurements_N) = 
CStr(DataS_A(i).Tables(0).Rows(j)(6)) 
                      Measurements(8, Measurements_N) = 
CStr(DataS_A(i).Tables(0).Rows(j)(7)) 
                      Measurements(9, Measurements_N) = 
CStr(DataS_A(i).Tables(0).Rows(j)(8)) 
                 Next 
                 Form6.Pro1.Value += 100 / Chart_N / 3 
             Next 
            For i = 1 To Chart_N
                 Try 
                      ChartBox(i).Image.Dispose() 
                 Catch ex As Exception 
                 End Try 
             Next 
             Dim kk As Integer 
             i = CurSensorChart 
             For kk = 1 To Chart_N 
                 Form6.Label1.Text = "Creating Charts " & kk & "/" & 
Chart_N 
                 Form6.Refresh() 
                 If IsNumeric(tmpIndex(i)) = True Then 
                      If CLng(tmpIndex(i)) > 0 Then 
                         tmpIn = InStr(tmp(i), 'icons'') CreateGraph(ComboBox4.Text, tmpSID(i), S_path & 
"Graph " & CStr(kk) & ".bmp", Mid(tmp(i), tmpIn + 6, Len(tmp(i)) -
tmpIn - 1 - 4 - 4), kk)
```

```
 CreateGraphMax(ComboBox4.Text, tmpSID(i), 
S_path & "GraphMax_" & CStr(kk) & ".bmp", Mid(tmp(i), tmpIn + 6, 
Len(tmp(i)) - tmpIn - 1 - 4 - 4), kk) If i = CurSensorChart Then 
                               ChartBox(i).BackColor = Color.Lavender 
                           Else 
                               ChartBox(i).BackColor = Color.White 
                           End If 
                          ChartBox(kk). Image = Image. From File(S_path &
"Graph_" & CStr(kk) & ".bmp") 
                           ChartBox(kk).SizeMode = 
PictureBoxSizeMode.StretchImage 
                           ChartBox(kk).BorderStyle = BorderStyle.Fixed3D 
                      End If 
                  End If 
                  If i > 1 Then 
                     i - = 1 Else 
                       i = Chart_N 
                  End If 
                  Form6.Pro1.Value += 100 / Chart_N / 3 
             Next kk 
             Form6.Pro1.Value = 100 
             Form6.Label1.Text = "Done" 
             Form6.Refresh() 
             Form6.Dispose() 
             Dim curIndex As Long 
             For i = 1 To Point(0, 0)
                  If P_Client_SNS_Unit(0, i) = tmpSID(1) Then 
                      curIndex = i 
                  End If 
             Next 
             PutStat(CurSensorChart, curIndex) 
         Catch ex As Exception 
         End Try 
     End Sub
```
## Εφαρµογή απεικόνισης µετρήσεων σε Google Maps

```
 Private Sub Button1_Click(ByVal sender As System.Object, ByVal e As
System.EventArgs) Handles Button1.Click 
        If CheckBox1.Checked = False Then
WebBrowser1.Navigate(CreateJScript3(0, Point, P_Client_SNS_Unit, 
ComboBox3.Text, ComboBox1.Text, ComboBox4.Text, Coors, Chart_N, 
CurIconON, CurIconOFF)) 
        If CheckBox1.Checked = True Then
WebBrowser1.Navigate(CreateJScript3(1, Point, P_Client_SNS_Unit, 
ComboBox3.Text, ComboBox1.Text, ComboBox4.Text, Coors, Chart_N, 
CurIconON, CurIconOFF))
```
End Sub

End Class